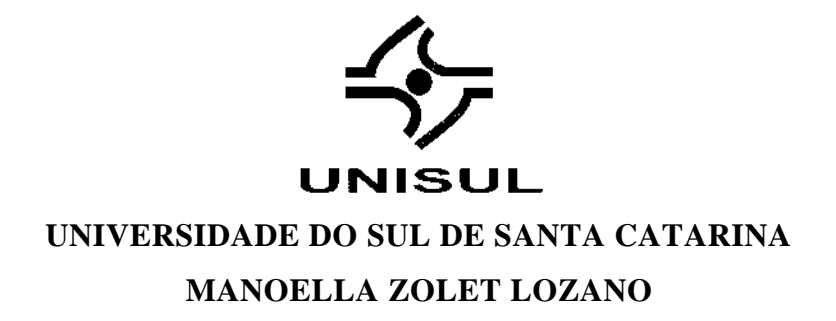

# **PROPOSTA DE FERRAMENTAS DE GESTÃO DE RISCOS PARA CONFIABILIDADE NA GESTÃO DE PROJETOS EM UMA EMPRESA DE TECNOLOGIA DA GRANDE FLORIANÓPOLIS**

**Palhoça 2018**

# **MANOELLA ZOLET LOZANO**

# **PROPOSTA DE FERRAMENTAS DE GESTÃO DE RISCOS PARA CONFIABILIDADE NA GESTÃO DE PROJETOS EM UMA EMPRESA DE TECNOLOGIA DA GRANDE FLORIANÓPOLIS**

Trabalho de Conclusão de Curso apresentado ao Curso de Engenharia de Produção Universidade do Sul de Santa Catarina como requisito parcial à obtenção do título de Engenheiro de Produção.

Orientador: Prof. Juliano Mazute, Ms. Eng.

**Palhoça 2018**

# **MANOELLA ZOLET LOZANO**

# **PROPOSTA DE FERRAMENTAS DE GESTÃO DE RISCOS PARA CONFIABILIDADE NA GESTÃO DE PROJETOS EM UMA EMPRESA DE TECNOLOGIA DA GRANDE FLORIANÓPOLIS**

Este Trabalho de Conclusão de Curso foi julgado adequado à obtenção do título de Engenharia de Produção e aprovado em sua forma final pelo Curso de Engenharia de Produção da Universidade do Sul de Santa Catarina.

Palhoça, 19 de novembro de 2018.

\_\_\_\_\_\_\_\_\_\_\_\_\_\_\_\_\_\_\_\_\_\_\_\_\_\_\_\_\_\_\_\_\_\_\_\_\_\_\_\_\_\_\_\_\_\_\_\_\_\_\_\_\_\_

Professor e orientador Juliano Mazute, MSc. Universidade do Sul de Santa Catarina

Prof. Paulo Roberto May, MSc. Universidade do Sul de Santa Catarina

\_\_\_\_\_\_\_\_\_\_\_\_\_\_\_\_\_\_\_\_\_\_\_\_\_\_\_\_\_\_\_\_\_\_\_\_\_\_\_\_\_\_\_\_\_\_\_\_\_\_\_\_\_\_

 $M_{1}L$ SII

Murilo Alexandre Schulz, MSc. Universidade Federal do Rio Grande do Sul

Este trabalho é dedicado aos meus familiares e aos meus amigos que me apoiaram e deram-me suporte.

#### **AGRADECIMENTOS**

Gostaria de agradecer aos meus pais, Alexandra e Carlos, que sempre me apoiam em minhas decisões, incentivando-me a jamais desistir dos meus sonhos e que são os responsáveis pela minha formação como pessoa na sociedade, respeitando acima de tudo os conceitos de ética e moral.

Ao meu professor orientador Juliano Mazute, pela dedicação e generosidade em transmitir os seus conhecimentos para a elaboração deste trabalho. Acima de tudo, sou grata pelo seu apoio em incentivar e motivar a minha pessoa a enriquecer os meus conhecimentos, contribuindo para o meu lado profissional e pessoal.

Ao meu gestor, Murilo Schulz, por permitir e viabilizar a utilização da empresa como base para elaboração deste trabalho, apoiando-me com todas as informações disponíveis e sanando dúvidas.

À banca examinadora, que dedicou o seu precioso tempo para avaliar e sugerir melhorias com base em suas experiências e conhecimentos admiráveis.

Por fim, aos meus amigos e meu namorado, que me apoiaram e souberam respeitar o meu espaço quando solicitado, a fim de concluir este trabalho.

"A maior recompensa para o trabalho do homem não é o que ele ganha com isso, mas o que ele se torna com isso." (JOHN RUSKIN, SD).

#### **RESUMO**

O presente trabalho versa sobre o gerenciamento de riscos na área de gestão de projetos em uma empresa de tecnologia. Foi apresentado a proposta de ferramentas de gestão de riscos com o intuito de mitigar e controlar os riscos que atualmente não são visíveis à empresa. Para definir as ferramentas adequadas ao ambiente da empresa, foi realizado uma análise aprofundada do ambiente atual. Com o objetivo de compreender melhor o processo de gestão de projetos, foi realizado um mapeamento para estruturar e documentar o processo de ciclo de vida de um projeto. Utilizando a técnica 5W2H, descreveu-se de forma aprofundada as atividades de todas as etapas que um projeto percorre. Portanto, foi possível construir uma base sólida e confiável para análise, identificando os pontos de falha do processo atual. Utilizando como base a metodologia PMBOK e as metodologias ágeis, estruturou-se as atividades de gestão de projetos de forma a melhorar o processo. Como benefícios, constatou-se a retirada de atividades que não agregam valor e a sugestão de duas ferramentas de risco, IDEF0 e FMEA. Com o estudo foi possível identificar as etapas com mais pontos de falha de processo e sugerir qual ferramenta deverá ser aplicada pela empresa em cada etapa. Para a empresa é imprescindível a aplicação das ferramentas sugeridas, a fim de conseguir visualizar como é possível melhorar o seu processo.

Palavras-chave: Gerenciamento de projetos, gerenciamento de riscos, técnica 5W2H, ferramentas de risco.

# **LISTA DE ILUSTRAÇÕES**

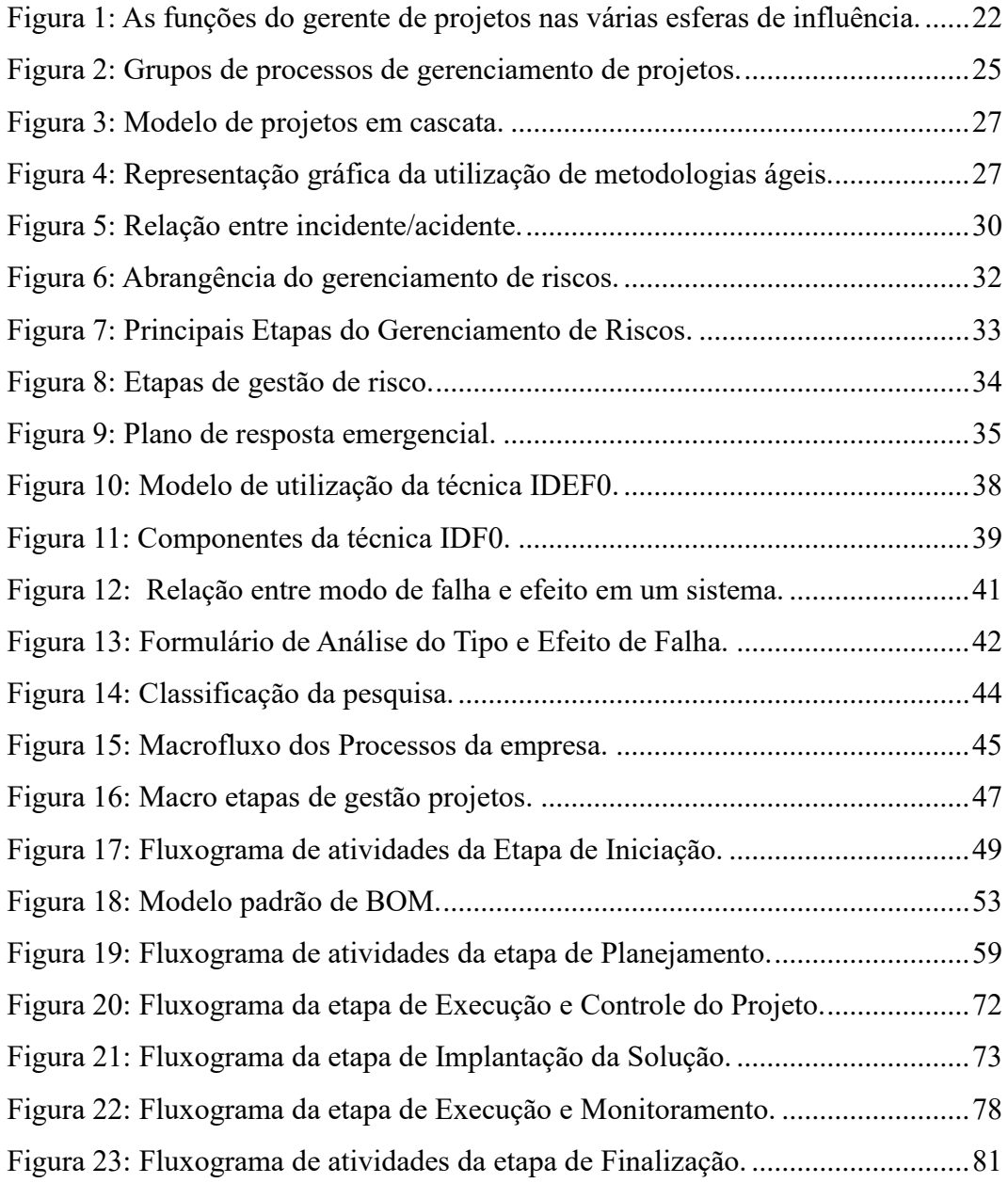

# **LISTA DE QUADROS**

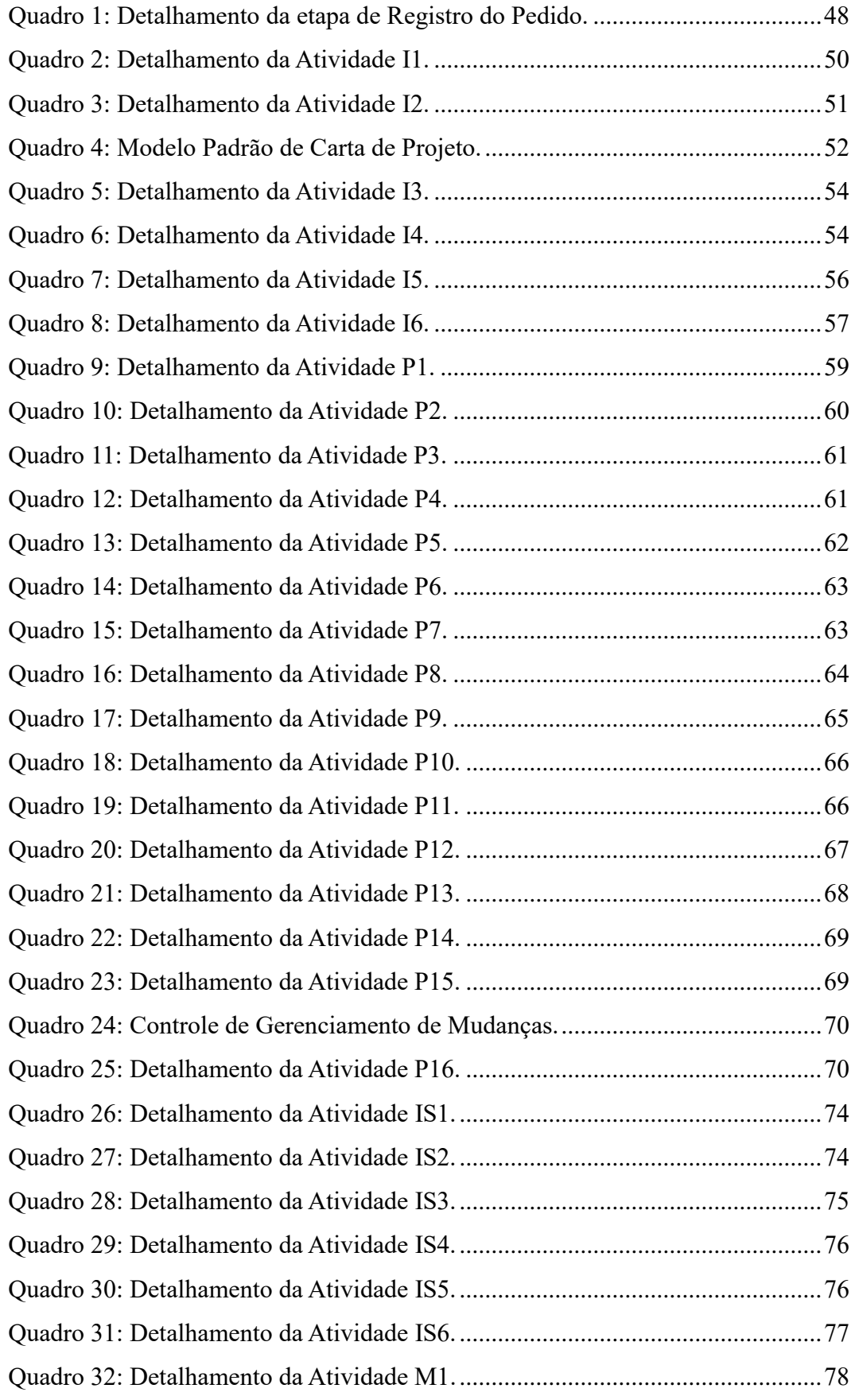

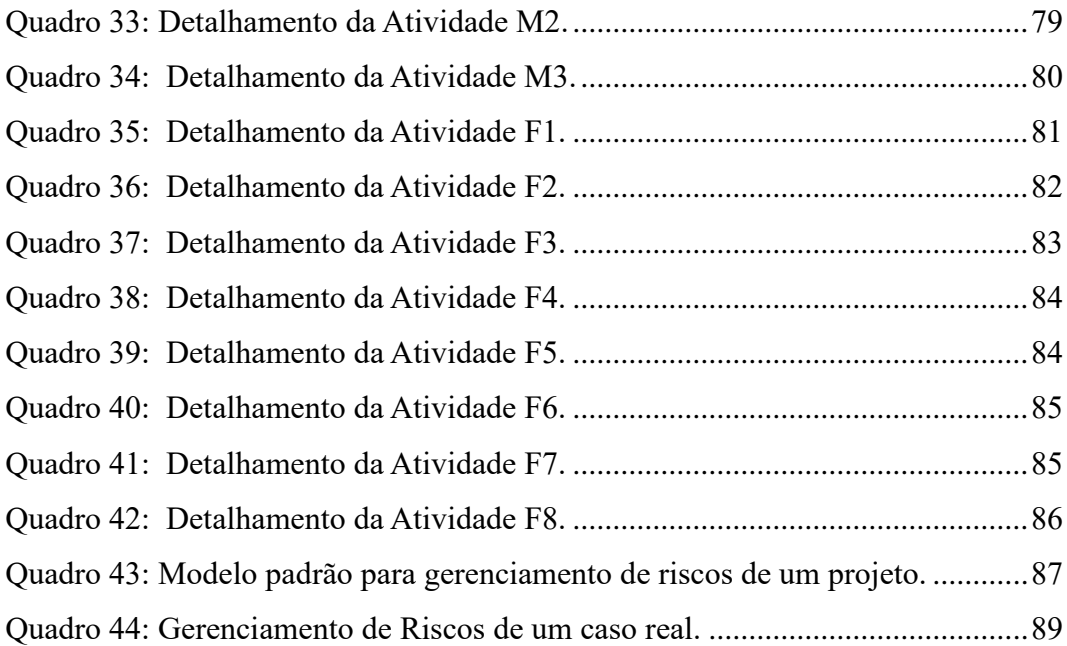

# **LISTA DE TABELAS**

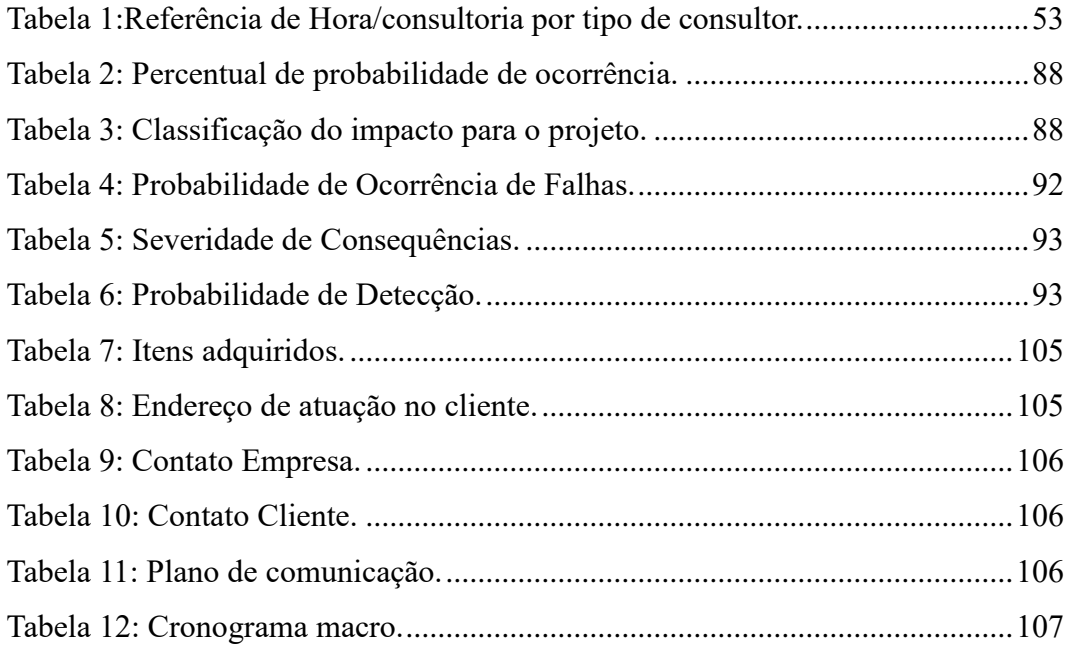

# **LISTA DE ABREVIATURAS E SIGLAS**

- BCI Business Continuity Institute
- BCM Business Continuity Management
- BOM Bill Of Materials
- EBOS Estimate Bill of Service
- FMEA Failure Mode and Effect Analysis
- FMECA Failure Mode and Critical Analysis
- FTA Failure Tree Analysis
- IPMA Brasil [Associação Internacional de Gestão de Projetos](http://ipmabrasil.org/)
- PMI Project Management Institute
- PMO Project Management Office
- PERT Program Evaluation and Review Technique
- RAT Relatório de Atividades Técnicas
- RCA Riscos e Controles nas Aquisições
- RPN Risk Priority Number
- SOW Scope Of Work
- TI Tecnologia e Informação

# **SUMÁRIO**

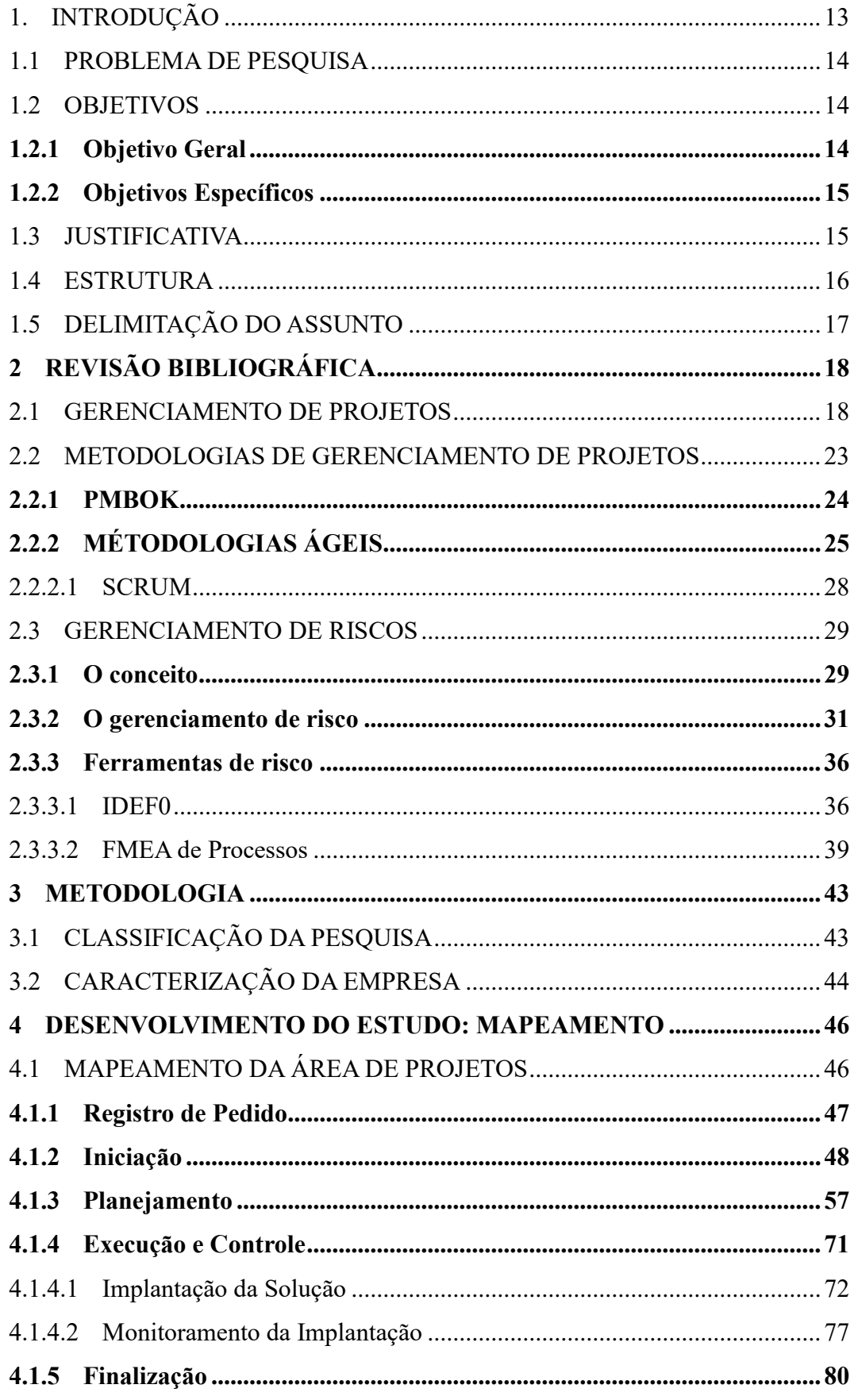

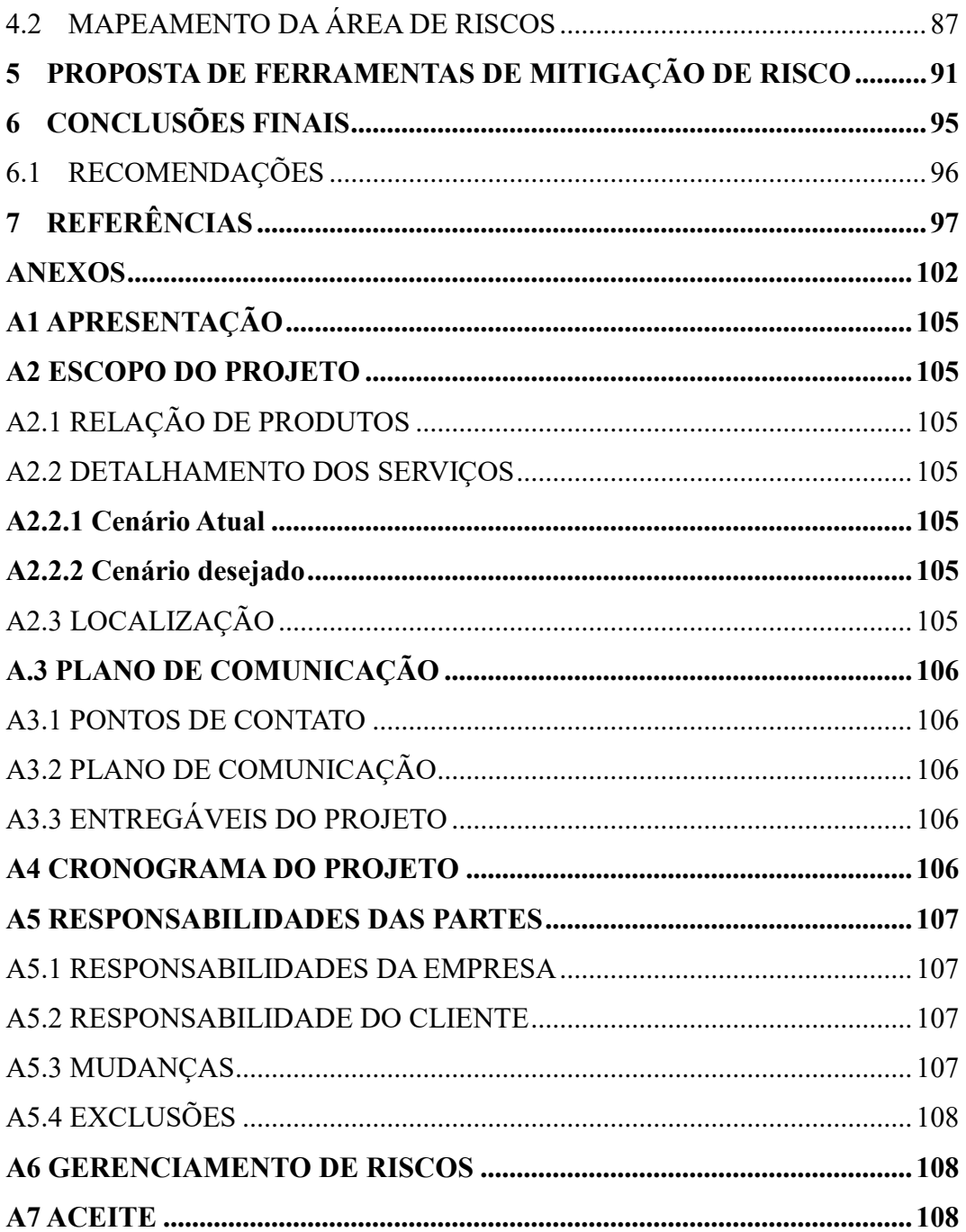

# 1. INTRODUÇÃO

<u>.</u>

<span id="page-14-0"></span>Apesar de ser a nona maior economia do mundo (segundo dados do Banco Mundial e Fundo Monetário Internacional, referentes a 2016), o Brasil sistematicamente carrega posições ruins nos últimos anos quando o assunto é inovação. Com a recessão econômica, as finanças das universidades públicas foram afetadas, assim como dos institutos de pesquisa e das empresas (EXAME, 2018).

Entretanto, as empresas de todos os setores, e não apenas as gigantes da tecnologia, já estão comprando e investindo em uma forma de "terceirização da inovação", através de outras empresas destinadas a isso. A Revista ÉPOCA (2018), comenta que este movimento é parte de um movimento de todas as indústrias para desenvolver produtos e serviços de base tecnológica.

O Brasil ocupou o 64º lugar no ranking mundial de inovação no ano de 2018. O país ganhou cinco posições em relação ao ano anterior, quando ficou em 69º na listagem mundial. O índice é calculado pela Organização Mundial de Propriedade Intelectual e tem como parceiro local a Confederação Nacional da Indústria (CNI<sup>1</sup>). (EXAME, 2018)

Segundo o EBC (2018), o Brasil subiu no ranking quando considerados os chamados insumos de inovação, ficando na 58ª posição. Neste indicador, são levados em consideração itens como instituições, capital humano, pesquisa, infraestrutura e sofisticação de mercado e negócio. No ano anterior, havia ficado em 60º lugar. Os melhores índices registrados no país foram nos quesitos de gastos em educação (23º colocado), investimento em Pesquisa e Desenvolvimento (27º), dispêndio de empresas em P&D (22º) e qualidade das universidades (27º).

A criação e o desenvolvimento de empresas de base tecnológica no Brasil enfrentam, entre outras tantas dificuldades, a ausência de programas de formação de gestores especializados nessa classe de empresas. Nesse mercado o que define o preço de um produto é o valor percebido pelos clientes, ou seja, o quanto eles estão dispostos a pagar pelo produto. (GESTÃO DA TECNOLOGIA, 2016)

Há diversos setores de aplicação da gestão de risco: nuclear; marítimo; aéreo; aeroespacial; empresarial e elétrico. Cada setor possui metodologias, técnicas e diretrizes diferentes para melhor aplicação. Segundo o processo de gerenciamento de risco consiste em: identificar o risco; gerar um perfil do risco (resultado, chance, cenário causal,

<sup>1</sup> EBC: Empresa Brasil de Comunicação, é uma empresa pública que possui um conglomerado de mídia no Brasil.

população e significância) para cada alternativa possível de controle ativo ou passivo; e cada perfil de risco é avaliado (relação custo-risco-benefício) para se tomar decisões adequadas. (CALIL, 2009)

Com isso, este trabalho de conclusão de curso tem como tema o mapeamento e estruturação do processo de gerenciamento de projetos atual. Além disso, a identificação das etapas com pontos de falhas e a proposta de utilização de ferramentas de risco em uma empresa de Tecnologia de Informação. A empresa estudada em questão possui mais de 700 clientes e mais de 120.000 horas de projetos implementados.

#### 1.1 PROBLEMA DE PESQUISA

<span id="page-15-0"></span>Uma empresa de tecnologia, especializada no fornecimento de soluções de infraestrutura de redes e que a sede está localizada na cidade de Florianópolis, está em reformulação dos processos do setor de projetos, que contempla outros setores envolvidos. A partir disso, identificou-se a necessidade de elaborar um mapeamento dos processos incluindo o gerenciamento de riscos no novo fluxo definido.

Buscou-se sistematizar o fluxo de projetos caracterizado pela utilização de ferramentas de planejamento, execução e encerramento, conforme o PMBOK e com o auxílio de softwares para controle. Além disso, estudou-se a melhor metodologia de gerenciamento de riscos a fim de entregar uma metodologia adaptada ao ambiente de gerenciamento de projetos da empresa.

Assim sendo, este trabalho tem como problema de pesquisa, a seguinte pergunta: Quais ferramentas e métodos de gerenciamento de riscos aplicar estrategicamente no setor de projetos em uma empresa de serviço em tecnologia de informação?

### 1.2 OBJETIVOS

<span id="page-15-1"></span>Neste tópico estão descritos os objetivos desta monografia, que são apresentados e divididos em geral e específicos.

#### <span id="page-15-2"></span>1.2.1 Objetivo Geral

Propor ferramentas de gestão de riscos para confiabilidade na gestão de projetos da empresa em questão.

#### <span id="page-16-0"></span>1.2.2 Objetivos Específicos

- Mapear o processo atual de gerenciamento de projetos da empresa;
- Estruturar o processo de gerenciamento de projetos atual;
- Identificar as etapas do processo atual com maior potencial de aplicação de ferramentas de gestão de risco.

## 1.3 JUSTIFICATIVA

<span id="page-16-1"></span>Uma das aptidões do Engenheiro de Produção é a tomada de decisões estratégicas, visando aperfeiçoar os processos, independente da área empresarial, a partir da utilização de ferramentas e criação de sistemáticas. (ROS, 2016)

Segundo Roque (2012), método é uma palavra que provém do termo grego methodos ("caminho" ou "via") e que se refere ao meio utilizado para chegar a um fim. O seu significado original aponta para o caminho que conduz a algures. Logo, a palavra método pode referir-se a diversos conceitos. Tratando-se do método científico, refere-se a um aglomerado de regras básicas dos procedimentos que produzem o conhecimento científico, quer um novo conhecimento, quer uma correção (evolução) ou um aumento na área de incidência de conhecimentos anteriormente existentes.

Segundo o filósofo inglês Francis Bacon, as várias etapas do método científico são a observação (para estudar atentamente um fenômeno tal como se apresenta na realidade), a indução (para extrair o princípio de cada uma delas), a hipótese (delineia-se através da observação e seguindo as normas estabelecidas pelo método científico), a prova da hipótese através da experimentação, a demonstração da hipótese e o estabelecimento da tese ou teoria científica (as conclusões). (ROQUE, 2012)

Logo, neste trabalho irá ser definido e proposto um método para aplicar um modelo de gerenciamento de riscos no setor de tecnologia, utilizando as ferramentas já existentes nas bibliografias atuais e prevendo as diversas variáveis e particularidades de cada projeto individual.

O setor de tecnologia foi escolhido, em função do percentual de participação no PIB do Brasil nos últimos anos, cujo foi atingiu 7,1%. Segundo a Revista Valor (2018), o mercado de tecnologia movimentou R\$ 467,8 bilhões no Brasil no ano de 2017, crescimento de 5,4% se comparado com o ano anterior, segundo dados da Associação Brasileira das Empresas de Tecnologia da Informação e Comunicação (Brasscom). Deste total, o segmento de telecomunicações foi responsável por quase metade do percentual, segmento analisado neste estudo dentro da empresa. Além disso, as empresas de hardware, software, serviços, nuvens, estatais, BPO, exportações e produção de tecnologia da informação nas empresas representaram R\$ 238,9 bilhões, um crescimento nominal de 9,9% na variação anual. (VALOR ECONÔMICO, 2018)

#### 1.4 ESTRUTURA

<span id="page-17-0"></span>Este trabalho está estruturado em 6 (seis) capítulos. No primeiro capítulo está contemplada a introdução, problema de pesquisa, objetivos e justificativa do trabalho, caracterizando o assunto a ser tratado e a importância deste estudo com a sociedade, empresa e aprendizado próprio.

No segundo capítulo será realizada a revisão bibliográfica, referente às metodologias e conceito já existentes, cujo foram analisados para permitir adaptar a melhor opção de ferramentas de gerenciamento de riscos na área de gerenciamento de projetos. Metodologias estas que compreendem o ambiente atual e a necessidade de mensurar e controlar as variáveis a fim de mitigar os riscos e contribuir na qualidade final da entrega dos projetos da empresa.

No terceiro capítulo é visto a classificação da metodologia utilizada neste trabalho, que especifica a classificação da pesquisa e caracterização da empresa.

No quarto capítulo inicia-se o desenvolvimento do estudo, no qual desenvolveuse o mapeamento da área de projetos, de modo que fosse possível documentar e esclarecer a todos os membros da equipe o processo de gerenciamento de projetos atual. Após realizado a definição do processo de gerenciamento de projetos, foi descrito todas as etapas e suas respectivas atividades utilizando a técnica 5W2H. Por fim, atualizou-se o Manual de Gerenciamento de Projetos, definindo as etapas de início à finalização do projeto.

No quinto capítulo foi realizada a proposta de ferramentas de mitigação de risco. Com o estudo realizado no capítulo anterior, foi possível definir quais etapas possuem a necessidade de aplicação de uma ferramenta. Foi sugerido de modo simplificado, qual ferramenta aplicar em cada etapa, de modo a melhorar o processo estruturado.

Por fim no sexto capítulo são apresentadas as conclusões finais do trabalho, avaliando a contribuição para a empresa, do mapeamento e estruturação do processo de gerenciamento de projetos. Realizados com o intuito de melhorar a eficácia do ciclo de vida do projeto, foi sugerido como recomendações a aplicação das ferramentas propostas no capítulo anterior.

## 1.5 DELIMITAÇÃO DO ASSUNTO

<span id="page-18-0"></span>Para o estudo de métodos para gerenciar e controlar os riscos na área de gerenciamento de projetos há diversas metodologias desenvolvidas por muitos autores conceituados na área em questão. Este trabalho visa mapear e estruturar o processo de gerenciamento de projetos, para propor as melhores ferramentas de gestão de risco. Assim, foram sugeridas as ferramentas IDEF0 e FMEA no estudo em questão, dentro de um processo já em funcionamento.

Este trabalho propõe o estudo de métodos e ferramentas de gerenciamento de risco para a melhor escolha de utilização no gerenciamento de projetos atual em uma empresa de tecnologia de informação, mas não apresenta os dados e resultados da prática, visto que para tal objetivo é necessário um período de planejamento e implantação dos métodos e ferramentas de gerenciamento de risco sugeridos. Deste modo nos limitamos a mapear e identificar os métodos e ferramentas pontuais para complementar o processo de gerenciamento de projetos já em prática na empresa em questão.

# <span id="page-19-0"></span>**2 REVISÃO BIBLIOGRÁFICA**

No presente capítulo será abordada a revisão bibliográfica referente às metodologias e ferramentas utilizadas em Gerenciamento de Riscos e Gerenciamento de Projetos. Estes assuntos estão relacionados diretamente com a área de projetos da empresa em questão, pois a partir dos conceitos é possível identificar e mapear o processo atual já em funcionamento na organização.

Neste capítulo apresenta-se uma revisão de literatura sobre Gerenciamento de Projetos e suas variáveis, a fim de contextualizar a utilização do Gerenciamento de Riscos.

#### 2.1 GERENCIAMENTO DE PROJETOS

<span id="page-19-1"></span>Mundialmente é possível encontrar evidências que comprovam que gerenciamento de projetos não é um conceito recente (as pirâmides datam de 2.500 AC e as muralhas da China de cerca de 206 AC). Não há muitas informações sobre a prática de projetos nesse período. Há registros que afirmam, por exemplo, que havia um gestor para cada uma das quatro faces da Grande Pirâmide, cada um responsável por controlar a sua realização e conclusão. (BIGÃO, Moura, s.d.)

Seguindo o raciocínio do mesmo autor, no século XIX, com a Revolução Industrial e o significativo aumento da complexidade dos novos negócios em escala mundial, surgem alguns dos princípios da gestão de projetos. Nesta época os projetos de construção eram considerados como Arte, tornando-se mais importantes quando as fábricas necessitavam de grandes espaços para alocar trabalhadores, produtos e maquinários. A necessidade de sistematizar e administrar as novas organizações que emergem, assim como de viabilizar a realização dos novos empreendimentos, estimularam o crescimento da área de administração.

No século XX, com a necessidade de aumentar a produtividade sem precisar utilizar mais trabalhadores ou mais horas de serviço, Frederick Taylor (1856-1915) aplicou o raciocínio científico para mostrar que o trabalho pode ser analisado e melhorado focando em suas partes elementares, ou seja, quebrou os elementos de um processo para criar as tarefas. Desta forma Frederick foi considerado o "O pai do gerenciamento científico", em decorrência a sua grande contribuição da nova abordagem da área de gerenciamento de projetos. (TORREÃO, 2007).

Marcos como a Revolução Industrial e a Segunda Guerra Mundial trouxeram grandes adventos para o gerenciamento de projetos. Técnicas como o Gráfico de PERT (Program Evaluation and Review Technique) e o método do Caminho Crítico (Critical Path Method – COM) foram criados durante essas fases, trazendo aos gerentes maior controle sobre os projetos. Em pouco tempo essas técnicas se espalharam entre as diversas indústrias e organizações, onde o maior controle e gestão tornavam-se algo estratégico (TORREÃO, 2007).

Segundo Bertolucci (2014), gerência de projetos foi formalizada com o projeto POLARIS (1958) que construiu 200 submarinos atômicos com custos e duração conforme o planejado. O projeto POLARIS foi um projeto gerenciado pelo governo americano e utilizou a técnica dos Gráficos de PERT como elemento central da gestão. A partir da década de 70 a gerência de projetos passou a considerar o escopo como parte essencial da gestão de projetos.

Por outro lado, Henry Gantt criou a técnica na qual traça uma sequência e a duração das tarefas, originando o Gráfico de Gantt. Segundo SLACK (2002), este é um método de programação de comum utilidade, no qual o tempo é representado por uma barra no gráfico, podendo ser demarcado os momentos de início e fim de atividades como também o seu progresso real e o grau de acabamento. Este método oferece uma maior facilidade na programação e controle da carga de trabalho, já que demonstra a sequência de tarefas de forma cronológica.

Segundo o PMBOK (2017), o conceito de projeto se define como um esforço temporário empreendido para criar um produto, serviço ou resultado exclusivo. O fato de um projeto ser temporário indica que ele possui um início e um término definidos. O término é alcançado quando os objetivos do projeto são atingidos. Há também as possibilidades de o projeto ser encerrado porque os seus objetivos não serão ou não podem ser alcançados, ou ainda, quando a necessidade do projeto deixa de existir. Além disso, um projeto pode ser dado como finalizado se o cliente (patrocinador ou financiador) desejar encerrá-lo.

O conceito temporário não necessariamente indica curta duração, pois se refere ao engajamento do projeto e à sua longevidade. Cada projeto cria um produto, serviço ou resultado único, que podem ser tangíveis ou intangíveis. Embora elementos repetitivos possam estar presentes em diversas entregas e atividades do projeto, esta repetição não muda as características fundamentais e exclusivas do trabalho do projeto. Por exemplo, prédios de escritórios podem ser construídos com materiais idênticos ou similares e pelas mesmas equipes ou equipes diferentes. Entretanto, cada projeto de prédio é único, com diferentes partes interessadas, situações, circunstância, localização e design. (PMBOK, 2017)

Seguindo o raciocínio do autor anterior, um esforço de trabalho contínuo pode ser definido como um processo repetitivo que segue os procedimentos existentes de uma organização. Entretanto, em virtude da natureza exclusiva dos projetos, pode haver incertezas ou diferenças quanto aos resultados criados pelo projeto. As atividades do projeto podem ser novas para os membros de uma equipe de projeto, o que poderá exigir um planejamento mais dedicado. Além disso, os projetos podem ser empreendidos em todos os níveis organizacionais. Um projeto pode envolver uma única pessoa ou muitas pessoas, uma única organização ou múltiplas unidades organizacionais de múltiplas organizações.

Um projeto pode criar quatro definições de resultados, são elas:

- Um produto que pode ser um componente de outro item, um aprimoramento de outro item, ou um item final;
- Um serviço ou a capacidade de realizar um serviço (por exemplo, uma função de negócios que dá suporte à produção ou distribuição);
- Uma melhoria nas linhas de produtos e serviços (por exemplo, um projeto Seis Sigma executado para reduzir falhas); ou
- Um resultado, como um produto ou documento (por exemplo, um projeto de pesquisa que desenvolve o conhecimento que pode ser usado para determinar se uma tendência existe ou se um novo processo beneficiará a sociedade).

Segundo Lutieri (2013), O conceito de gerenciamento de projetos é definido como a aplicação do conhecimento, habilidades, ferramentas e técnicas às atividades do projeto para atender aos seus requisitos.

Assim concluímos que um gerenciamento de qualidade é essencial para o projeto atender os seus objetivos, atendendo e cumprindo requisitos, melhorando processos em prol da valorização das estratégias de negócio. Conforme o PMBOK (2017), um projeto possui, pelo menos, quatro objetivos. São eles:

- Cumprir requisitos regulatórios, legais ou sociais;
- Criar, melhorar ou corrigir produtos, processos ou serviços;
- Implementar ou alterar estratégias de negócio ou tecnológicas;

• Atender a pedidos ou necessidades das partes interessadas.

A cultura, estilo e estrutura da organização influenciam a maneira como os projetos são executados. O nível de maturidade em gerenciamento de projetos de uma organização e seus sistemas de gerenciamento de projetos também influenciam diretamente no sucesso do projeto. Muitas vezes há projetos que possuem influências externas, aqueles cujo envolvem terceiros e/ou parceiros, sendo influenciados por mais de uma organização. Segundo o PMBOK (2012), culturas e estilos são fenômenos de grupo conhecidos como "normas culturais", que se desenvolvem ao longo do tempo nas organizações. As normas incluem abordagens estabelecidas para a iniciação e o planejamento de projetos, os meios considerados aceitáveis para a execução do trabalho e as autoridades reconhecidas que tomam ou influenciam as decisões.

Segundo o PMBOK (2012), um escritório de gerenciamento de projetos (EGP<sup>2</sup>, ou em inglês PMO<sup>3</sup>) é uma estrutura organizacional para padronizar os processos de governança relacionados a projetos, facilitando o compartilhamento de recursos, metodologias, ferramentas e técnicas. As responsabilidades de um PMO podem variar, desde o fornecimento de funções de apoio ao gerenciamento de projetos até a responsabilidade real pelo gerenciamento direto de um ou mais projetos.

O PMO reúne os dados e informações de projetos estratégicos corporativos e avalia como os objetivos estratégicos de nível mais alto estão sendo alcançados. O PMO é a ligação natural entre os portfólios, programas e projetos da organização e os sistemas de medição corporativos. Há vários tipos de estruturas de PMO nas organizações e elas variam em função do seu grau de controle e influência nos projetos da organização, tais como: suporte, controle e diretivo. (PMBOK, 2012)

O autor ainda conclui que os gerentes de projetos e os PMOs atuam de forma complementar, sendo motivados por requisitos diferentes. Todos esses esforços estão alinhados às necessidades estratégicas da organização. O gerente de projetos se concentra nos objetivos alinhados do projeto, controlando os recursos alocados a fim de entregar um projeto com qualidade, ou seja, gerenciando as restrições (escopo, cronograma, custo, qualidade etc.) de forma a atingir o maior valor agregado.

<u>.</u>

<sup>2</sup> EGP: Escritório de Gerenciamento de Projetos.

<sup>3</sup> PMO: Project Management Office.

Os gerentes de projetos cumprem inúmeras funções em sua esfera de influência. Essas funções refletem as capacidades do gerente de projetos e representam o valor e as contribuições da profissão de gerenciamento de projetos. (PMBOK, 2017)

Conforme mostra a figura 1, as funções do gerente de projetos nas várias esferas de influência são:

- Equipe do Projeto, Gerentes de PPP<sup>4</sup> e Gerentes de Recursos;
- Patrocinadores, Órgãos Reguladores, Comitês diretivos e EGPs;
- Partes interessadas, Fornecedores, Clientes e Usuários Finais.

Figura 1: As funções do gerente de projetos nas várias esferas de influência.

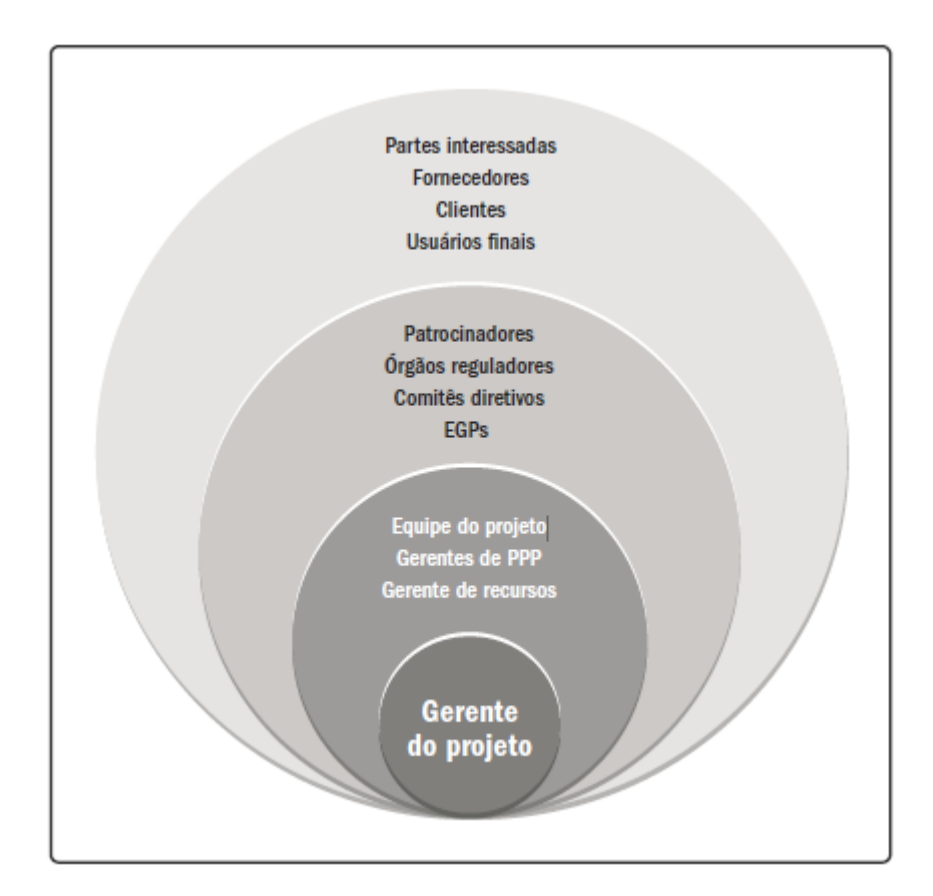

Fonte: PMBOK (2017).

<u>.</u>

Segundo Shobhit Shrotriya (PMI<sup>5</sup>, 2009) para maximizar o desempenho de um projeto e aumentar a probabilidade de sucesso, toda organização precisa construir um melhor processo de gerenciamento de projetos dedicado a satisfazer as necessidades mais

<sup>4</sup> Gerentes de PPP: Responsável por integrar os grupos de processos do projeto.

<sup>5</sup> PMI: Project Management Institute.

importantes dos clientes. A aplicação do Seis Sigma (Six Sigma), juntamente com um gerenciamento de projetos robusto e eficiente, pode ser considerada uma ferramenta eficaz para conduzir a entrega de um produto de alta qualidade dentro do orçamento e prazos acordados. Dentro das organizações, o Seis Sigma é essencialmente praticado como uma metodologia de melhoria de processo para impulsionar a excelência operacional e de negócios.

O Seis Sigma é uma abordagem disciplinada baseada em dados e uma metodologia para a eliminação de defeitos em qualquer processo de fabricação. O objetivo principal da metodologia Seis Sigma é a implementação de uma estratégia, baseada em medição, que se concentra em melhorias operacionais e redução de variação, contribuindo assim para a mudança organizacional decorrentes do alinhamento de pessoas e processos. (PMI, 2009)

O autor complementa que a distinção entre Seis Sigma e o gerenciamento de projetos reside no fato de que o Seis Sigma oferece uma abordagem estruturada e disciplinada para resolver problemas de negócios, é impulsionado por dados, e está focado na raiz das causas e soluções estatisticamente significativas. Enquanto as ferramentas e técnicas de gerenciamento de projetos focam nas etapas de projeto tais como iniciação, planejamento, execução, controle e encerramento. A integração dessas duas abordagens pode ajudar uma organização na criação de um robusto, consistente e controlado sistema de melhoria de processos o que resultaria na entrega de um projeto bem-sucedido e dentro dos requisitos mapeados.

Segundo Charette (2005), entre os fatores mais comuns de falhas em projetos estão: metas irrealistas; estimativas imprecisas dos recursos necessários; requisitos de sistema mal definidos; má apresentação do status do projeto; riscos não gerenciados; falhas de comunicação entre clientes desenvolvedores e usuários; uso de tecnologia imatura; incapacidade de lidar com a complexidade do projeto; práticas mal desenvolvidas; má gestão do projeto; política com os stakeholders e pressões comerciais.

#### 2.2 METODOLOGIAS DE GERENCIAMENTO DE PROJETOS

<span id="page-24-0"></span>"A palavra Metodologia vem do grego "meta" = ao largo; "odos" = caminho; "logos" = discurso, estudo." (PRODANOV; FREITAS, 2013). Em questão de aplicação, a metodologia examina, descreve e avalia métodos e técnicas de pesquisa que possibilitam a coleta e o processamento de informações, visando ao encaminhamento e à resolução de problemas e/ou questões de investigação. Sendo essencial em uma pesquisa científica,

permite a aplicação de procedimentos e técnicas que devem ser observados para construção do conhecimento, com o propósito de comprovar sua validade e utilidade nos diversos âmbitos da sociedade.

Na área de gerenciamento de projetos são utilizadas metodologias que são amparadas por métodos, técnicas e procedimentos para melhor assertividade na execução e controle do projeto.

## <span id="page-25-0"></span>2.2.1 PMBOK

O Guia do Conhecimento em Gerenciamento de Projetos (Guia PMBOK®) fornece diretrizes para o gerenciamento de projetos individuais e define os conceitos relacionados com o gerenciamento de projetos. Ele também descreve o ciclo de vida de gerenciamento de projetos e seus respectivos processos. (PMBOK, 2012).

O Guia PMBOK® contém o padrão e é um guia globalmente reconhecido na área de gerenciamento de projetos. Um padrão é um documento formal que descreve normas, métodos, processos e práticas estabelecidos. Assim como em outras profissões, o conhecimento contido neste padrão evoluiu a partir das boas práticas reconhecidas por profissionais de gerenciamento de projetos que contribuíram para o seu desenvolvimento.

Segundo o PMBOK (2012), o gerenciamento de projetos é realizado através da aplicação e integração apropriada dos 47 processos de gerenciamento de projetos, logicamente agrupados em cinco grupos de processos que funcionam em forma de um ciclo, conforme a figura 2. São eles:

• **Processos de iniciação:** Os processos executados para definir um novo projeto, ou uma nova fase de um projeto existente, por meio da obtenção de autorização para iniciar o projeto ou fase;

• **Processos de planejamento:** Os processos exigidos para definir o escopo do projeto, refinar os objetivos, e desenvolver o curso de ação necessário para alcançar os objetivos para os quais o projeto foi criado.

• **Processos de execução:** Os processos realizados para executar o trabalho definido no plano de gerenciamento do projeto, a fim de atender às especificações do projeto.

• **Processos de monitoramento e controle:** Os processos necessários para acompanhar, analisar e controlar o progresso e o desempenho do projeto, identificar todas as áreas nas quais serão necessárias mudanças no plano e iniciar as mudanças correspondentes.

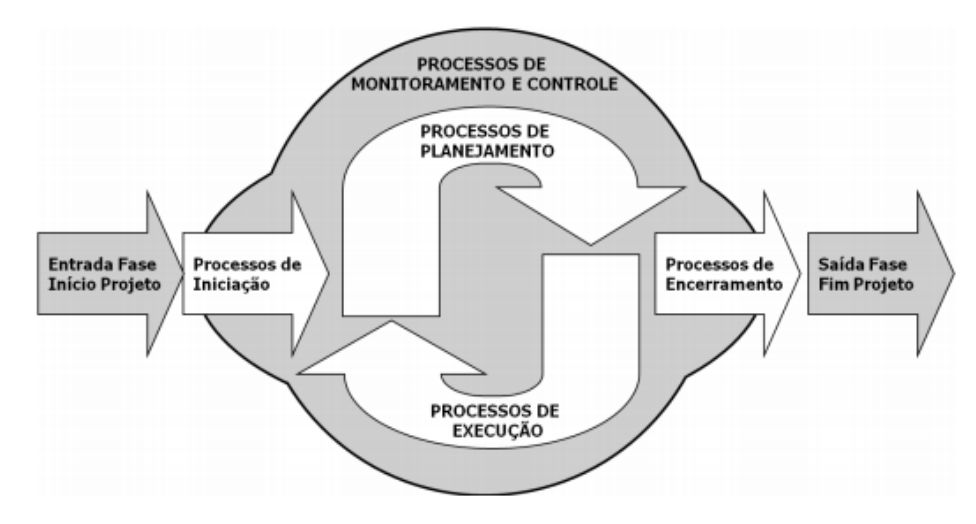

Figura 2: Grupos de processos de gerenciamento de projetos.

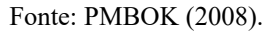

*O gerenciamento dos riscos do projeto inclui os processos de condução do planejamento, da identificação, da análise do planejamento das respostas, da implementação das respostas e do monitoramento dos riscos em um projeto. O gerenciamento dos riscos do projeto tem por objetivo aumentar a probabilidade e/ou o impacto dos riscos positivos e diminuir a probabilidade e/ou o impacto dos riscos negativos, a fim de otimizar as chances de sucesso.*  (PMBOK, 2016)

Identificar os riscos associados com a implementação de Tecnologia da Informação (TI) é um grande desafio no dia-dia dos gestores, visto que existem inúmeras formas para descrevê-los e classificá-los [\(Baccarini](http://www.scielo.br/scielo.php?script=sci_arttext&pid=S0104-530X2016000400798&lng=pt&tlng=pt#B003) *et al*., 2004). Conforme o PMBOK (2008), as etapas para o gerenciamento de riscos em projetos consistem em planejamento do gerenciamento e identificação de riscos, análise qualitativa, análise quantitativa, planejamento de respostas a riscos e monitoramento e controle.

# <span id="page-26-0"></span>2.2.2 MÉTODOLOGIAS ÁGEIS

Em fevereiro de 2001, um grupo inicial de 17 metodologistas de diferentes áreas de formação, definiram um manifesto para encorajar melhores maneiras de desenvolver um software através do aperfeiçoamento do gerenciamento de projetos, chamado de Manifesto Ágil (AMBLER, 2004).

Os métodos ágeis quando aplicados oferecem um conjunto de práticas, ferramentas e técnicas que proporcionam maior flexibilidade, com o objetivo de obter economia de tempo gasto, eliminando tarefas que não agregam valor e que frequentemente se tornam obstáculos, tornando o gerenciamento com um foco voltado para as etapas de execução. Em paralelo há o aumento da importância da utilização das boas práticas de gerenciamento de projetos, nas quais elevam a garantia de que o escopo, prazos, custos e qualidade dos projetos sejam atingidos de acordo com os objetivos previamente planejados. (FERREIRA, 2018).

Com o crescimento do setor de tecnologia em serviços, devido a uma demanda da sociedade, os problemas relacionados a entrega do produto, como falta de gerenciamento e acompanhamento, complexidade e alto custo de implementação, facilmente tornaramse mais visíveis. Dentre estes, o principal ponto de falha em um projeto é o seu gerenciamento. Essa falha impulsiona os envolvidos a melhorar a situação dos processos que influenciam diretamente no gerenciamento, destacando-se os processos ágeis, por oferecerem uma menor burocracia e resultados mais diretos. (LUDVIG, 2007)

Até o surgimento das metodologias ágeis, frequentemente usava-se o Modelo em Cascata. Segundo Larman (2002), este modelo afirma as fases definidas são seguidas de maneira linear e que cada fase tem associado ao seu término uma documentação padrão que deve ser aprovada para que se inicie a etapa posterior. Cada fase concluída gera um marco, geralmente um documento ou uma versão do produto a ser entregue (NETO, 2004). De uma forma geral, pode-se observar na figura 3 as seguintes etapas de um modelo em cascata:

- Requerimento;
- Projeto;
- Implementação;
- Verificação:
- Manutenção.

Figura 3: Modelo de projetos em cascata.

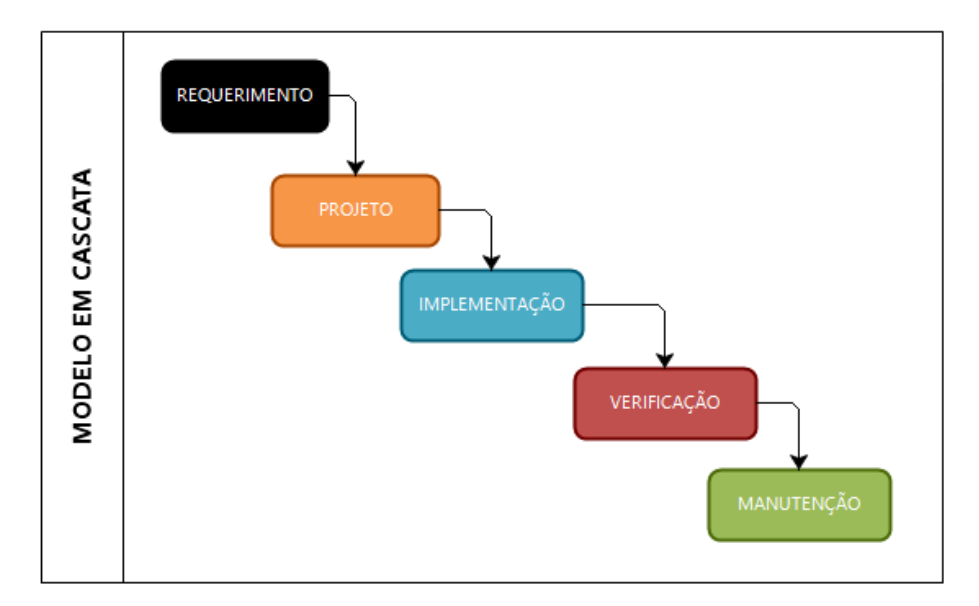

Fonte: Elaborado pelo autor (2018).

Segundo a revista Engenharia de Software (2009), na última década constatou-se que as metodologias ágeis trazem melhorias na produtividade e na entrega de qualidade. Há inúmeras opções de metodologias nesta vertente, as quais possuem os mais variados focos de uso, dentre as principais destacam-se: Scrum, Sprint e Kanban. Conforme a figura 4 abaixo, é possível visualizar que o Scrum é a opção mais utilizada nas empresas de forma geral, sendo o XP e o Scrumban seus subsequentes.

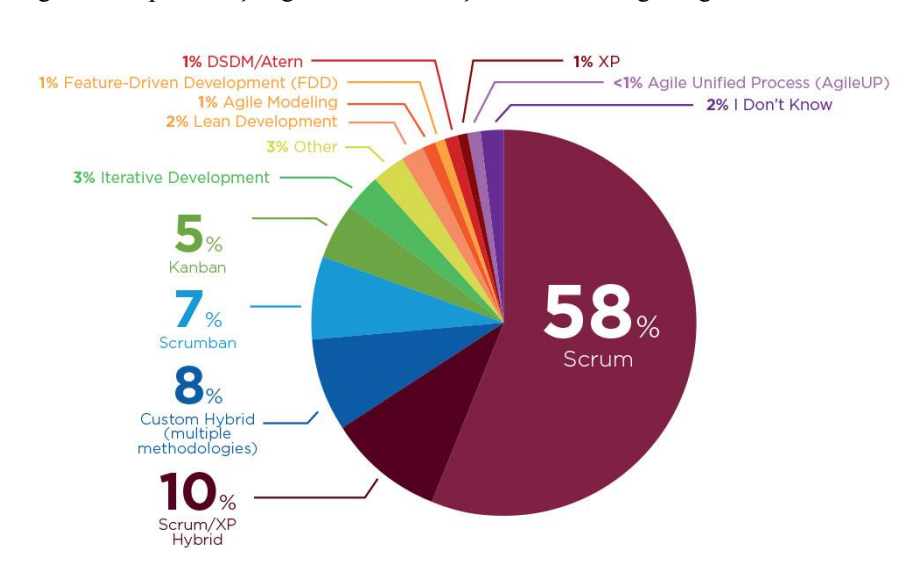

Figura 4: Representação gráfica da utilização de metodologias ágeis.

Fonte: Versionone (2018).

### <span id="page-29-0"></span>2.2.2.1 SCRUM

<u>.</u>

O termo Scrum originou-se do rúgbi, referindo-se à forma que o time se une para avançar com a bola pelo campo, com um posicionamento cuidadoso, propósitos e objetivos claros e unificados (SUTHERLAND, 2016).

Segundo Sutherland (2014), o método Scrum foi criado no ano de 2005 para substituir o método em cascata, o qual afirmava que o projeto seria concluído em etapas distintas e orientado a um passo a passo, sem permitir que diferentes tarefas sejam feitas de forma paralela. As equipes são formadas por um *Product Owner*<sup>6</sup> , pelo *Team* ou Equipe de Desenvolvimento e pelo *Scrum Master*<sup>7</sup> . O *Product Owner*, atua sendo responsável por administrar e deliberar decisões que incidem diretamente no *backlog<sup>8</sup>* do produto. Tem a função de coordenar e organizar os itens contidos no *backlog*, definindo as prioridades de cada tarefa, promovendo maior clareza na definição das metas do projeto.

De acordo ainda com Sutherland (2016), o Scrum baseia-se em um ciclo de inspeção e adaptação, permitindo revisar o que já fez e analisar como pode-se continuar fazendo melhor e mais rápido, retirando possíveis impedimentos. Esta característica torna essa metodologia ágil, pois permite reanalisar de modo a tornar flexível as alterações.

As Equipes Scrum devem ser auto-organizadas e transfuncionais, de forma a escolherem a melhor forma de realizar seu trabalho, ao contrário de serem dirigidas por outros de fora da equipe, a equipe é projetada para aperfeiçoar a flexibilidade, criatividade e produtividade. (Schwaber, et al, 2004)

Segundo o Devmedia (2018), o *Scrum Master* é a pessoa que garante que o Scrum está sendo aplicado em sua integridade, ou seja, em sua essência. Uma espécie de líder, ao qual, a equipe busca soluções a respeito das teorias, regras e práticas da metodologia. Também tem a função de remover impedimentos e proteger a equipe contra riscos, interferências externas e excesso de otimismo, que podem levar ao insucesso do projeto. O desenvolvimento acontece por uma série de iterações bem definidas, chamada *Sprint*<sup>9</sup> . Uma reunião é feita antes de cada Sprint para promover o planejamento juntamente com

<sup>6</sup> Product Owner: profissional que lidera o processo de desenvolvimento de um produto, em especial nas metodologias ágeis.

<sup>7</sup> Scrum Master: responsável por garantir que o Time Scrum esteja realizando o melhor trabalho para executar o projeto. É considerado o coach do time.

<sup>8</sup> Backlog: acumulação de trabalho em um determinado período.

<sup>9</sup> Sprint: representa um período dentro do qual um conjunto de atividades deve ser executado.

o *Product Owner*, a fim de designar prioridades, selecionar e estimar as tarefas que o time irá realizar dentro de cada Sprint.

Na parte de *Product Backlog<sup>10</sup>* está a lista de itens e suas respectivas prioridades que incluem o que é necessário ser realizado durante a *Sprint*. Neste momento, são definidos os valores de negócio e a descrição da prioridade para cada item. Por outro lado, o Impediment Backlog é composto pelos itens que podem impedir o andamento do projeto, sendo associados muitas vezes a riscos. Neste sentido, Scrum é ideal para projetos que estão em constante dinamicidade e a mudança de requisitos. (DEVMEDIA, 2018)

#### <span id="page-30-1"></span><span id="page-30-0"></span>2.3 GERENCIAMENTO DE RISCOS

#### 2.3.1 O conceito

<u>.</u>

Segundo Côrrea et al. (2010), a palavra risco deriva, originalmente, do italiano antigo *risicare*, que quer dizer ousar (Bernstein, 1997) e, no sentido de incerteza, é derivada do latim risicu e riscu. Portanto a palavra risco deve ser interpretada como um conjunto de incertezas e não apenas um problema. Os primeiros registros sobre riscos estão interligados à teoria das probabilidades, que foi desenvolvida com foco na aplicação de jogos, especificamente os jogos de azar, ou seja, onde há a chance de se perder ou ganhar o jogo devida a relação de risco com azar ou sorte.

Pode-se definir incidente como todo evento que tem consequências negativas ou que venha a potencializar um perigo ou um risco, incluindo danos à saúde de pessoas, ao ambiente; interrupção da função de um sistema ou do negócio de uma organização e prejuízo financeiro. É comum visualizar o termo "acidente" como referência a eventos que resultam em danos ao homem ou ao ambiente.

Na figura 5 nota-se que a definição de incidente engloba o conceito de acidente, já que este último é restrito a eventos que acarretem dano.

<sup>&</sup>lt;sup>10</sup> Product Backlog: é uma lista definida pelo Product Owner contendo todas as funcionalidades desejadas para um produto.

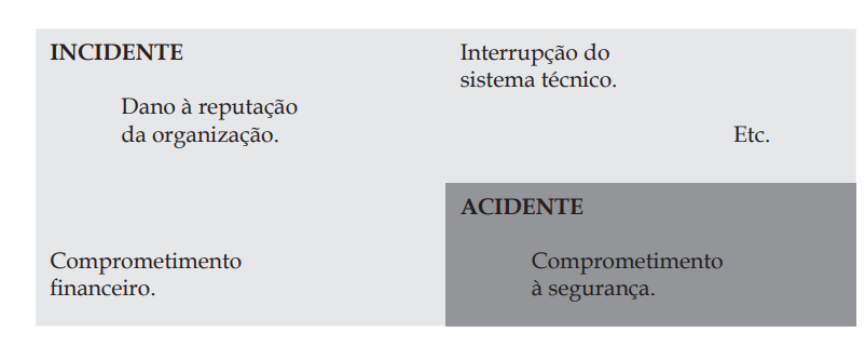

Figura 5: Relação entre incidente/acidente.

O conceito de perigo é definido como qualquer ato (omissão ou ação), condição ou estado do sistema – ou uma combinação desses – com o potencial de resultar em um acidente ou, de maneira mais abrangente, em um incidente (MOSLEH; DIAS, 2003). Portanto, é possível constatar que todas as organizações, independentemente do setor onde atuam, são portadoras de perigos, sejam internos ou externos.

*"A administração e o gerenciamento dos riscos em projetos só podem ser definidos a partir da atividade de medição. Só controlamos e gerenciamos aquilo que podemos medir."* (Côrrea, 2010, p.20). Este conceito apareceu a partir da atividade de previsão, a qual foi possível visualizar a necessidade de controlar o futuro.

Em conceitos de projeto, risco é um evento ou condição incerta que, se ocorrer, provocará um efeito positivo ou negativo nos objetivos do projeto (PMI, 2012) um risco não será necessariamente prejudicial ao projeto, ele tem um conceito de natureza dupla, podendo ser positivo ou negativo. Os riscos podem ser tangíveis e mensuráveis, mas é necessário considerar aspectos intangíveis no processo de tomada de decisão em relação a essa área.

Para compreender melhor os riscos, é preciso desmembrá-los em três componentes, atribuindo graus de impacto e de probabilidade, a fim de classificá-los em ordem de importância. Segundo Côrrea (2010), são eles:

- O evento em si, onde é identificada a causa raiz (fonte) e seu efeito (consequência);
- A probabilidade;
- O impacto.

É importante ressaltar que a fonte do risco está totalmente interligada com a probabilidade, enquanto o efeito está conectado ao impacto.

Fonte: CALIL, 2009.

Os riscos podem variar em sua natureza, gravidade e consequência, derivando desses fatores a importância de que aqueles considerados de alto nível sejam identificados, entendidos e geridos [\(Baccarini](http://www.scielo.br/scielo.php?script=sci_arttext&pid=S0104-530X2016000400798&lng=pt&tlng=pt#B003) *et al*., 2004).

#### 2.3.2 O gerenciamento de risco

<span id="page-32-0"></span>Segundo Zafiropoulos et al. (2005), o gerenciamento de riscos pode ser compreendido como um processo de tomada de decisão que visa reduzir as consequências de futuros eventos negativos, sendo uma maneira proativa de identificar possíveis riscos, analisá-los e projetar ações necessárias para seu monitoramento e controle. Para Kerzner (2003, p. 196), a gerência de riscos incentiva a olhar para o futuro, tentando antecipar o que pode dar errado, elaborando assim alternativas estratégicas capazes de reduzir essa carga de risco.

Há diversos setores de aplicação da gestão de risco: nuclear; marítimo; aéreo; aeroespacial; empresarial e elétrico. Cada setor possui metodologias, técnicas e diretrizes diferentes para melhor aplicação. O processo de gerenciamento de risco consiste em: identificar o risco; gerar um perfil do risco (resultado, chance, cenário causal, população e significância) para cada alternativa possível de controle ativo ou passivo; e cada perfil de risco é avaliado (relação custo-risco-benefício) para se tomar decisões adequadas. (CALIL, 2009)

Segundo DIAS (2013), aceitar um risco, mesmo quando está acima dos limites estabelecidos – chamados de riscos retidos–, pode não parecer prudente, mas, em alguns casos, deve ser considerado como a melhor opção. A decisão deve considerar, então, uma avaliação de custo-risco-benefício. É interessante salientar que o processo de retenção do risco também inclui os riscos ocultos, que a organização não sabe que existem – chamados de riscos involuntariamente retidos. Dessa forma, a escolha não está entre "risco" e "ausência de risco", mas entre o risco ser considerado "aceitável" e "inaceitável".

"*Gerenciar riscos envolve a tomada de decisões em ambiente incerto, complexo e dinâmico.*" (Côrrea, 2010, p.20). Este mesmo autor afirma que o gerenciamento de riscos consiste em identificar os eventos ou condições incertas de modo a controlá-las. Portanto, qualquer evento que há total certeza de probabilidade não é considerado um risco, já que é conhecido. Conforme a figura 6, observa-se que na área de projetos, o espectro de gerenciamento de riscos não possui total certeza e incerteza, apenas eventos previsíveis.

| Sem informação                   | Informação parcial<br>(Knowns<br>Unknowns)        |                                       | Informação completa<br>(Knowns) |  |
|----------------------------------|---------------------------------------------------|---------------------------------------|---------------------------------|--|
| (Unknowns<br>Unknowns)           |                                                   |                                       |                                 |  |
| <b>TOTAL</b><br><b>INCERTEZA</b> | <b>INCERTEZA</b><br><b>GERAL</b>                  | <b>INCERTEZA</b><br><b>ESPECÍFICA</b> | <b>TOTAL</b><br><b>CERTEZA</b>  |  |
|                                  | Espectro do gerenciamento de riscos<br>do projeto |                                       |                                 |  |

Figura 6: Abrangência do gerenciamento de riscos.

Fonte: Adaptado de Corrêa (2010).

<u>.</u>

Probabilidade e gerenciamento de riscos estão interligados desde o período posterior a definição dos algarismos árabes. Segundo Côrrea et al. (2010), a palavra probabilidade deriva da conjunção de *probare*, que quer dizer testar, aprovar ou provar e de *ilis*, que significa capaz de ser. Com o surgimento da curva de Gauss, ou curva normal, foi possível coletar dados e projetar o futuro a partir das distribuições dessas amostras, tornando possível decidir se é correto correr ou não um determinado risco. Portanto, o gerenciamento de riscos não é determinístico, ou seja, não decide as ações que devemos fazer, apenas fornece informações para auxiliar em uma tomada de decisão satisfatória.

A teoria das probabilidades conecta o conceito de medição e previsão, onde os números são necessários para definir e validar a administração dos riscos.

De acordo com Cleland e Ireland (1999), os resultados dos projetos são significativamente influenciados pelas incertezas mapeadas, ou não, na fase de planejamento. Total incerteza indica que há falta de informações e total certeza significa alta disponibilidade de informações. A utilidade está ligada ao desejo, ao proveito e a satisfação aos eventos, sendo afetada diretamente pelos riscos.

Segundo Costa et al. (2007), a gestão de riscos está ganhando importância no gerenciamento de projetos e as incertezas devem ser mapeadas no momento do seu planejamento e controle. Lahorgue & Hanefeld (2004) destacam a importância das empresas de base tecnológica ( $EBT<sup>11</sup>$ ) ao afirmar que as EBT, apoiadas pelas incubadoras, tiram tecnologia de pesquisas universitárias e as colocam no mercado, beneficiando empresas preexistentes ou consumidores finais. O gerenciamento de riscos como

<sup>11</sup> EBT: empresa de base tecnológica, a qual possui basicamente dois principais insumos: técnicos altamente especializados e processos inovadores.

estrutura formal, apesar da sua relevância, frequentemente é considerado pequeno nas organizações, mesmo mostrando grandes impactos.

"A metodologia de gestão de risco constitui-se de um conjunto de procedimentos e técnicas organizadas, que tem como objetivo gerir sistemas técnicos, humanos e ambientes, com vistas a desenvolver processo de análise, tratamento, aceitação e comunicação do risco." (DIAS, 2013) A partir desta definição, é possível constatar que gerenciar riscos exige consciência organizacional e conhecimento de todo o macro fluxo de processo da empresa ou indústria em questão.

Na figura 7 é apresentada as principais etapas do gerenciamento de riscos, segundo o PMI (2017). São elas:

- Planejamento do Gerenciamento de Riscos;
- Identificação de Riscos;
- Análise Quantitativa de Riscos;
- Planejamento de Resposta a Riscos;
- Monitoração e Controle de Riscos.

Figura 7: Principais Etapas do Gerenciamento de Riscos.

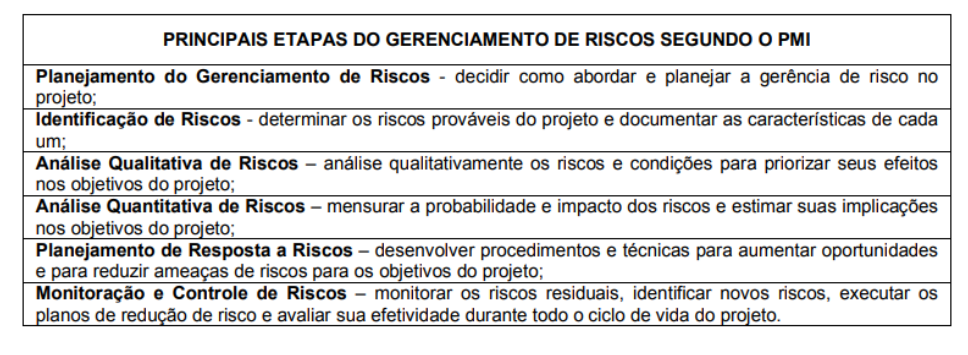

Fonte: PMI (2017).

Com o objetivo de delinear cenários de riscos, monitorar, evitar e aceitar as consequências da ação dos riscos no sistema técnico, a figura 8 abaixo ilustra as etapas da metodologia de gestão de risco, que está dividida em cinco etapas:

- Delineamento;
- Implementação;
- Utilização;
- Revisão;
- Desativação.

Estas cinco etapas, quando combinadas, formam um plano de gestão de risco, cujo pode ser aplicado em um setor ou na organização como um todo.

Figura 8: Etapas de gestão de risco.

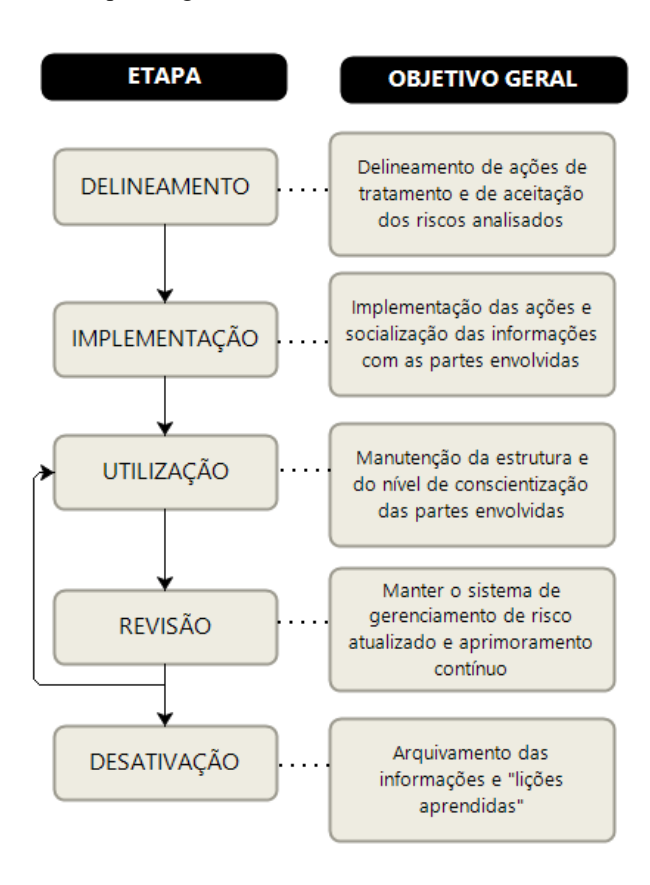

Fonte: Elaboração do autor (2018).

Segundo o PMBOK (2017), para o sucesso da metodologia de gestão de risco é imprescindível possuir o fluxo de gerenciamento de projetos bem definido e mapeado. Visto que na etapa de planejamento do produto a ser entregue todos os atributos são considerados, incluindo os relacionados a gestão de riscos. Como exemplos de atributos do produto, pode-se considerar a disponibilidade, a segurança, a confiabilidade, entre outros.

Seguindo o raciocínio do mesmo autor, o esboço da metodologia de gestão de risco pode ser iniciado pela análise, tratamento e aceitação do risco, visto que os riscos já devem ser pontuados nas etapas de planejamento do produto. A fase de delineamento da metodologia de risco é considerada uma das mais importantes no ciclo de vida da definição de um plano de gestão de risco. Visto que é a mesma que estrutura as demais etapas e, consequentemente, pode reduzir a necessidade de retrabalho.
Para o caso de um risco ser aceito, seja retido ou não, o mesmo deve ser acompanhado de um planejamento para a ocorrência do incidente, a fim de mitigar suas consequências, conforme ilustrado na figura 9. Este plano emergencial de risco é aplicado com maior frequência em indústrias do ramo da aviação, energia, petroquímicas, entre outros.

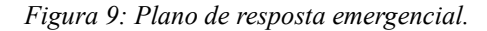

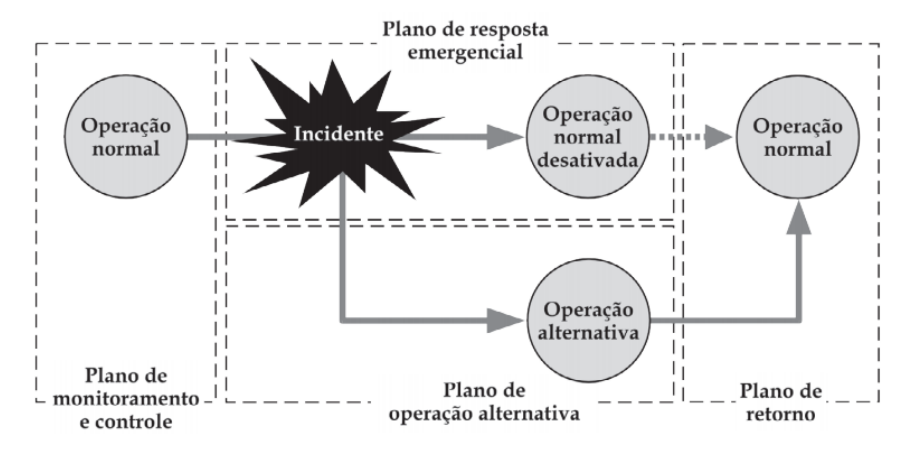

Fonte: CALIL (2013).

Segundo PMBOK (2017), quando ocorrer um incidente, há duas possibilidades de estratégias, não excludentes: minimização do impacto e abrangência do incidente (plano de resposta emergencial) e/ou fornecer alternativo para executar os processos críticos, mantendo-os ativos, mesmo durante incidente. Por fim, quando for possível retornar à condição normal de operação, aciona-se o "plano de retorno", recuperando os processos da organização e transferindo os processos alternativos para os processos usuais, quando aplicável.

Já no nível da unidade organizacional, pode-se adotar estratégias como a redundância de sistemas técnicos – de um sistema de comunicação, por exemplo – ou um procedimento para operar em condições críticas. Além disso, no nível dos sistemas técnicos, a gestão de risco visa garantir a disponibilidade com níveis aceitáveis de segurança. Ainda a nível de unidades organizacionais, o foco é manter a continuidade operacional com níveis aceitáveis de segurança; e, no nível da organização, concentra-se na continuidade do negócio e na segurança. (DIAS, 2013)

A equipe sem responsabilidade específica na gestão dos riscos pode atentar-se à conscientização ou a um nível de capacidade pré-estabelecido de como proceder nas tarefas gerais da organização. Já os participantes dos planos de aceitação devem receber capacitação estruturada que garanta as habilidades e a competência, colocando em prática os planos e o conhecimento necessário. (CALIL, 2009)

#### 2.3.3 Ferramentas de risco

Segundo a NBR<sup>12</sup> 5462, a confiabilidade é definida como a probabilidade de um ativo desempenhar uma determinada função, de forma adequada, durante um intervalo de tempo, sob condições especificadas. (ABNT<sup>13</sup>, 1994) Ela é considerada um elemento chave para o sucesso dos ativos no setor comercial, industrial e no meio organizacional como um todo, pois propõe determinar a probabilidade de o ativo cumprir sua função ao longo do ciclo de vida. (DIAS et al., 2013)

Segundo Dias et al. (2013), a confiabilidade é um atributo muito importante para produtos e sistemas e é presente em todo o ciclo de vida. Sua aplicação está estruturada em técnicas de análise e de síntese, entre as quais: análise da árvore de falha (FTA), análise do modo e do efeito da falha (FMEA), análise do modo de falha, do efeito e da criticidade (FMECA), análise da causa raiz (RCA - *Root Cause Analysis*), análise da causa de falha de modo comum e de técnicas associadas ao atributo da qualidade.

Seguindo o raciocínio do mesmo autor, a definição de confiabilidade engloba quatro conceitos fundamentais: a probabilidade, o comportamento adequado, o período de uso e as condições de uso. Afirma-se que não há uma única fórmula para estimar a confiabilidade, portanto é recomendável possuir um conhecimento prévio do comportamento do item a ser analisado. A probabilidade expressa a possibilidade de ocorrência de um evento.

## 2.3.3.1 IDEF0

<u>.</u>

A técnica IDEF0 foi criada a partir de um programa para auxiliar na manufatura, chamado ICAM (*Integrated Computer Aided Manufacturing*), com base em uma linguagem consolidada (SADT – *Structured Analysis and Design Technique*). Surgiu com o objetivo de contribuir para a modernização tecnológica e aumentar a produtividade na indústria aeronáutica estadunidense pelo emprego sistemático de tecnologias computacionais, durante os anos de 1970 (PRESLEY, 1997).

<sup>12</sup> NBR: Norma Brasileira.

<sup>13</sup> ABNT: Associação Brasileira de Normas Técnicas.

A técnica IDEF0 (*Integration Definition for Function Modeling*) atua fornecendo suporte à tomada de decisões, ações e definição de atividades (PRESLEY, 1997). Segundo Dias et al. (2013), o objetivo da IDEFØ é orientar ações de melhoria com base em argumentos racionais, fundamentados na função de entrada e na de saída de processos, a partir dos mecanismos para executar a função e dos respectivos controles para garantir a saída desejável.

Segundo Kagueiama (2012), a IDEF0 faz parte da família de técnicas IDEF que, por sua vez, foram desenvolvidas para aumentar o nível de desempenho de uma organização por meio da integração de informações, permitindo orientar ações de melhoria baseadas em argumentos racionais focados nas decisões mais importantes a serem tomadas – o que reduz a complexidade do processo de decisão.

Quando bem aplicado, o IDEF0 promove organização para a análise dos processos a serem realizados. Além disso, promovem uma boa comunicação entre os envolvidos nestes processos (pelo uso de recursos gráficos simplificados). Pode-se citar como exemplo, entre o analista e o cliente – ou entre os especialistas – e a busca de consenso na tomada de decisões. (DIAS et al., 2013)

O mesmo autor descreve o IDEF0 como uma linguagem de documentação. Esta técnica utiliza um modelo padrão de componentes para representar um processo. Conforme observa-se na figura 10 abaixo, há caixas, setas horizontais e verticais, regras e diagramas. As caixas são utilizadas para representar funções e processos, enquanto as setas representam objetos relacionados às funções executadas. Há tipos de setas, entre elas as setas horizontais, as quais representam as entradas e saídas das funções. Além disso, há setas de controle e de mecanismo. As setas de controle apontam as condições para a produção das saídas, já as setas de mecanismo definem os meios que a atividade será exercida.

#### Figura 10: Modelo de utilização da técnica IDEF0.

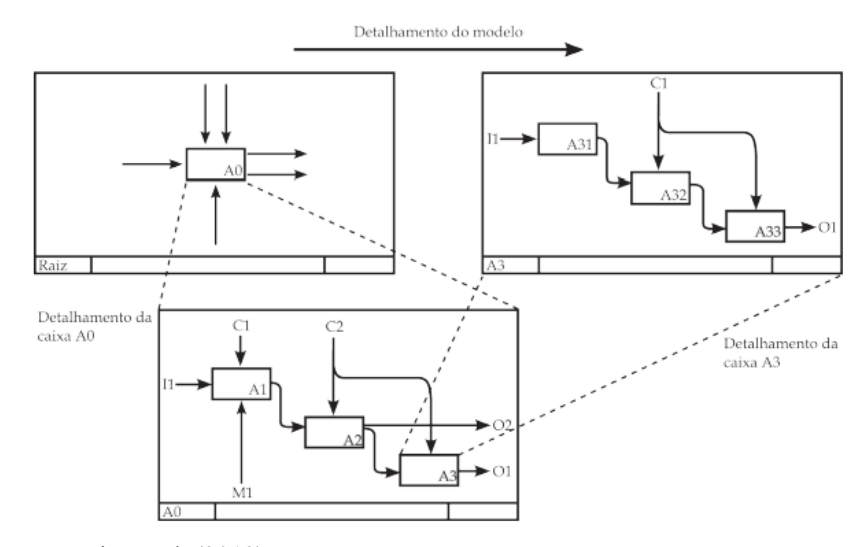

Fonte: Dias et al. (2013).

*As regras definem como os componentes são usados, e os diagramas fornecem um formato para descrever modelos tanto verbal, quanto graficamente. Cada caixa representa uma parte de um processo, que possui um nome que o descreve. É normalmente representado por um verbo e um substantivo, por exemplo: gerar energia. Assim, todo o processo tem o propósito de produzir uma saída específica, que é o resultado de uma transformação de alguma entrada, com a utilização de algum recurso (mecanismo) e sob alguma condição (controle).* (DIAS et al., 2013)

Através da técnica de IDEF0 é possível identificar falhas como procedimentos de operação e manutenção incorretos, pontos suscetíveis às falhas humanas, falhas relacionadas ao fornecimento de peças, entre outros.

Segundo Kagueiama (2012), conforme há uma maior familiarização com os princípios por trás da técnica, mais o processo de criação de um modelo IDEF0 torna-se simples. Para isso, é necessário aprofundar-se nos elementos básicos que compõem a sintaxe da técnica IDEF0 (NIST, 1993), são eles:

- Caixas: caixas retangulares de linhas contínuas são utilizadas para representar uma função a ser modelada, contendo o nome da função que ela representa e um rótulo (*tag*) que identifica a função, conforme observa-se na Figura 11. A função principal é identificada pela "*tag*" A0 e suas subfunções por A1, A2, A3 e assim por diante;
- Setas: nos modelos IDEF0 são utilizadas setas, representadas na figura 11, para representar dados ou objetos relacionados às funções, e não ao fluxo ou sucessão como em fluxogramas de processo tradicionais;
- Regras: as regras definem como os componentes devem ser utilizados. Em relação às setas, as regras estabelecem, por exemplo, que estas devem ser compostas por um ou mais segmentos de linhas contínuas, ter uma ponta de flecha na extremidade terminal, ser apenas verticais ou horizontais (nunca diagonais), entre outras.
- Diagramas: os diagramas oferecem uma forma de representar os modelos, graficamente e verbalmente, favorecendo seu entendimento correto. Todo modelo deve ter um diagrama de contexto, que representa o escopo de análise por uma única caixa e suas setas – estas setas representam a interface do sistema com o meio em que está inserido.

Figura 11: Componentes da técnica IDF0.

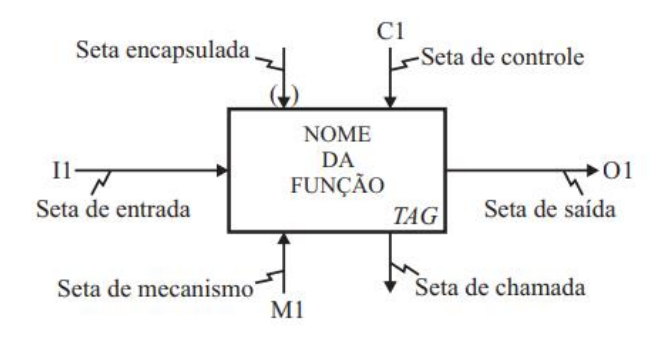

Fonte: KAGUEIAMA (2012).

## 2.3.3.2 FMEA de Processos

Segundo Dias et al. (2013), a ferramenta de risco FMEA (*Failure Mode and Effects Analysis*) é uma técnica utilizada para análise de falhas cujo objetivo é desenvolver conhecimento para orientar as ações visando a eliminação das causas dos modos de falha. É amplamente utilizada em processos de projeto de componente, sistemas, em serviços e em processos de fabricação. Esta técnica tornou-se muito importante para os atributos de qualidade, mantenabilidade e confiabilidade do produto e está presente nos processos de análise de risco.

Segundo a NBR 5462 (ABNT,1994), mantenabilidade é a capacidade de um item ser mantido ou recolocado em condições de executar suas funções, sob condições de uso especificadas, quando a manutenção é executada sob condições determinadas e mediante procedimentos e meios prescritos.

A técnica foi desenvolvida no departamento de defesa dos Estados Unidos e foi formalizada no procedimento militar MIL-P-1629, publicado originalmente em 9 de novembro de 1949. Uma dificuldade de utilização da FMEA é o entendimento dos conceitos de modo de falha, causa e efeito. Isto porque dependendo da abordagem e do tipo de FMEA, um mesmo fator pode ser tratado de maneira diferente, como, por exemplo, "fadiga", que pode ser uma causa ou um modo de falha, dependendo do objetivo da análise ou do tipo de FMEA. (DIAS et al., 2013)

Tratando-se dos modos de falha, causa e efeito, o autor anterior afirma:

• Modo de falha

Define-se "modo de falha" como a forma que ocorre a falha, a maneira pela qual ela se apresenta. Ou seja, a maneira do componente sob estudo deixar de executar a sua função ou desobedecer às especificações

• Efeitos

O efeito é a forma como o modo de falha se manifesta para o observador ou como é percebido no âmbito do subsistema ou sistema. Enquanto o modo de falha ocorre internamente no item, o efeito manifesta-se externamente, indicando que existe uma degradação que é percebida do sistema.

• Causas

As causas podem estar associadas a fatores ambientais, humanos, técnicos advindos do projeto, do processo de fabricação, do uso influenciado por itens da vizinhança ou serem intrínsecas à própria função do componente. Considerando a abordagem proposta na SAE J1739, todo modo de falha tem uma ou mais causas que potencializam sua ocorrência.

A figura 12 demonstra a relação entre o modo de falha no sistema e como o efeito é gerado de forma sequencial.

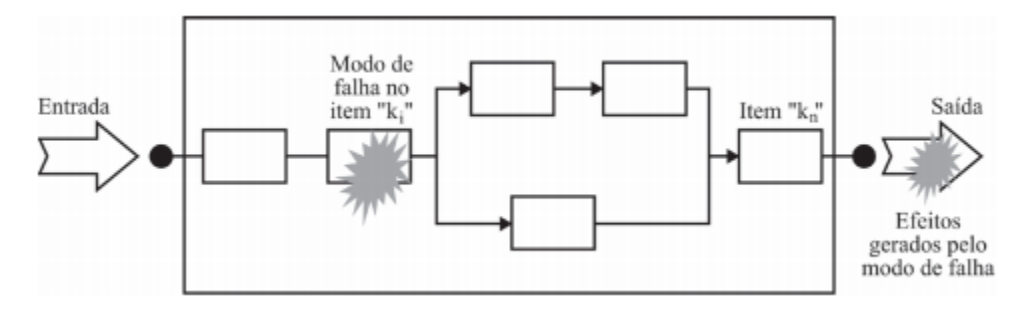

Figura 12: Relação entre modo de falha e efeito em um sistema.

Sendo definida basicamente como uma ferramenta de melhoria contínua, na utilização do FMEA de Processos são consideradas as falhas no planejamento e execução do processo, ou seja, o objetivo desta análise é evitar falhas do processo, tendo como base as não conformidades do produto com as especificações do projeto.

Seguindo o raciocínio do mesmo autor, pode-se aplicar a análise FMEA nas seguintes situações:

- Para diminuir a probabilidade da ocorrência de falhas em projetos de novos produtos ou processos;
- Para diminuir a probabilidade de falhas potenciais (ou seja, que ainda não tenham ocorrido) em produtos/processos já em operação;
- Para aumentar a confiabilidade de produtos ou processos já em operação por meio da análise das falhas que já ocorreram;
- Para diminuir os riscos de erros e aumentar a qualidade em procedimentos administrativos.

Na figura 13, observa-se o formulário de Análise do Tipo e Efeito de Falha, utilizado para mapear e identificar a falha no processo em questão.

Fonte: DIAS et al., 2013.

|                                                 | Análise do Tipo e Efeito de Falha |               |                 |                       |               |   |          |         |             |                       |                      |                                         |   |                       |   |              |
|-------------------------------------------------|-----------------------------------|---------------|-----------------|-----------------------|---------------|---|----------|---------|-------------|-----------------------|----------------------|-----------------------------------------|---|-----------------------|---|--------------|
| Cod pec:<br>Nome da Peça:<br>Data:<br>Folha No. | de                                |               |                 |                       |               |   |          |         |             |                       |                      | □ FMEA de Processo<br>□ FMEA de Produto |   |                       |   |              |
| Descrição                                       | Função(ões)                       | Tipo de Falha | Efeito de Falha | Causa da              | Controles     |   |          | Índices |             |                       |                      | Ações de Melhoria                       |   |                       |   |              |
| do<br>Produto/                                  | do produto                        | Potencial     | Potencial       | Falha em<br>Potencial | <b>Atuais</b> | s | $\Omega$ | D       | $\mathbf R$ | Ações<br>Recomendadas | Responsável<br>Prazo | Medidas<br>Implantadas                  |   | <b>Índices Atuais</b> |   |              |
| Processo                                        |                                   |               |                 |                       |               |   |          |         |             |                       |                      |                                         | S | $\Omega$              | D | $\mathbf{R}$ |
|                                                 |                                   |               |                 |                       |               |   |          |         |             |                       |                      |                                         |   |                       |   |              |

Figura 13: Formulário de Análise do Tipo e Efeito de Falha.

**S** = Severidade **O** = Ocorrência **D** = Detecção **R** = Riscos

Fonte: TOLEDO (2018).

# **3 METODOLOGIA**

Nesta secção será́ abordada a metodologia utilizada para a realização deste trabalho.

Dentre os resultados obtidos após a realização da pesquisa bibliográfica, pode-se citar a identificação de tendências e o crescimento do conhecimento em uma área; a previsão da produtividade e identificação da influência de autores individuais, organizações ou países; medição do surgimento de novos temas e análise dos processos de citação (GIUSTI, 2011).

# 3.1 CLASSIFICAÇÃO DA PESQUISA

Neste capítulo relata-se a classificação da pesquisa do trabalho realizado, quanto a sua aplicabilidade (natureza), tipo de abordagem do tema, objetivo e procedimento adotado, conforme a figura 14, na qual observa-se grifado as classificações da pesquisa deste estudo.

Quanto à natureza, esta pesquisa é considerada aplicada, pois segundo Almeida (2014) objetiva gerar conhecimentos para aplicação prática, dirigidos à solução de problemas específicos. Envolve verdades e interesses locais.

A pesquisa possui uma abordagem qualitativa, visto que a coleta de dados foi realizada a partir da técnica de análise documental, sendo caracterizado pela utilização de documentos como fontes de dados para a pesquisa. Além disso, Ramos (2009) também descreve a pesquisa de cunho qualitativa como sendo a agente responsável pelo tipo de coleta.

O objetivo da pesquisa caracteriza-se como descritiva, pois segundo Pinheiro e Gullo (2009), a pesquisa descritiva é quando ocorre a descrição da situação a ser estudada com base no levantamento de dados junto à amostragem, porém sem manipular esses dados. O procedimento empregado foi o estudo de caso, onde se obtém o conhecimento aprofundado e mais detalhado da pesquisa, por meio da investigação do objeto examinado no contexto real. Segundo Yin (2015) o estudo de caso é uma investigação empírica, sendo utilizado para entender um fenômeno do mundo real de forma mais intensa, por meio da prática e vivência.

Figura 14: Classificação da pesquisa.

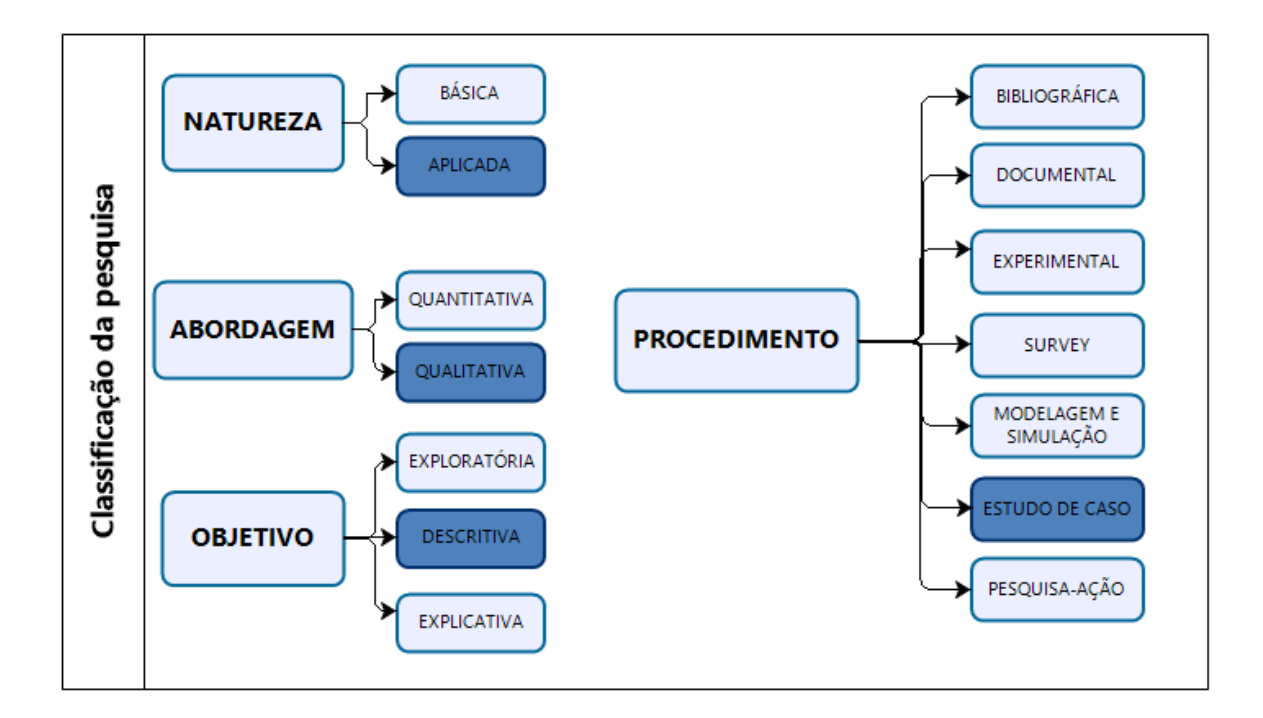

Fonte: Elaboração do autor (2018).

# 3.2 CARACTERIZAÇÃO DA EMPRESA

A empresa onde foi realizado o estudo de pesquisa, atua a mais de 26 anos como integradora de soluções em Tecnologia e Informação (TI) e conta com mais de 100 (cem) colaboradores. Fundada em 1991 em Florianópolis, posteriormente, abriu filiais em Brasília e São Paulo e nas duas décadas reuniu mais de 700 clientes em todo Brasil. O objetivo da empresa sempre foi ajudar outras empresas a se adaptarem e aproveitarem as oportunidades da revolução digital. A organização deste estudo foi a primeira a iniciar as ações através do programa Acate Internacional, da Associação Catarinense de Tecnologia (Acate), em parceria com a Associação Comercial e Industrial de Florianópolis (Acif). As entidades inauguraram em Boston uma sede, com o objetivo de facilitar a internacionalização de todos os associados.

Optou-se por manter a identificação da empresa em sigilo, devido às informações reais obtidas e descritas no presente trabalho, como também evitar quaisquer problemas que estejam relacionados à infração de algum dos tipos de normas jurídicas. Em vista disso, foram disponibilizadas apenas informações técnicas a respeito do assunto e que são imprescindíveis para realização do trabalho.

Apostando na sua estrutura mais enxuta e flexível, a empresa conseguiu incorporar novas demandas de clientes e consumidores em seus processos, e alcançou um crescimento de 150% a mais em serviços no seu faturamento, em comparação ao ano passado. Apesar do cenário econômico adverso, o investimento em inovação, especialmente nas áreas de Saúde, Educação e Justiça, resultou na ampliação do portfólio de serviços, fundamental para fechar o ano com um incremento geral de 7%, em média.

A empresa representou o setor de tecnologia de Santa Catarina na premiação do Top de Marketing da ADVB/SC, em Florianópolis (SC), por uma das empresas que mais crescem no Brasil. A vitória no prêmio concedido pela ADVB deve-se ao resultado obtido pela verticalização da atuação comercial da companhia, que permitiu o alcance de novos mercados, representando um crescimento de 35% somente em 2014, um número muito superior aos 6,7% apresentados pela área de tecnologia da informação no Brasil.

O crescimento da era virtual auxiliou na conscientização das instituições e organizações em relação a importância da tecnologia para economizar em despesas e gastos que não agregam valor em suas atividades. Em consequência, a empresa em questão atua no mercado fornecendo soluções de colaboração, telefonia, data center, segurança, wireless e vigilância em prol de integrar ambientes facilitando a comunicação, o acesso e a utilidade.

O macro fluxo dos processos sistêmicos da empresa estudada é composto basicamente pelas áreas de Financeiro, Comercial, Logística, Projetos, Pós-Vendas e Suporte Técnico. A seguir é ilustrada a figura 15, que contém o macro fluxo dos processos da empresa.

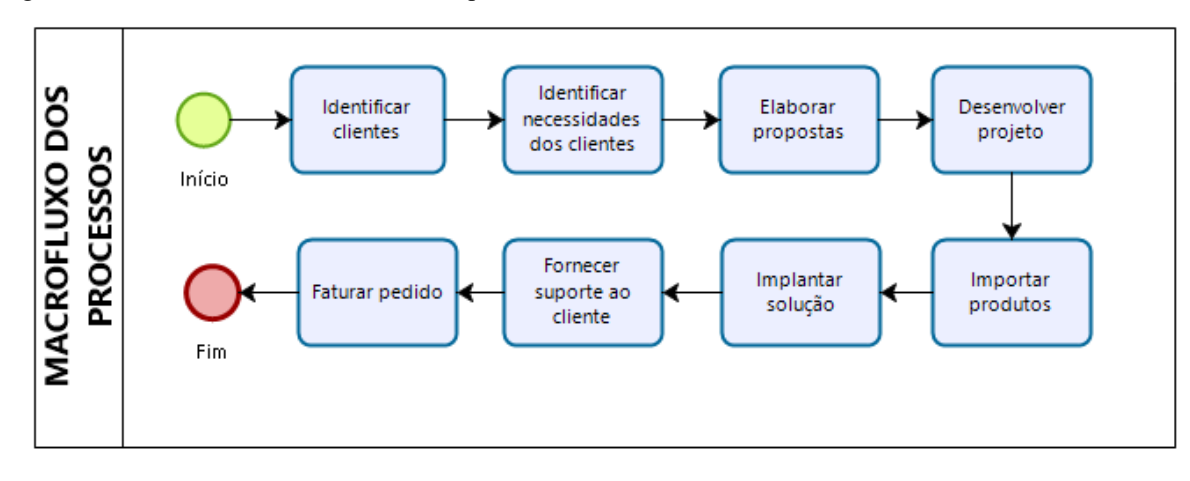

Figura 15: Macrofluxo dos Processos da empresa.

Fonte: Elaboração do Autor.

### **4 DESENVOLVIMENTO DO ESTUDO: MAPEAMENTO**

Esse estudo de caso iniciou-se a partir da oportunidade de melhoria no processo de gerenciamento de riscos na área de projetos da empresa estudada. Com base nisso, foi mapeado o fluxo do processo atual que ocorre durante cada projeto, e proposto a integração de ferramentas no processo atual de gerenciamento de projetos.

# 4.1 MAPEAMENTO DA ÁREA DE PROJETOS

Na empresa deste estudo o processo de gestão de projetos está documentado informalmente. Para a melhor compreensão das atividades, dos responsáveis e dos artefatos<sup>14</sup> de entrada e de saída, foi realizado um mapeamento dos processos atuais da área de gerenciamento de projetos e documentado posteriormente.

Por padrão processual da empresa, a comunicação do projeto funciona da seguinte forma:

No processo de venda, é informada a existência de serviços de implementação à equipe de projetos, através de um pedido formal. A confirmação deve gerar um Projeto, cujo é controlado através de um determinado portal interno e na sequência é criada uma ordem de serviço em outro portal interno, o qual não possui integração com o anterior. Posteriormente, há uma Reunião de Kick-Off com o cliente, que pode ser remota ou presencial.

Após realizada a Reunião de Kick-Off, o gerente do projeto envia o documento de escopo (SOW) para que o cliente valide. Em caso de não validação, o cliente emite suas considerações a serem incorporadas no documento. Após a validação, o gerente convoca a equipe disponível que tenha capacitação técnica (vide seção 4.2) para compor o projeto. Após executadas as atividades do projeto, os analistas de solução pós-venda elaboram o Relatório Técnico de Atividade (RAT<sup>15</sup>) e encaminham para revisão do gerente de projetos que, por sua vez, encaminha para o cliente final. Na sequência, a ordem de serviço é finalizada e uma pesquisa de satisfação da empresa é enviada para o cliente.

<u>.</u>

<sup>14</sup> Artefatos: Produto de Trabalho que fornece uma descrição e definição para produtos de trabalho tangíveis e incomuns, é a documentação do projeto.

<sup>&</sup>lt;sup>15</sup> RAT: Relatório de Atividades Técnicas realizadas durante a execução do projeto.

Atualmente todo projeto inicia sendo um pedido e deve passar por algumas etapas essenciais até alcançar o conceito real de projeto. Estas etapas envolvem diversos setores da empresa, contemplando o ciclo de vida do projeto, cujo inicia antes do setor de projetos possuir visibilidade. Conforme a figura 16, pode-se definir como macro etapas o Registro do Pedido, Iniciação, Planejamento, Implantação da Solução, Execução e Monitoramento e Finalização do projeto em si, conforme a figura 16 abaixo.

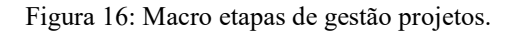

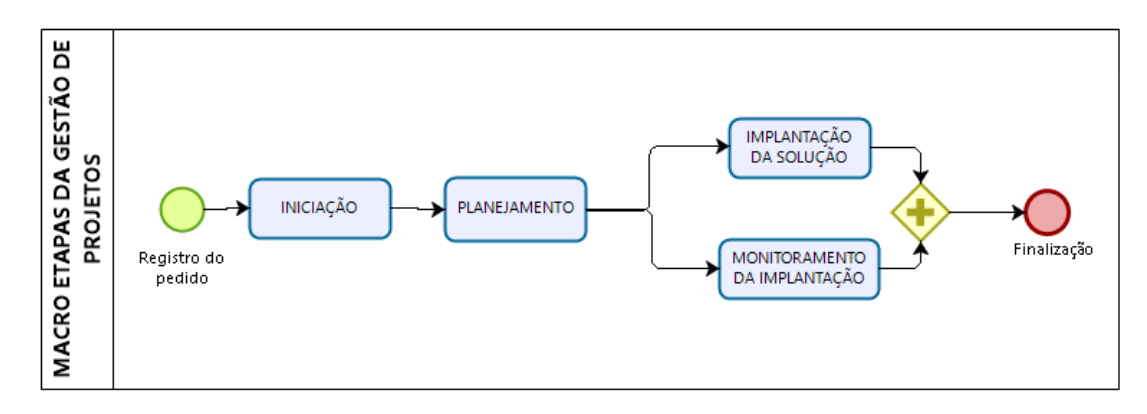

Fonte: Elaboração do Autor (2018).

De forma geral pode-se afirmar que as opções de produtos são:

- Treinamentos de uso das soluções técnicas;
- Serviço técnicos de gestão de infraestrutura de rede;
- Serviço gerenciados de gestão de infraestrutura de rede;
- Equipamentos de infraestrutura de rede;
- Equipamentos agregados ao serviço técnico e/ou ao serviço gerenciado;

No caso de treinamentos as etapas Iniciação e Finalização não são bem definidas, pois é uma demanda pontual. Entretanto, as etapas de planejamento e execução coexistem e são documentadas para controle interno e externo.

Já em relação a venda apenas de serviços, o ciclo de vida do projeto é bem definido.

### 4.1.1 Registro de Pedido

Como a etapa que inicia o projeto, o Registro do Pedido é uma saída do processo administrativo, tornando-se uma entrada imprescindível no processo de gerenciamento de projetos. Nesta fase há a transição do pedido entre setores, pois no setor administrativo esta demanda é tratada como um pedido mensurável e pontual. Já no setor de projetos, a demanda torna-se um projeto oficialmente, o qual possui informações pré-definidas, mas o cenário é mensurável sutilmente até ser iniciado o planejamento e o contato direto com o cliente.

No quadro 1 abaixo, visualiza-se através da utilização da técnica 5W2H os detalhamentos da etapa de Registro do Pedido, a qual é realizada pelo setor administrativo.

| <b>PASSO</b>   | <b>DETALHES</b>                                          |
|----------------|----------------------------------------------------------|
| O que?         | Um e-mail do Registro de Pedido                          |
| Por quê?       | Para informar o time de gerenciamento de projetos de uma |
|                | demanda                                                  |
| Onde?          | No e-mail                                                |
| Quem?          | Setor administrativo                                     |
| Quando?        | Quando a proposta possuir aceite do cliente              |
| Como?          | Utilizando informações do setor comercial                |
| <b>Ouanto?</b> | Não há custo, apenas custo de horas que não são          |
|                | contabilizados                                           |

Quadro 1: Detalhamento da etapa de Registro do Pedido.

Fonte: Elaboração do autor (2018).

# 4.1.2 Iniciação

Como primeira macro etapa do projeto, ocorre somente após a venda ser concretizada. Esta etapa marca o início definitivo do projeto, e possui como principais objetivos verificar os documentos repassados do setor comercial -para conhecimento do Gerente de Projeto-, validar requisitos acordados na contratação, verificando se há algum detalhe adicional que precise ser considerado durante a elaboração do projeto, e alocar os *stakeholders* do projeto. Portanto, nesta etapa ocorre a compreensão dos requisitos estabelecidos pelo cliente, que inicialmente estão descritos no edital e/ou contrato e na Carta de Projeto.

Como artefatos para a iniciação do projeto, há a Carta de Projeto, o EBOS<sup>16</sup> (*Estimate Bill of Service*) e o BOM (*Bill of Materials*), documentos que são fornecidos pelo time comercial e que são imprescindíveis para o Gerente do Projeto iniciar as atividades.

A figura 17 representa o fluxograma da etapa de Iniciação, na qual possui seis atividades, descritas através da utilização da técnica 5W2H. As seguintes atividades são:

- Atividade I1: Registrar no Artia;
- Atividade I2: Verificar documentação do projeto;
- Atividade I3: Solicitar por e-mail a documentação;
- Atividade I4: Abrir o chamado;
- Atividade I5: Agendar a Reunião de Kick-Off;
- Atividade I6: Verificar status dos equipamentos e licenças.

Figura 17: Fluxograma de atividades da Etapa de Iniciação.

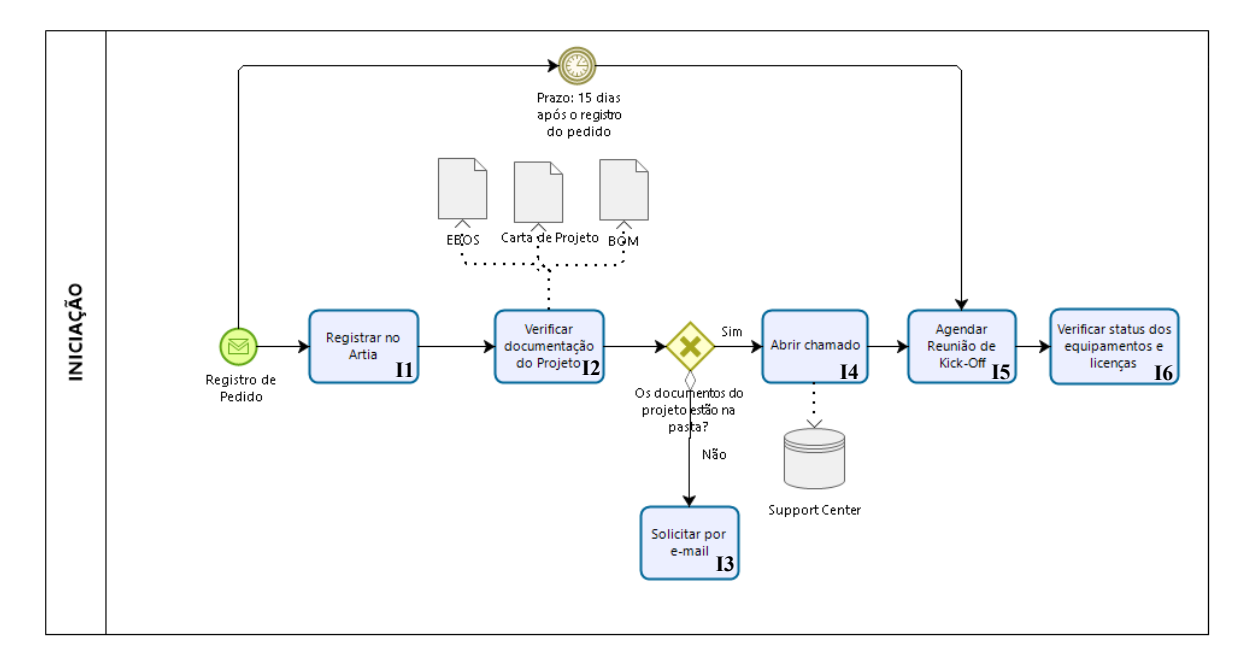

Fonte: Elaboração do autor (2018).

<u>.</u>

Conforme a figura 17, é possível visualizar que as Atividades I1, I2, I3 e I4 são atividades preparatórias para envolver o cliente na Atividade I5, onde o primeiro contato é realizado para prosseguir com a próxima etapa de Planejamento.

<sup>16</sup> EBOS: *Estimate Bill of Service.* Documento utilizado para estimar os custos do projeto, levantando requisitos internos e externos do serviço envolvido em todas as etapas.

Utilizando a técnica 5W2H para detalhamento das atividades da etapa de Iniciação, tem-se as tabelas abaixo, onde é descrito o quê, como, onde e quando fazer cada uma das demandas do processo.

• Atividade I1: Registrar no Artia

O quadro 2 descreve a atividade I1 de forma detalhada, utilizando a técnica 5W2H para definição.

| <b>PASSO</b>   | <b>DETALHES</b>                                                     |
|----------------|---------------------------------------------------------------------|
| O que?         | Formalizar o registro de abertura de projeto no Artia <sup>17</sup> |
| Por quê?       | Para documentar e informar a toda a equipe envolvida que este       |
|                | projeto está sendo iniciado                                         |
| Onde?          | No software de uso interno (Artia)                                  |
| Quem?          | Gerente do Projeto                                                  |
| Quando?        | Em até 7 (sete) dias após o recebimento do registro do pedido       |
| Como?          | Acessando o software online através de um computador utilizando     |
|                | internet                                                            |
| <b>Ouanto?</b> | Não há custos, apenas o valor hora/homem que não são considerados   |

Quadro 2: Detalhamento da Atividade I1.

Fonte: Elaborado pelo autor (2018).

Sintetizando a atividade I1, é realizada após o recebimento das informações do registro formalizado do pedido. Neste momento, o Gerente do Projeto deve adicionar ao software interno de gerenciamento de projetos -nomeado como Artia- as informações de nome do cliente, contato técnico, número e pasta do pedido e a equipe comercial envolvida na venda.

• Atividade I2: Verificar documentação do projeto

Conforme o quadro 3, é possível visualizar detalhes da Atividade I2, através da técnica 5W2H, no qual é definida como a ação de verificar documentação do projeto. Esta atividade é importante para garantir veracidade e confiabilidade das informações necessárias do projeto, cujas são utilizadas no planejamento posteriormente.

<u>.</u>

<sup>17</sup> Artia: software de uso interno da empresa.

| <b>PASSO</b>   | <b>DETALHES</b>                                                    |
|----------------|--------------------------------------------------------------------|
| O que?         | Verificar documentação do projeto                                  |
| Por quê?       | Para poder iniciar o processo de planejamento do projeto           |
| Onde?          | Na pasta do cliente no servidor interno da empresa                 |
| Ouem?          | Gerente do Projeto                                                 |
| Quando?        | Até 07 (sete) dias após o registro formalizado do projeto no Artia |
| Como?          | Abrindo os três documentos e verificando os requisitos de          |
|                | informação (descritos no texto abaixo)                             |
| <b>Ouanto?</b> | Não há custos, apenas o valor hora/homem que não são considerados  |

Quadro 3: Detalhamento da Atividade I2.

Em decorrência da frequência da falta de documentação, cuja é utilizada como artefatos para o início do projeto, esta atividade fez-se necessária para garantir que todas as informações importantes do projeto estejam disponíveis ao time de projetos. Dessa forma, o Gerente de Projeto deve verificar se os três artefatos necessários (*EBOS*, *BOM* e Carta do Projeto) estão disponíveis na pasta do cliente, para poder prosseguir com a próxima atividade. Neste momento o Gerente de Projeto passa por um processo de decisão, onde é definido se será necessário solicitar algum documento ao time comercial via e-mail e aguardar, ou se é possível prosseguir com a Atividade 3.

A carta de projeto é um documento elaborado ainda pela equipe comercial, que visa informar o gerente do projeto sobre todas as informações, acordos e expectativas abordados na negociação com o cliente na etapa da aquisição. Qualquer complementação, modificação ou exclusão identificada e registrada nos artefatos desta etapa deve ser reproduzida na Carta de Projeto, para aprovação do Gerente do Projeto. No quadro 4, observa-se os requisitos necessários para uma carta de projeto ser validada.

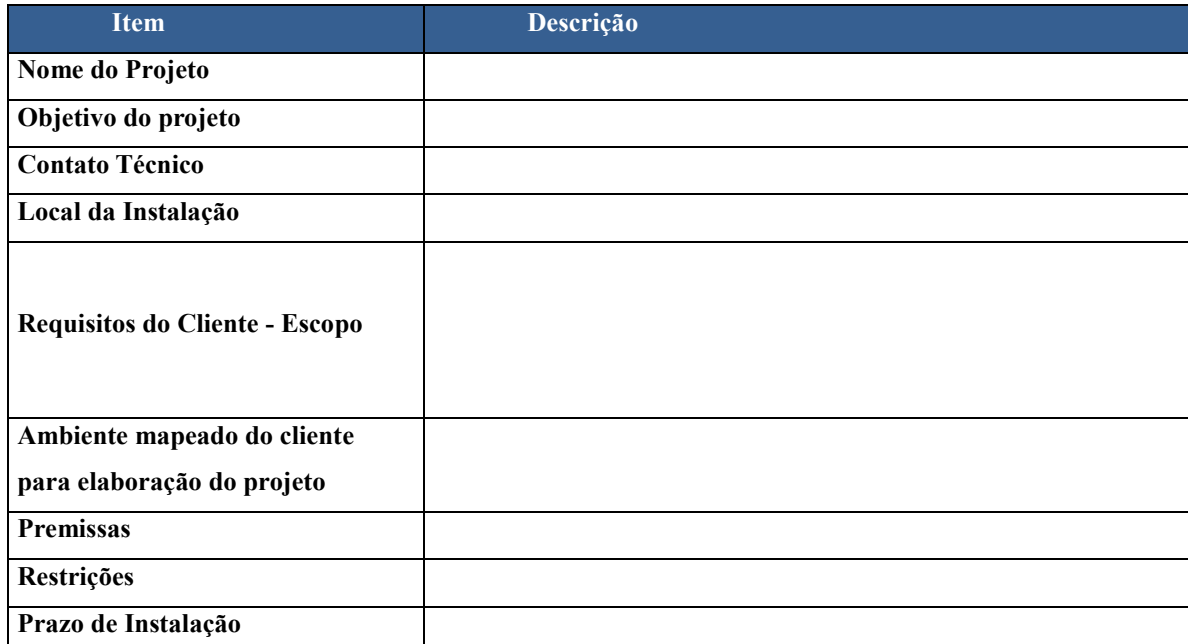

Quadro 4: Modelo Padrão de Carta de Projeto.

Fonte: Arquivos da empresa (2018).

1

A estimativa de custos do projeto é realizada por meio de um modelo de Ficha Técnica, nomeada como EBOS (Estimative Business Of Service), preenchido por um profissional da área de gerenciamento de projetos. Nesta ficha técnica, todos os recursos necessários para o planejamento, execução e finalização do projeto são estimados e mensurados, até chegar em um valor de custo planejado  $(CP^{18})$  do projeto, considerando o escopo definido. As informações analisadas vão desde quantidade de horas técnicas, nível de complexidade do projeto, nível de formação do profissional alocado, área de tecnologia a ser implementada, necessidade de envolvimento de empresas terceiras, despesas de materiais, tipos de operações a serem realizadas, tipo de suporte exigido, entre outros.

O valor da hora de consultoria (HH-empresa) varia de acordo com o tipo de consultor, conforme descrito na tabela abaixo. É de extrema importância o uso do correto tipo de consultor, pois ele representa a especialidade e o custo do profissional para a empresa. Esta informação é preenchida automaticamente quando selecionado a Especialidade, conforme observa-se na tabela 1.

<sup>&</sup>lt;sup>18</sup> CP: Custo Planejado para o projeto, considerando as etapas de planejamento, execução e finalização dos serviços.

| <b>Consultor</b>              | <b>Valor Hora</b> |
|-------------------------------|-------------------|
| N1 On Site/Remoto             | R\$ 60,00         |
| N <sub>2</sub> On Site/Remoto | R\$ 90,00         |
| N <sub>3</sub> On Site/Remoto | R\$ 120,00        |

Tabela 1:Referência de Hora/consultoria por tipo de consultor.

Fonte: Arquivos da empresa (2018).

Além disso, neste momento é utilizado o documento de BOM (Bill of Materials), onde os materiais (equipamentos, softwares e garantias) devem ser especificados, descrevendo o Part Number. Para um melhor entendimento, é realizado um detalhamento de cada coluna, conforme a figura 18 abaixo.

Figura 18: Modelo padrão de BOM.

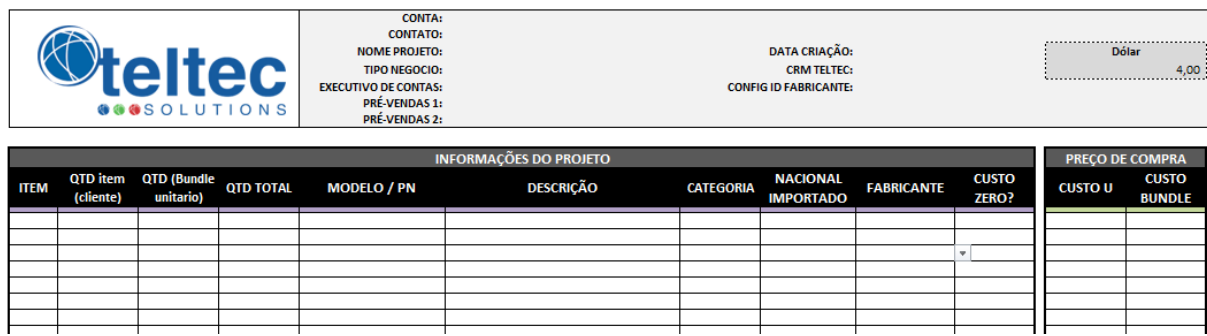

Fonte: Arquivos da empresa (2018).

• Atividade I3: Solicitar documentação via e-mail

Esta atividade é realizada pelo Gerente de Projeto em casos de falta de informação, conforme verificado na atividade I2 anteriormente descrita. Desta forma, esta atividade torna-se redundante, mas fundamental para garantir confiabilidade na entrega do projeto, de acordo com as especificações indicadas pelo cliente na etapa comercial.

No quadro 5 abaixo observa-se o detalhamento da Atividade I3, utilizando a técnica 5W2H para uma aprofundada descrição dos detalhes.

| <b>PASSO</b> | <b>DETALHES</b>                                                   |
|--------------|-------------------------------------------------------------------|
| O que?       | Solicitar a documentação via e-mail                               |
| Por quê?     | Porque não estão anexados e/ou completos                          |
| Onde?        | No e-mail da equipe comercial                                     |
| Quem?        | Gerente do Projeto                                                |
| Quando?      | Após a verificação da documentação                                |
| Como?        | Via e-mail                                                        |
| Quanto?      | Não há custos, apenas o valor hora/homem que não são considerados |

Quadro 5: Detalhamento da Atividade I3.

# • Atividade I4: Abrir o Chamado

Esta atividade é realizada pelo Gerente de Projeto para informar toda a equipe técnica envolvida no projeto e/ou que precisa ter a informação disponível para consulta. Neste último caso, se enquadra a equipe do Suporte Técnico da empresa. Além disso, essa atividade é essencial para centralizar os apontamentos de horas gastos no projeto, os quais serão utilizados para mensurar os custos na finalização do projeto.

Conforme observa-se no quadro 6 abaixo, está descrito o detalhamento da Atividade I4, utilizando a técnica 5W2H para uma aprofundada descrição.

| <b>PASSO</b>   | <b>DETALHES</b>                                                   |
|----------------|-------------------------------------------------------------------|
| O que?         | Abrir o Chamado                                                   |
| Por quê?       | Para informar a toda equipe interna e externa da nova demanda     |
|                | existente                                                         |
| Onde?          | No software interno (Support Center <sup>19</sup> )               |
| Ouem?          | Gerente de Projeto                                                |
| Quando?        | Após possuir a documentação completa do projeto                   |
| Como?          | Acessando através de um computador o sistema online com as        |
|                | credenciais corretas                                              |
| <b>Ouanto?</b> | Não há custos, apenas o valor hora/homem que não são considerados |

Quadro 6: Detalhamento da Atividade I4.

Fonte: Elaborado pelo autor (2018).

<u>.</u>

<sup>&</sup>lt;sup>19</sup> Support Center: software de uso interno do departamento de Pós-vendas e Suporte Técnico da

Como um marco de envolvimento dos *stakeholders,* nesta atividade o Gerente do Projeto já define qual o especialista técnico da solução será envolvido, com base na análise da tecnologia que será implantada no projeto, cuja deve estar descrita nos artefatos fornecidos pelo time comercial. Portanto, é aberto uma "solicitação", informalmente nomeada como "chamado", em um software de uso interno denominado como Support Center. Este sistema atua controlando chamados do time de Pós-Vendas e do Suporte Técnico da empresa, no qual o cliente tem um acesso restrito às atividades realizadas.

O Gerente de Projeto deve incluir as informações já incluídas no software interno de gerenciamento de projetos na solicitação, para que os *stakeholders* tenham conhecimento da demanda e de como buscar as informações necessárias do que será realizado no projeto. Além disso, esta solicitação não é somente interna, pois além de centralizar as informações, permite que o cliente tenha visibilidade dos apontamentos e dos dados do projeto. Portanto, ao abrir este chamado, o Gerente de Projeto abre o primeiro canal de comunicação.

### • Atividade I5: Agendar Reunião de *Kick-Off*

Nesta atividade, a principal função é comunicar-se com toda a equipe (interna e externa) envolvida no projeto, de modo a encontrar uma disponibilidade de horário em comum a todos. Além disso, neste momento o Gerente de Projeto precisa definir quem são as pessoas que precisam participar da Reunião, alocando e informando os envolvidos.

No quadro 7 abaixo visualiza-se o detalhamento da Atividade I4, utilizando a técnica 5W2H para uma aprofundada descrição. É importante ressaltar que esta atividade seja realizada em até um período de 15 (quinze) dias após o registro formal do pedido, para não postergar o contato e manter uma relação próxima com o cliente.

| <b>PASSO</b>   | <b>DETALHES</b>                                                    |
|----------------|--------------------------------------------------------------------|
| O que?         | Agendar Reunião de Kick-Off                                        |
| Por quê?       | Para mapear o máximo de informações e iniciar o processo de        |
|                | planejamento do projeto                                            |
| Onde?          | Via e-mail ou contato telefônico com o cliente e a equipe interna  |
|                | envolvida                                                          |
| Quem?          | Gerente do Projeto                                                 |
| Quando?        | Em até 15 (quinze) dias após o recebimento formalizado do registro |
|                | do pedido                                                          |
| Como?          | Através da comunicação direta com o cliente e a equipe envolvida   |
|                | para verificar a disponibilidade de todos                          |
| <b>Ouanto?</b> | Não há custos, apenas o valor hora/homem que não são considerados  |

Quadro 7: Detalhamento da Atividade I5.

Nesta atividade é realizado o primeiro contato direto com o cliente, podendo ser via telefone ou e-mail. O contato é realizado com o responsável pelo projeto na parte do cliente, ou seja, com a pessoa que atuará como Gerente do Projeto, intermediando e envolvendo a equipe que irá participar direto ou indiretamente nas ações do projeto. É através desta atividade que a etapa de planejamento pode ser iniciada, já que na Reunião de *Kick-Off* é realizado o planejamento de atividades, a apresentação da equipe envolvida e definição do escopo do trabalho.

• Atividade I6: Verificar status dos equipamentos e licenças

Definida como a última atividade do processo de Iniciação, a Atividade I6 tem como objetivo captar informações verídicas para garantir a construção de um bom planejamento do escopo de atividades. Este propósito envolve datas e variáveis que dependem de terceiros, e não somente da empresa. Portanto, é importante monitorar estes prazos, tendo em vista que eles variam frequentemente.

No quadro 8, observa-se a descrição da Atividade I6 utilizando a técnica 5W2H.

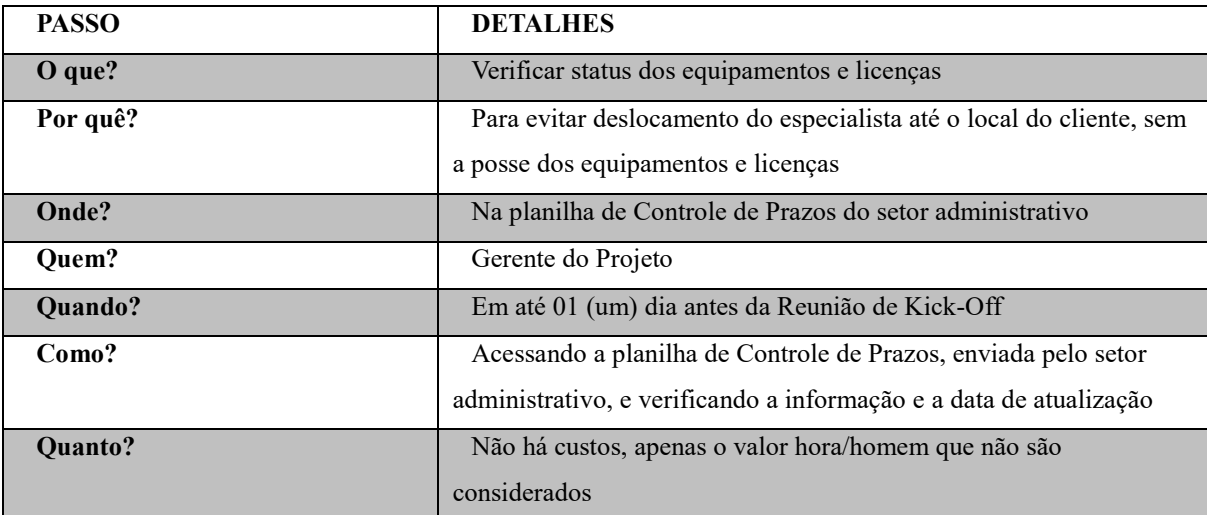

Quadro 8: Detalhamento da Atividade I6.

Fonte: Elaborado pelo autor (2018).

Após a Reunião de Kick-Off ser agendada com os *stakeholders,* é necessário verificar com o setor de logística e operações a previsão de entrega dos equipamentos e das licenças. Conforme a disponibilidade dos equipamentos (hardwares) e licenças (softwares) é possível informar o cliente e planejar com toda a equipe o período para execução das atividades. Contudo, esse prazo não depende da empresa em questão, e sim do distribuidor, o que dificulta o gerenciamento de riscos na questão de prazo, já que a empresa não possui visibilidade do processo de logística como um todo.

#### 4.1.3 Planejamento

<u>.</u>

Esta etapa se inicia na Reunião de Kick-Off, onde ocorre o planejamento de todas as atividades e a formalização do escopo, entregáveis, prazos, riscos e da equipe alocada. O Gerente do Projeto deve registrar a visão e expectativa do cliente, os recursos mínimos previstos para a execução do serviço, os problemas e obstáculos existentes e os riscos que possam intervir no sucesso do projeto. Através desse marco é possível realinhar os limites, restrições, premissas, descrição do escopo de trabalho e entregas que irão permitir que o projeto seja executado da melhor forma, a fim de entregá-lo com qualidade.

O planejamento do projeto está suportado pelo artefato SOW<sup>20</sup> (*Scope of Work*), o qual inclui o detalhamento técnico dos requisitos levantados junto ao cliente e a validação do planejamento. Há um modelo completo e um modelo simplificado, a

<sup>20</sup> SOW: originado do nome *Scope of Work*, é um documento utilizado para definir e registrar o escopo de execução do projeto.

definição de qual será utilizado é de acordo com a complexidade do projeto. A complexidade pode ser medida na dificuldade técnica ou no número de horas, sendo que como regra geral em projetos de menos de 80 horas utiliza-se um modelo simplificado.

Nesta etapa são levantados os requisitos externos e os requisitos internos que o projeto exige para o projeto conseguir ser executado com qualidade. Como requisitos internos devem ser listados a disponibilidade de uma equipe qualificada que atenda o nível de complexidade do projeto, a disponibilidade de transporte até o cliente, os materiais de apoio a instalação (notebooks e equipamentos de teste), a quantia financeira disponível para providenciar a viagem, entre outros. Já como requisitos externos tem-se como exemplos, a disponibilidade da equipe do cliente para acompanhar o especialista da empresa, a disponibilidade do local e da infraestrutura do ambiente que será instalado a solução de equipamentos, entre outros.

De acordo com a figura 19, observa-se as atividades do processo da etapa de planejamento da área de gerenciamento de projetos. O fluxograma possui os artefatos e marcos que são essenciais para a evolução do projeto como um todo. Além disso, as atividades estão numeradas para facilitar a descrição de cada uma, são elas:

- Atividade P1: Realizar a Reunião de Kick-Off;
- Atividade P2: Compartilhar documentação do ambiente atual;
- Atividade P3: Gravar Reunião (Webex);
- Atividade P4: Salvar a gravação na pasta do cliente;
- Atividade P5: Validar requisitos de instalação dos equipamentos;
- Atividade P6: Mapear o ambiente atual do cliente;
- Atividade P7: Elaborar e salvar a ATA de Reunião de Kick-Off;
- Atividade P8: Enviar ATA aos interessados na Reunião;
- Atividade P9: Solicitar disponibilidade de recursos;
- Atividade P10: Informar a disponibilidade dos recursos;
- Atividade P11: Confirmar a entrega do(s) equipamento(s);
- Atividade P12: Confirmar o cronograma;
- Atividade P13: Alocar especialista;
- Atividade P14: Elaborar SOW;
- Atividade P15: Enviar SOW para o cliente;
- Atividade P16: Alterar o SOW.

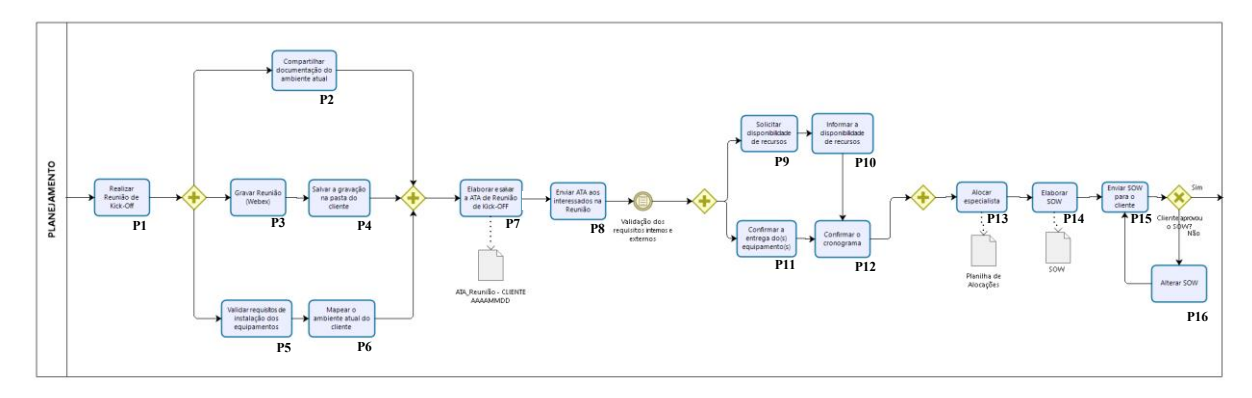

Figura 19: Fluxograma de atividades da etapa de Planejamento.

• Atividade P1: Realizar Reunião de Kick-Off

Através da utilização da técnica 5W2H, a primeira atividade da etapa de Planejamento é descrita no quadro 9 abaixo. Esta atividade é fundamental para a realização da entrega de um projeto de qualidade, onde a expectativa do cliente é atendida.

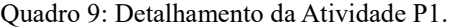

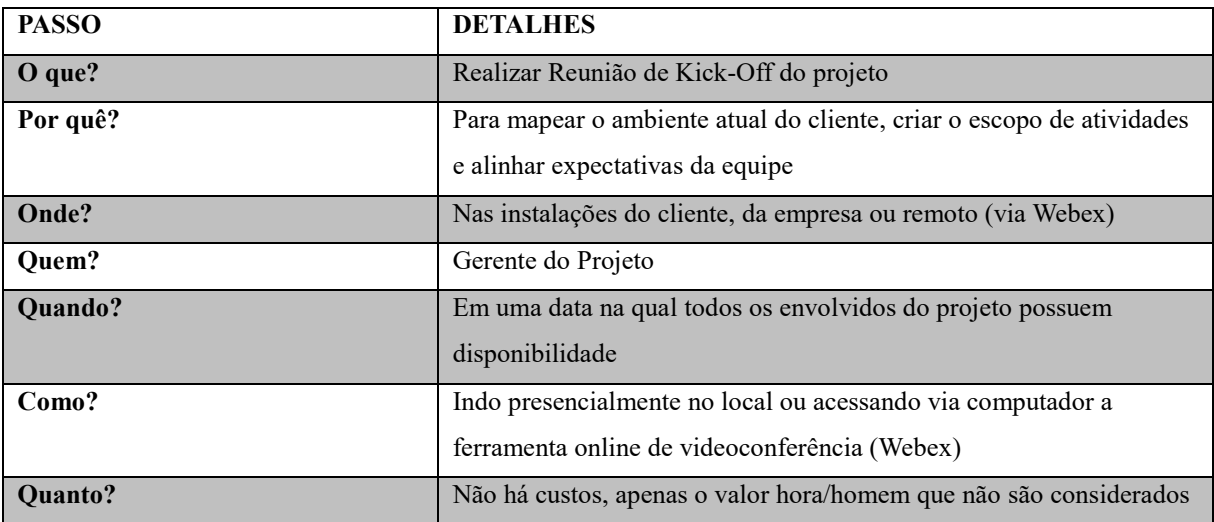

Fonte: Elaborado pelo autor (2018).

<u>.</u>

Nesta atividade a Reunião de início do projeto é realizada junto aos *stakeholders*. É nesse momento onde são mapeados e registrados em um documento ATA<sup>21</sup> de Reunião a visão do cliente quanto ao objetivo, necessidade e expectativas sobre o resultado do projeto e os recursos mínimos previstos (infraestrutura, hardware, software). Além disso,

<sup>21</sup> ATA: é um registro escrito sobre todos os acontecimentos e assuntos debatidos durante uma reunião ou outro tipo de evento.

deve ser mapeado também os problemas, obstáculos e riscos que venham a influenciar diretamente no andamento do projeto.

A Reunião pode ser realizada via uma ferramenta de videoconferência ou presencial, vai depender do que foi acordado na venda e principalmente da localização do cliente, visto que a empresa atende todos os estados do Brasil.

# • Atividade P2: Compartilhar documentação do ambiente atual

Esta atividade é de responsabilidade do cliente, o qual deverá fornecer toda a documentação existente da rede atual. Esta atividade é necessária para facilitar o entendimento do Gerente de Projetos e principalmente do Especialista de Soluções Técnicas do ambiente do cliente antes da implantação da solução.

No quadro 10 observa-se a Atividade P2 descrita de forma aprofundada utilizando a técnica 5W2H.

| <b>PASSO</b> | <b>DETALHES</b>                                                                                          |
|--------------|----------------------------------------------------------------------------------------------------|
| O que?       | Compartilhar documentação do ambiente atual                                                              |
| Por quê?     | Para facilitar o entendimento de todos os envolvidos do projeto de<br>como é o ambiente atual do cliente |
| Onde?        | No e-mail                                                                                                |
| Quem?        | Cliente                                                                                                  |
| Quando?      | Após a solicitação do Gerente de Projetos                                                                |
| Como?        | Enviando via e-mail a documentação                                                                       |
| Quanto?      | Não há custos, apenas o valor hora/homem que não são considerados                                        |

Quadro 10: Detalhamento da Atividade P2.

Fonte: Elaborado pelo autor (2018).

#### • Atividade P3: Gravar Reunião (Webex)

Esta atividade é considerada opcional, pois apesar de contribuir com os registros do projeto, não é pré-requisito de nenhuma outra atividade. Entretanto, é relevante realizála, porque em casos de necessidade de consulta de informações, haverá mais uma fonte de informação além do documento da ATA de Reunião.

Utilizando a técnica 5W2H, observa-se no quadro 11 abaixo o detalhamento em como a Atividade P3 é realizada.

| <b>PASSO</b>   | <b>DETALHES</b>                                                                                                    |
|----------------|----------------------------------------------------------------------------------------------------|
| O que?         | Gravar Reunião de Kick-Off do projeto                                                                                   |
| Por quê?       | Para consultar e informar os membros da equipe do projeto que não<br>conseguiram estar presentes na Reunião de Kick-Off |
| Onde?          | No software de videoconferência (Webex)                                                                                 |
| Quem?          | Gerente do Projeto                                                                                                    |
| Quando?        | Durante a Reunião de Kick-Off do Projeto                                                                                |
| Como?          | Acessando a ferramenta Webex e emitindo o comando de gravar a<br>Reunião                                                |
| <b>Ouanto?</b> | Não há custos, apenas o valor hora/homem que não são considerados                                                       |

Quadro 11: Detalhamento da Atividade P3.

Esta atividade é útil para o cliente, pois frequentemente ocorre de nem todos os *stakeholders* da parte do cliente poderem participar. Nestes casos, a gravação da Reunião é enviada para o cliente, além de ser salva na pasta de servidor interno da empresa.

• Atividade P4: Salvar a gravação na pasta do cliente;

Esta atividade possui um caráter operacional, pois é apenas para registro e documentação da Reunião realizada. Contudo, é importante para facilitar a consulta de informações do projeto quando necessário.

No quadro 12 abaixo, observa-se a Atividade P4 detalhada através da utilização da técnica 5W2H.

| <b>PASSO</b> | <b>DETALHES</b>                                                   |
|--------------|-------------------------------------------------------------------|
| O que?       | Salvar a gravação na pasta do cliente                             |
| Por quê?     | Para disponibilizar e centralizar as informações do projeto,      |
|              | facilitando a consulta quando necessário                          |
| Onde?        | Na pasta do cliente no servidor interno da empresa                |
| Quem?        | Gerente do Projeto                                                |
| Quando?      | Durante a Reunião de Kick-Off do Projeto                          |
| Como?        | Acessando o servidor interno da empresa, através de um computador |
| Quanto?      | Não há custos, apenas o valor hora/homem que não são considerados |

Quadro 12: Detalhamento da Atividade P4.

Fonte: Elaborado pelo autor (2018).

• Atividade P5: Validar requisitos de instalação dos equipamentos;

Nesta atividade o Especialista de Soluções Técnicas deve validar os requisitos de instalação dos equipamentos, essenciais para o projeto conseguir ser executado conforme o previsto. Estes requisitos são de caráter técnico, portanto, são informados pelo Especialista de Soluções Técnicas durante ou após a Reunião de Kick-Off.

Com a utilização da técnica 5W2H, está descrito no quadro 13 o aprofundamento de como realizar a Atividade P5.

| <b>PASSO</b>   | <b>DETALHES</b>                                                   |
|----------------|-------------------------------------------------------------------|
| O que?         | Validar requisitos de instalação dos equipamentos                 |
| Por quê?       | Para disponibilizar e centralizar as informações do projeto,      |
|                | facilitando a consulta quando necessário                          |
| Onde?          | Na pasta do cliente no servidor interno da empresa                |
| Ouem?          | Especialista de Soluções Técnicas                                 |
| Quando?        | Durante a Reunião de Kick-Off do Projeto                          |
| Como?          | Verificando o ambiente do cliente e os requisitos de instalação   |
|                | definidos pelo fabricante                                         |
| <b>Ouanto?</b> | Não há custos, apenas o valor hora/homem que não são considerados |

Quadro 13: Detalhamento da Atividade P5.

Fonte: Elaborado pelo autor (2018).

## • Atividade P6: Mapear o ambiente atual do cliente;

Esta atividade é designada como de extrema importância para a instalação ser viável tecnicamente, pois muitas vezes ocorre de o ambiente atual do cliente não estar preparado para receber a instalação da solução adquirida.

No quadro 14 abaixo, observa-se o detalhamento de como executar a Atividade P6, utilizando a técnica 5W2H para descrição.

| <b>PASSO</b> | <b>DETALHES</b>                                                   |
|--------------|-------------------------------------------------------------------|
| O que?       | Validar requisitos de instalação dos equipamentos                 |
| Por quê?     | Para disponibilizar e centralizar as informações do projeto,      |
|              | facilitando a consulta quando necessário                          |
| Onde?        | Na pasta do cliente no servidor interno da empresa                |
| Quem?        | Especialista de Soluções Técnicas                                 |
| Quando?      | Durante a Reunião de Kick-Off do Projeto                          |
| Como?        | Acessando o servidor interno da empresa, através de um computador |
| Quanto?      | Não há custos, apenas o valor hora/homem que não são considerados |

Quadro 14: Detalhamento da Atividade P6.

• Atividade P7: Elaborar e salvar a ATA de Reunião de Kick-Off

Esta atividade possui um valor importante no que diz respeito a documentação e formalização do projeto. É através da consulta deste documento que as informações inseridas no documento Scope of Work (SOW) são acordadas.

Observa-se no quadro 15 abaixo a descrição da Atividade P7 com as suas respectivas explicações detalhadas.

Quadro 15: Detalhamento da Atividade P7.

| <b>PASSO</b> | <b>DETALHES</b>                                                     |
|--------------|---------------------------------------------------------------------|
| O que?       | Elaborar e salvar a ATA de Reunião de Kick-Off do projeto           |
| Por quê?     | Para consultar e informar os membros da equipe do projeto que não   |
|              | conseguiram estar presentes na Reunião de Kick-Off                  |
| Onde?        | Elaborar no Microsoft Word e salvar na pasta do cliente no servidor |
|              | interno da empresa                                                  |
| Quem?        | Gerente do Projeto                                                  |
| Quando?      | Após a Reunião de Kick-Off do projeto ser finalizada                |
| Como?        | Acessando um computador e utilizando o Microsoft Word para          |
|              | elaborar o documento                                                |
| Quanto?      | Não há custos, apenas o valor hora/homem que não são considerados   |

Fonte: Elaborado pelo autor (2018).

Após realizada a Reunião, um documento ATA deve ser criado para formalizar o que foi acordado e discutido durante a Reunião de Kick-Off. Desta forma, é possível obter um registro disponível para consulta por aqueles que não conseguiram participar da Reunião, mas precisam ser informados ou pelas próprias pessoas presentes, mas que desejam relembrar algum tópico abordado.

Como um artefato desta etapa, a ATA de Reunião de Kick-Off deve ser enviada via e-mail para todos os convocados e/ou participantes da Reunião no período de até dois dias após ser realizada, de modo que o representando da equipe do cliente confirme o recebimento.

### • Atividade P8: Enviar ATA aos interessados na Reunião;

Esta atividade tem o objetivo de fornecer a documentação formal do projeto, responsabilidade de um Gerente de Projeto em informar a sua equipe. Portanto, este é o momento que a ATA é enviada aos envolvidos no projeto.

O quadro 16 explica como a Atividade P8 deve ser realizada, utilizando a técnica 5W2H para explicar mais detalhadamente.

| <b>PASSO</b> | <b>DETALHES</b>                                                   |
|--------------|-------------------------------------------------------------------|
| O que?       | Enviar ATA aos interessados na Reunião                            |
| Por quê?     | Para informar e documentar os tópicos abordados na Reunião de     |
|              | Kick-Off                                                          |
| Onde?        | No e-mail                                                         |
| Quem?        | Gerente do Projeto                                                |
| Quando?      | Em até 02 (dois) dias após a Reunião de Kick-Off                  |
| Como?        | Utilizando o e-mail dos envolvidos para enviar como anexo         |
| Quanto?      | Não há custos, apenas o valor hora/homem que não são considerados |

Quadro 16: Detalhamento da Atividade P8.

Fonte: Elaborado pelo autor (2018).

### • Atividade P9: Solicitar disponibilidade de recursos

Esta atividade tem o objetivo de solicitar ao cliente a disponibilidade de recursos, ou seja, um profissional do local disponível para acompanhar o Especialista de Soluções Técnicas durante a implantação da solução. Além disso, define-se como recursos necessários o local estar contendo as necessidades básicas para receber a solução.

Sendo considerada essencial para uma execução do projeto com qualidade, esta atividade visa validar os requisitos externos que o projeto exige para ser entregue. Como requisitos internos, devem ser listados: a disponibilidade de uma equipe qualificada que atenda o nível de complexidade do projeto, a disponibilidade de transporte até o cliente, os materiais de apoio a instalação (notebooks e equipamentos de teste), a quantia financeira disponível para providenciar a viagem, entre outros.

Já em relação aos requisitos externos, tem-se como exemplos, a disponibilidade da equipe do cliente para acompanhar o especialista da empresa, a disponibilidade do local e da infraestrutura do ambiente que será instalado a solução de equipamentos adquirida. Validado estas duas classificações de requisitos e confirmado via e-mail com o cliente anterior à ida do especialista no local, é possível registrar e formalizar o acordo de data, criando um cronograma

No quadro 17 abaixo observa-se a explicação detalhada de como a Atividade P9 deve ser realizada, utilizando a técnica 5W2H para explicar corretamente.

| <b>PASSO</b> | <b>DETALHES</b>                                                     |
|--------------|---------------------------------------------------------------------|
| O que?       | Solicitar disponibilidade de recursos                               |
| Por quê?     | Para mitigar riscos, evitar imprevistos e obstáculos e garantir uma |
|              | execução do projeto com qualidade                                   |
| Onde?        | No e-mail ou telefone                                               |
| Ouem?        | Gerente do Projeto                                                  |
| Quando?      | Em até 10 (dez) dias após a Reunião de Kick-Off                     |
| Como?        | Contatando o cliente para solicitar a informação                    |
| Quanto?      | Não há custos, apenas o valor hora/homem que não são considerados   |

Quadro 17: Detalhamento da Atividade P9.

Fonte: Elaborado pelo autor (2018).

• Atividade P10: Informar a disponibilidade de recursos

Essa atividade é definida para dar continuidade no processo de planejamento, sendo de responsabilidade do cliente em informar a disponibilidade de recursos.

O quadro 18 abaixo explica utilizando a técnica 5W2H para descrever o que, por que, onde, quem, quando, como e quanto custa para realizar a Atividade P10.

| <b>PASSO</b> | <b>DETALHES</b>                                                                                          |
|--------------|----------------------------------------------------------------------------------------------------|
| O que?       | Informar a disponibilidade de recursos                                                                   |
| Por quê?     | Para mitigar riscos, evitar imprevistos e obstáculos e garantir uma<br>execução do projeto com qualidade |
| Onde?        | No telefone ou no e-mail                                                                                 |
| Quem?        | Gerente do Projeto                                                                                       |
| Quando?      | Até 20 (vinte) dias antes da data acordada para a execução                                               |
| Como?        | Informando o Gerente de Projetos via telefone ou via e-mail                                              |
| Quanto?      | Não há custos, apenas o valor hora/homem que não são considerados                                        |

Quadro 18: Detalhamento da Atividade P10.

• Atividade P11: Confirmar a entrega do(s) equipamento(s);

Como uma atividade de conferência, esta atividade se faz necessária para garantir que o projeto seja executado, pois muitas vezes a equipe está disponível, mas os equipamentos ainda não estão no local do cliente. Isto ocorre por motivos de atraso da entrega do distribuidor, ou em casos mais graves, quando o fabricante possui um atraso na produção dos equipamentos.

O quadro 19 demonstra a descrição dos detalhes de o que, por que, onde, quem, quando, como e o quanto a Atividade P11 custa. Isto foi possível com a utilização da técnica 5W2H.

| <b>PASSO</b> | <b>DETALHES</b>                                                     |
|--------------|---------------------------------------------------------------------|
| O que?       | Confirmar a entrega $do(s)$ equipamento(s)                          |
| Por quê?     | Para mitigar riscos, evitar imprevistos e obstáculos e garantir uma |
|              | execução do projeto com qualidade                                   |
| Onde?        | No e-mail                                                           |
| Quem?        | Gerente do Projeto                                                  |
| Quando?      | Em até 15 (dez) dias antes da data acordada para a execução         |
| Como?        | Contatando o setor de logística da empresa para confirmar a entrega |
|              | ou a previsão de entrega dos equipamentos e licenças                |
| Quanto?      | Não há custos, apenas o valor hora/homem que não são considerados   |

Quadro 19: Detalhamento da Atividade P11.

Fonte: Elaborado pelo autor (2018).

Portanto, para essa atividade é necessário contar com outro departamento da empresa, onde o contato com o fabricante e o distribuidor é realizado. Neste caso, o

Gerente de Projeto só deve ser informado, pois é uma atividade que também é presente na rotina da pessoa responsável pela logística dos equipamentos em geral.

• Atividade P12: Confirmar o cronograma;

Como uma atividade estratégica, este momento deve ser confirmado o cronograma já pré-acordado com o cliente e com toda a equipe do projeto. É importante confirmar para evitar que tenha ocorrido imprevistos durante o tempo entre o pré-acordo e o momento pré-execução do projeto.

Através da utilização da técnica 5W2H, o quadro 20 abaixo demonstra como a Atividade P12 deve ser realizada pelo Gerente de Projetos.

| <b>PASSO</b> | <b>DETALHES</b>                                                     |
|--------------|---------------------------------------------------------------------|
| O que?       | Confirmar o cronograma                                              |
| Por quê?     | Para mitigar riscos, evitar imprevistos e obstáculos e garantir uma |
|              | execução do projeto com qualidade                                   |
| Onde?        | No e-mail                                                           |
| Quem?        | Gerente do Projeto                                                  |
| Quando?      | Em até 10 (dez) dias antes da data acordada para a execução         |
| Como?        | Contatando o cliente                                                |
| Quanto?      | Não há custos, apenas o valor hora/homem que não são considerados   |

Quadro 20: Detalhamento da Atividade P12.

Fonte: Elaborado pelo autor (2018).

No cronograma deve-se identificar todas as atividades que serão executadas para a entrega dos produtos do projeto, incluindo a duração, custo e recurso necessário para a implementação da atividade. Além disso, deve ser realizando em sequência lógica, de modo a estabelecer a relação de dependência entre elas, como por exemplo, após a confirmação de entrega dos equipamentos, será agendada a data de ida do especialista ao local.

### • Atividade P13: Alocar especialista

Esta atividade exige um conhecimento técnico básico da solução que será implantada no ambiente do cliente no projeto, pois é através da análise de complexidade que é estabelecido o nível do especialista que atenderá a solução. Além disso, neste

momento é preciso alocar o profissional escolhido de forma a não interferir nas atividades já agendadas anteriormente.

No quadro 21 abaixo, observa-se o detalhamento da Atividade P10 através da utilização da técnica 5W2H.

| <b>PASSO</b>   | <b>DETALHES</b>                                                                                        |
|----------------|----------------------------------------------------------------------------------------------------|
| O que?         | Alocar o especialista correto para o projeto                                                           |
| Por quê?       | Para garantir a disponibilidade do especialista na data específica e<br>permitir a execução do projeto |
| Onde?          | Na planilha de alocações (Excel), localizada no SharePoint <sup>22</sup>                               |
| Ouem?          | Gerente do Projeto                                                                                     |
| <b>Ouando?</b> | No momento que a data de execução do projeto for confirmada por<br>toda a equipe envolvida             |
| Como?          | Consultando o cliente, o setor administrativo e o especialista técnico                                 |
| Quanto?        | Não há custos, apenas o valor hora/homem que não são considerados                                      |

Quadro 21: Detalhamento da Atividade P13.

Fonte: Elaborado pelo autor (2018).

Neste momento é feito uma análise do nível de complexidade e dedicação que o projeto exige para ser executado e entregue com qualidade, para assim escolher adequadamente o especialista ideal para a demanda. Esta etapa é crucial e estratégica, pois feito uma escolha certa, é possível economizar, já que há um nivelamento de especialistas em três categorias, N1, N2 e N3, nas quais cada uma possui valor por hora de trabalho diferentes, proporcionais ao nível de qualificação e conhecimento.

## • Atividade P14: Elaborar SOW

Após o mapeamento e registro em ATA dos requisitos e acordos do projeto com as partes interessadas, o documento nomeado como SOW (*Scope of Work*) deve ser criado para detalhamento do escopo do serviço que será realizado.

Conforme observa-se no quadro 22 abaixo, neste momento são incluídas as características do serviço ou resultado para cuja criação do projeto foi idealizado. Além disso, neste documento é esclarecido os limites das responsabilidades do cliente e da empresa, junto ao cronograma de atividades.

<u>.</u>

<sup>22</sup> Sharepoint: software de uso interno da empresa.

| <b>PASSO</b> | <b>DETALHES</b>                                                     |
|--------------|---------------------------------------------------------------------|
| O que?       | Elaborar o SOW                                                      |
| Por quê?     | Para definir o escopo, requisitos, responsabilidades, canal de      |
|              | comunicação e cronograma do projeto                                 |
| Onde?        | Na empresa                                                          |
| Quem?        | Gerente do Projeto                                                  |
| Quando?      | Em até 07 (sete) dias após a definição da data de execução acordada |
|              | para a instalação                                                   |
| Como?        | Acessando através do computador o servidor interno da empresa para  |
|              | utilizar o modelo padrão já existente                               |
| Quanto?      | Não há custos, apenas o valor hora/homem que não são considerados   |

Quadro 22: Detalhamento da Atividade P14.

# • Atividade P15: Enviar SOW ao cliente

Realizada a elaboração do documento SOW, é necessário enviar via e-mail para a validação do cliente, sendo o principal objetivo desta Atividade P15. Portanto, o cliente deve receber o documento e enviá-lo assinado para o Gerente de Projetos da empresa. No quadro 23, observa-se a descrição da atividade em questão, através da utilização da técnica 5W2H.

| <b>PASSO</b>                                                                                 | <b>DETALHES</b>                                                    |
|----------------------------------------------------------------------------------------------|--------------------------------------------------------------------|
| O que?                                                                                       | Enviar SOW ao cliente                                              |
| Por quê?                                                                                     | Para acordar com todos os envolvidos o documento contendo o        |
|                                                                                              | escopo, responsabilidades, premissas e restrições do projeto       |
| Onde?                                                                                        | Via e-mail e/ou fisicamente (irá variar conforme o acordado e a    |
|                                                                                              | localização do cliente)                                            |
| Quem?                                                                                        | Gerente do Projeto                                                 |
| Quando?                                                                                      | Até 07 (sete) dias após acordada a data para a execução do projeto |
| Como?                                                                                        | Acessando através de um computador para enviar o documento via e-  |
|                                                                                              | mail corporativo                                                   |
| Quanto?                                                                                      | Não há custos, apenas o valor hora/homem que não são considerados  |
| $E_{\text{ent}}$ $E_{\text{label}}$ $E_{\text{label}}$ $E_{\text{right}}$ $E_{\text{label}}$ |                                                                    |

Quadro 23: Detalhamento da Atividade P15.

Fonte: Elaborado pelo autor (2018).

Desta forma, conforme descrito acima, o SOW fornece um registro que comprova que o escopo descrito no documento foi validado pelo cliente. Contudo, após o documento SOW estar assinado é necessário fazer o gerenciamento de mudanças para ocorrer alguma alteração, conforme o quadro 24 abaixo.

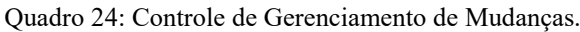

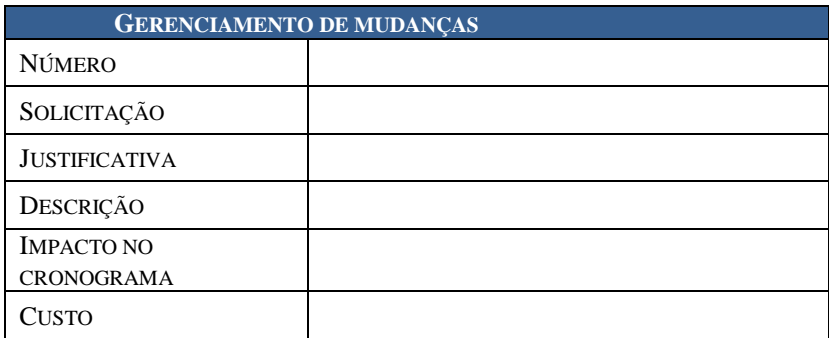

Fonte: Elaboração do Autor (2018).

• Atividade P16: Alterar o SOW

Realizado o envio do documento SOW, o cliente pode solicitar alteração de algum tópico que ele não está de acordo. Esta atividade se faz necessária em apenas alguns casos, logo irá depender da decisão do cliente de solicitar a alteração do SOW ou não. A partir dessa decisão o Gerente de Projetos irá analisar se irá realizar a Atividade P16.

No quadro 25 observa-se a descrição de como deve ser realizada a atividade de alterar o SOW. Com a utilização da técnica 5W2H, foi possível descrever detalhadamente.

| <b>PASSO</b> | <b>DETALHES</b>                                                   |
|--------------|-------------------------------------------------------------------|
| O que?       | Alterar o SOW                                                     |
| Por quê?     | Para tornar o documento viável de acordo com todos os envolvidos  |
|              | do projeto                                                        |
| Onde?        | Nas instalações da empresa                                        |
| Quem?        | Gerente do Projeto                                                |
| Quando?      | Em até 07 (sete) dias após a solicitação de alteração do SOW      |
| Como?        | Acessando através de um computador o documento Word para alterar  |
| Quanto?      | Não há custos, apenas o valor hora/homem que não são considerados |

Quadro 25: Detalhamento da Atividade P16.

Fonte: Elaborado pelo autor (2018).

Segue a seguir os tópicos do documento de SOW, o qual está como Anexo B neste trabalho de forma detalhada:

• Apresentação
- Escopo do projeto;
- Relação de produtos;
- Detalhamento dos servicos:
- Cenário atual:
- Cenário desejado;
- Localização;
- Plano de comunicação;
- Entregáveis do Projeto;
- Cronograma do projeto;
- Responsabilidades das partes;
- Responsabilidades da empresa;
- Responsabilidades do Cliente;
- Mudanças;
- Exclusões;
- Gerenciamento de Riscos;
- Aceite.

#### 4.1.4 Execução e Controle

Como penúltimas etapas do projeto, consiste na execução em si das atividades listadas no escopo acordado anteriormente. É o momento onde o especialista técnico da solução realiza a instalação, configuração e treinamento dos produtos e soluções comercializados pela empresa. Ao final desta etapa é produzido um artefato denominado RAT (Relatório das Atividades Técnicas), que formaliza a entrega do que foi realizado. Este documento será encaminhado pelo Gerente do Projeto para aprovação do cliente.

Além disso, paralelamente deve ser realizado pelo Gerente de Projeto o acompanhamento das etapas para garantir que os objetivos do projeto sejam alcançados, em prol da entrega de um projeto de qualidade. Nesta etapa também são realizadas as aquisições necessárias e a adaptação dos planos às mudanças, sempre provendo a comunicação integrada entre os *stakeholders* do projeto.

Na figura 20 observa-se que esta etapa é subdivida em duas etapas, a etapa de Implantação da Solução, realizada pelo Especialista de Soluções Técnicas e a etapa de Monitoramento da implantação, realizada pelo Gerente do Projeto. Neste trabalho será relatado e descrito cada uma das etapas.

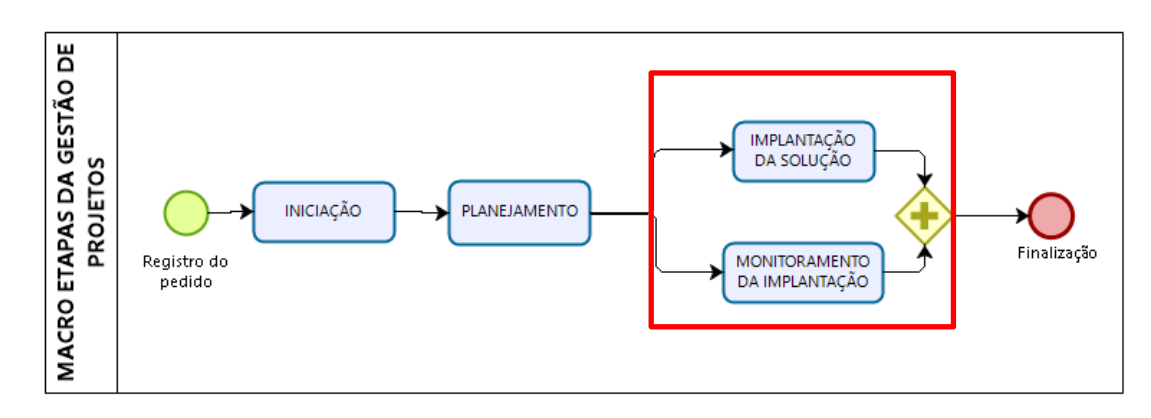

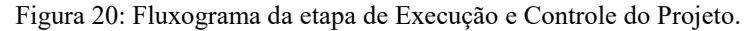

Fonte: Elaborado pelo autor (2018).

#### 4.1.4.1 Implantação da Solução

Nesta etapa, a sequência de atividades é de responsabilidade do Especialista de Soluções Técnicas, alocado para o projeto em específico. As seis atividades descritas abaixo devem ser realizadas conforme o prazo estipulado pelo Gerente do Projeto no cronograma, para que o projeto possa ser entregue com qualidade.

Na figura 21 observa-se o fluxograma das atividades da etapa de Implantação da Solução, contendo as seguintes atividades:

- Atividade IS1: Realizar implantação;
- Atividade IS2: Elaborar a RAT;
- Atividade IS3: Registrar horas, resolução e anexar RAT no chamado;
- Atividade IS4: Inserir arquivos do projeto na pasta do cliente;
- Atividade IS5: Notificar o Gerente do Projeto;
- Atividade IS6: Alterar RAT;

Figura 21: Fluxograma da etapa de Implantação da Solução.

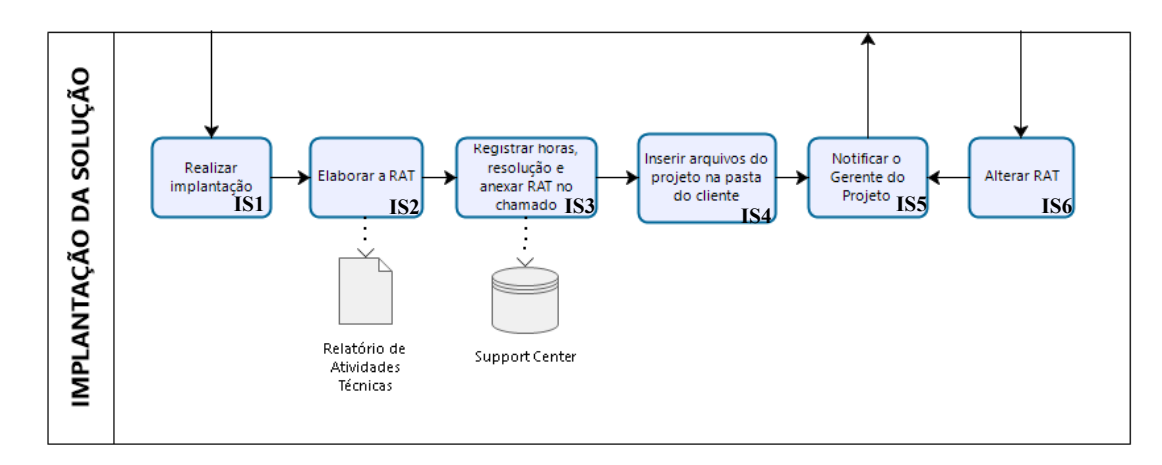

#### Fonte: Elaborado pelo autor (2018).

É nessa fase do projeto que é realizada a entrega do serviço e/ou produto adquirido pelo cliente, sendo este podendo ser executado de forma remota ou no local, dependendo do acordado na proposta. Esta demanda é principalmente de responsabilidade do especialista técnico, pois somente ele possui os conhecimentos necessários realizar a instalação. Portanto, neste momento o Gerente de Projeto atua de forma paralela, fornecendo apoio a eventuais problemas e documentando os avanços.

#### • Atividade IS1: Realizar implantação;

Agendada a data de instalação e realizado os procedimentos de viagem, caso seja necessário o deslocamento até o cliente, o Especialista de Soluções Técnicas deve iniciar a execução do serviço de instalação. Realizada a elaboração do documento SOW, é necessário enviar via e-mail para a validação do cliente, sendo o principal objetivo desta Atividade P12. Portanto, o cliente deve receber o documento e enviá-lo assinado para o Gerente de Projetos da empresa.

Conforme o quadro 26 abaixo está descrita a Atividade IS1: Realizar implantação, através da utilização da técnica 5W2H.

| <b>PASSO</b> | <b>DETALHES</b>                                                                                                    |
|--------------|----------------------------------------------------------------------------------------------------|
| O que?       | Realizar implantação do serviço do projeto                                                                                           |
| Por quê?     | Para atingir o objetivo do projeto e a expectativa do cliente perante a<br>aquisição do serviço, permitindo uma entrega de qualidade |
| Onde?        | Nas instalações do cliente ou na empresa (dependerá do contrato<br>adquirido)                                                        |
| Quem?        | Especialista de Soluções Técnicas                                                                                                    |
| Quando?      | Na data acordada com todos os membros da equipe envolvida do<br>projeto para a instalação da solução                                 |
| Como?        | Utilizando a rede do cliente e demais materiais técnicos de apoio<br>(computador, cabos, softwares e manuais de configuração)        |
| Quanto?      | Custos de homem/hora, deslocamento e despesas de viagem.                                                                             |

Quadro 26: Detalhamento da Atividade IS1.

Fonte: Elaborado pelo autor (2018).

Conclui-se que esta atividade é essencial para todo o ciclo de vida projeto, pois é ela que permite que a demanda acordada com o setor comercial na validação da proposta seja entregue conforme a expectativa.

• Atividade IS2: Elaborar a RAT;

Utilizando a técnica 5W2H, está descrita no quadro 27 a Atividade IS2, a qual possui como objetivo documentar tudo que foi realizado na atividade de implantação da solução técnica adquirida. Portanto, é de responsabilidade do Especialista de Soluções e de crucial importância para a formalização da finalização do projeto.

| <b>PASSO</b>                                                            | <b>DETALHES</b>                                                     |
|-------------------------------------------------------------------------|---------------------------------------------------------------------|
| O que?                                                                  | Elaborar a RAT                                                      |
| Por quê?                                                                | Para documentar todas as atividades realizadas para configuração da |
|                                                                         | solução técnica adquirida pelo cliente                              |
| Onde?                                                                   | Nas instalações do cliente ou na empresa (dependerá do tempo        |
|                                                                         | disponível do especialista)                                         |
| Quem?                                                                   | Especialista de Soluções Técnicas                                   |
| Quando?                                                                 | Em até 07 (sete) dias após a execução dos serviços do projeto       |
| Como?                                                                   | Utilizando a rede do cliente e demais materiais técnicos de apoio   |
|                                                                         | (computador, cabos, softwares e manuais de configuração)            |
| Quanto?                                                                 | Não há custos, apenas o valor hora/homem que não são considerados   |
| $E_{\text{out}}$ , $E1$ -1, $\ldots$ 1, $\ldots$ 1, $\ldots$ , $(2010)$ |                                                                     |

Quadro 27: Detalhamento da Atividade IS2.

Fonte: Elaborado pelo autor (2018).

É através do documento criado nessa atividade que o Gerente de Projeto pode iniciar de fato a criação da documentação de encerramento do projeto em questão

• Atividade IS3: Registrar horas, resolução e anexar RAT no chamado;

Como terceira atividade desta etapa, a Atividade IS3 está descrita através da técnica 5W2H no quadro 28. Está atividade é uma demanda operacional, realizada para fins de controle de registro e documentação pelo Especialista de Soluções Técnicas.

Quadro 28: Detalhamento da Atividade IS3.

| <b>PASSO</b>   | <b>DETALHES</b>                                                   |
|----------------|-------------------------------------------------------------------|
| O que?         | Registrar horas, resolução e anexar RAT no chamado;               |
| Por quê?       | Para documentar todo o tempo dedicado ao projeto e sua respectiva |
|                | descrição                                                         |
| Onde?          | No Support Center                                                 |
| Quem?          | Especialista de Soluções Técnicas                                 |
| Quando?        | Em até 07 (sete) dias após a execução dos serviços do projeto     |
| Como?          | Utilizando a internet para acessar o Support Center em um         |
|                | computador                                                        |
| <b>Ouanto?</b> | Não há custos, apenas o valor hora/homem que não são considerados |

Fonte: Elaborado pelo autor (2018).

Conclui-se que apesar de ser uma atividade operacional, é essencial para o Gerente de Projetos poder realizar o cálculo do valor do Custo Realizado (CR) do projeto, e posteriormente, comparar com o valor orçado. O valor orçado do projeto consta no documento EBOS, analisado pelo Gerente de Projetos na segunda etapa do projeto, o Planejamento.

• Atividade IS4: Inserir arquivos do projeto na pasta do cliente;

Através do quadro 29 abaixo, observa-se o detalhamento da Atividade IS4, onde é uma atividade operacional, mas importante para manter as informações centralizadas e disponíveis para consulta.

| <b>PASSO</b>   | <b>DETALHES</b>                                                   |
|----------------|-------------------------------------------------------------------|
| O que?         | Inserir arquivos do projeto na pasta do cliente                   |
| Por quê?       | Para documentar e centralizar uma base de consulta de todos os    |
|                | arquivos e registros das atividades realizadas no projeto         |
| Onde?          | Na pasta do cliente no servidor interno da empresa                |
| Quem?          | Especialista de Soluções Técnicas                                 |
| Quando?        | Em até 07 (sete) dias após a execução dos serviços do projeto     |
| Como?          | Acessando através de um computador a pasta do cliente no servido  |
|                | interno da empresa                                                |
| <b>Ouanto?</b> | Não há custos, apenas o valor hora/homem que não são considerados |

Quadro 29: Detalhamento da Atividade IS4.

Fonte: Elaborado pelo autor (2018).

• Atividade IS5: Notificar o Gerente do Projeto;

Esta atividade tem como objetivo prover a comunicação entre o Gerente de Projeto e o Especialista de Soluções Técnicas. No momento que o especialista finaliza as suas atividades operacionais, deve ocorrer a notificação de que as demandas já foram realizadas.

No quadro 30 abaixo, observa-se o detalhamento da atividade IS5, utilizando a técnica 5W2H.

| <b>PASSO</b> | <b>DETALHES</b>                                                   |
|--------------|-------------------------------------------------------------------|
| O que?       | Notificar o Gerente do Projeto                                    |
| Por quê?     | Para comunicar ao Gerente do Projeto que todas as atividades de   |
|              | instalação foram realizadas                                       |
| Onde?        | No e-mail                                                         |
| Ouem?        | Especialista de Soluções Técnicas                                 |
| Quando?      | Após a conclusão das atividades operacionais de instalação        |
| Como?        | Acessando o e-mail através de um computador ou celular            |
| Quanto?      | Não há custos, apenas o valor hora/homem que não são considerados |

Quadro 30: Detalhamento da Atividade IS5.

Fonte: Elaborado pelo autor (2018).

• Atividade IS6: Alterar RAT;

Esta atividade será necessária conforme a decisão do Gerente de Projetos, o qual irá analisar o documento e verificar se é necessário o Especialista de Soluções Técnicas realizar uma correção ou alteração.

No quadro 31 abaixo, observa-se o detalhamento da Atividade IS6, através da utilização da técnica 5W2H.

| <b>PASSO</b> | <b>DETALHES</b>                                                   |
|--------------|-------------------------------------------------------------------|
| O que?       | Alterar RAT                                                       |
| Por quê?     | Para comunicar ao Gerente do Projeto que todas as atividades de   |
|              | instalação foram realizadas                                       |
| Onde?        | No e-mail                                                         |
| Quem?        | Especialista de Soluções Técnicas                                 |
| Quando?      | Após a solicitação do Gerente de Projetos                         |
| Como?        | Acessando o documento e verificando a solicitação de correção     |
|              | informada via e-mail                                              |
| Quanto?      | Não há custos, apenas o valor hora/homem que não são considerados |

Quadro 31: Detalhamento da Atividade IS6.

Fonte: Elaborado pelo autor (2018).

Conclui-se que esta atividade é em prol da qualidade na entrega do projeto, visto que se criou essa necessidade com frequência da falta da padronização dos documentos criados pelo time de Especialistas de Soluções Técnicas.

#### 4.1.4.2 Monitoramento da Implantação

Nesta etapa, a sequência de atividades é de responsabilidade do Gerente de Projeto, visto que é uma etapa que ocorre em paralelo com a etapa anterior. É neste momento onde monitora-se o cumprimento das atividades planejadas, adaptação dos planos às mudanças (caso necessário), a verificação da qualidade do projeto e a aprovação do resultado/produto.

Conforme observamos na figura 22 abaixo, esta etapa possui três atividades, são elas:

- Atividade M1: Realizar procedimento de viagem;
- Atividade M2: Comunicar-se com a equipe do projeto;
- Atividade M3: Informar à equipe o andamento do projeto;

Figura 22: Fluxograma da etapa de Execução e Monitoramento.

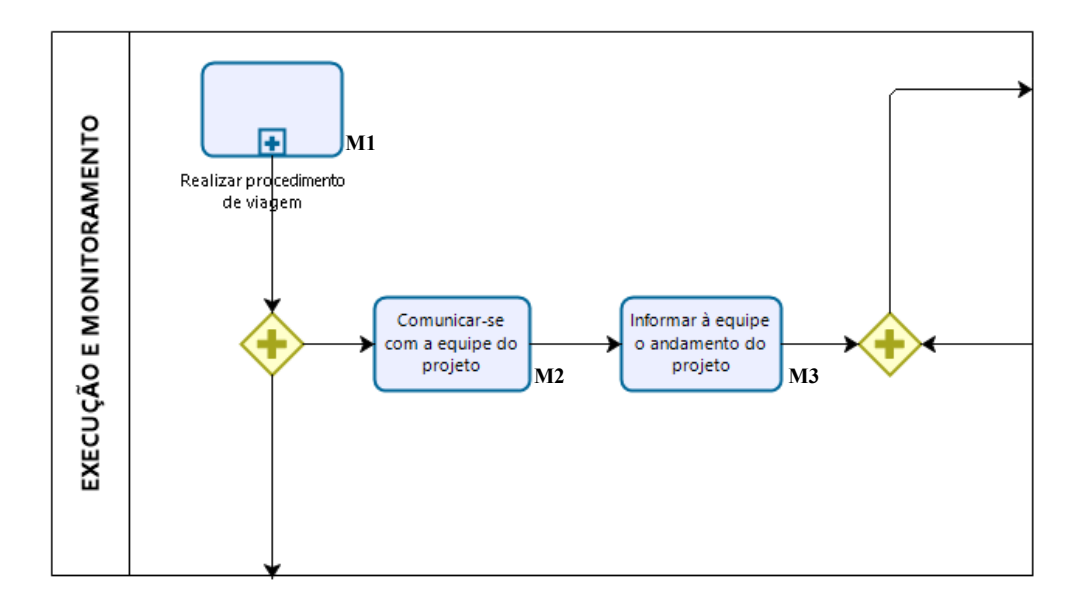

Fonte: Elaborado pelo autor (2018).

• Atividade M1: Realizar procedimento de viagem;

Como primeira atividade a ser realizada nesta etapa de Execução e Monitoramento, está atividade está relacionada com a Execução do projeto em si, e não com o Monitoramento. Conforme o quadro 32 abaixo, foi descrito os detalhes da atividade utilizando a técnica 5W2H.

| <b>PASSO</b> | <b>DETALHES</b>                                                                                                    |
|--------------|----------------------------------------------------------------------------------------------------|
| O que?       | Realizar procedimento de viagem                                                                                                    |
| Por quê?     | Para possibilitar que o especialista esteja no local correto dentro do<br>período acordado, visando o melhor custo benefício de custos de<br>deslocamento e estadia (quando houver) |
| Onde?        | No portal externo contratado pela empresa                                                                                                    |
| Quem?        | Gerente do Projeto                                                                                                    |
| Quando?      | Em até 07 (sete) dias antes da data acordada para a execução dos<br>serviços do projeto                                                                                             |
| Como?        | Utilizando o computador para acessar o portal externo contratado<br>pela empresa e buscando as passagens e os hotéis que fornecem o<br>melhor custo benefício                       |
| Quanto?      | Custos de deslocamento e despesas de viagem.                                                                                                    |

Quadro 32: Detalhamento da Atividade M1.

Fonte: Elaborado pelo autor (2018).

É importante ressaltar que esta atividade pode tornar-se mais simples em casos no qual o cliente fica localizado na mesma cidade onde o especialista reside. Nestes casos, não é preciso solicitar hospedagem e passagem aérea, e sim solicitar um adiantamento financeiro. Este adiantamento financeiro é realizado pelo setor financeiro.

• Atividade M2: Comunicar-se com a equipe de execução do projeto;

Esta atividade não é obrigatória, mas é essencial para o conhecimento do Gerente do Projeto do andamento do processo de instalação. Esta comunicação deve ser direta com a equipe de execução do projeto, de forma a facilitar a transferência de informações. É considerada estratégica, pois se enquadra como uma atividade de monitoramento.

Através da técnica 5W2H, está descrito no quadro 33 abaixo os detalhes da Atividade M2.

| <b>PASSO</b> | <b>DETALHES</b>                                                   |
|--------------|-------------------------------------------------------------------|
| O que?       | Comunicar-se com a equipe de execução do projeto                  |
| Por quê?     | Para ter conhecimento do andamento do projeto e documentar        |
|              | obstáculos ou problemas ocorridos                                 |
| Onde?        | Por e-mail ou pela ferramenta de comunicação interna (Webex       |
|              | Teams <sup>23</sup> )                                             |
| Quem?        | Gerente do Projeto                                                |
| Quando?      | Diariamente ou semanalmente, conforme o nível de criticidade do   |
|              | projeto                                                           |
| Como?        | Utilizando o computador ou celular para acessar o portal de       |
|              | comunicação da empresa ou o Microsoft Outlook                     |
| Quanto?      | Não há custos, apenas o valor hora/homem que não são considerados |

Quadro 33: Detalhamento da Atividade M2.

Fonte: Elaborado pelo autor (2018).

<u>.</u>

• Atividade M3: Informar a equipe o status de andamento do projeto;

Esta é a última atividade da etapa de Execução e Monitoramento, que tem como objetivo comunicar todos os *stakeholders* do projeto, através da informação proveniente do especialista de soluções em campo. Portanto, esta atividade é importante, sendo uma das principais funções do Gerente de Projeto, prover comunicação.

<sup>&</sup>lt;sup>23</sup> Webex Teams: software de uso interno da empresa para chat e chamadas.

Observa-se no quadro 34 a descrição da Atividade M3, com a utilização da técnica 5W2H para detalhamento.

| <b>PASSO</b>   | <b>DETALHES</b>                                                   |
|----------------|-------------------------------------------------------------------|
| O que?         | Comunicar-se com a equipe de execução do projeto                  |
| Por quê?       | Para ter conhecimento do andamento do projeto e documentar        |
|                | obstáculos ou problemas ocorridos                                 |
| Onde?          | Por e-mail ou pela ferramenta de comunicação interna (Webex       |
|                | Teams)                                                            |
| Quem?          | Gerente do Projeto                                                |
| Quando?        | Diariamente ou semanalmente, conforme o nível de criticidade do   |
|                | projeto                                                           |
| Como?          | Utilizando o computador ou celular para acessar o portal de       |
|                | comunicação da empresa ou o Microsoft Outlook                     |
| <b>Ouanto?</b> | Não há custos, apenas o valor hora/homem que não são considerados |

Quadro 34: Detalhamento da Atividade M3.

Fonte: Elaborado pelo autor (2018).

#### 4.1.5 Finalização

<u>.</u>

Sendo a última etapa do ciclo de vida do projeto, a Finalização inicia a partir do momento que o artefato RAT (Relatório de Atividades Técnicas) é entregue ao Gerente do Projeto. A partir deste documento elaborado pelo especialista, o processo de criação da documentação de encerramento começa a ser conduzido pelo Gerente do Projeto. Nesta sequência, observa-se na figura 23 o fluxograma das oito atividades desta etapa. São elas:

- Atividade F1: Revisar RAT;
- Atividade F2: Criar documentação de encerramento do projeto
- Atividade F3: Enviar documentação de encerramento do projeto;
- Atividade F4: Aplicar pesquisa  $NPS^{24}$ ;
- Atividade F5: Contatar Cliente;
- Atividade F6: Arquivar documentos na pasta do cliente;
- Atividade F7: Encerrar o projeto;
- Atividade F8: Encerrar custos.

<sup>24</sup> NPS: Net Promoter Score, metodologia que realizada a mensuração do Grau de Lealdade dos Consumidores de qualquer tipo de empresa.

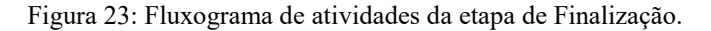

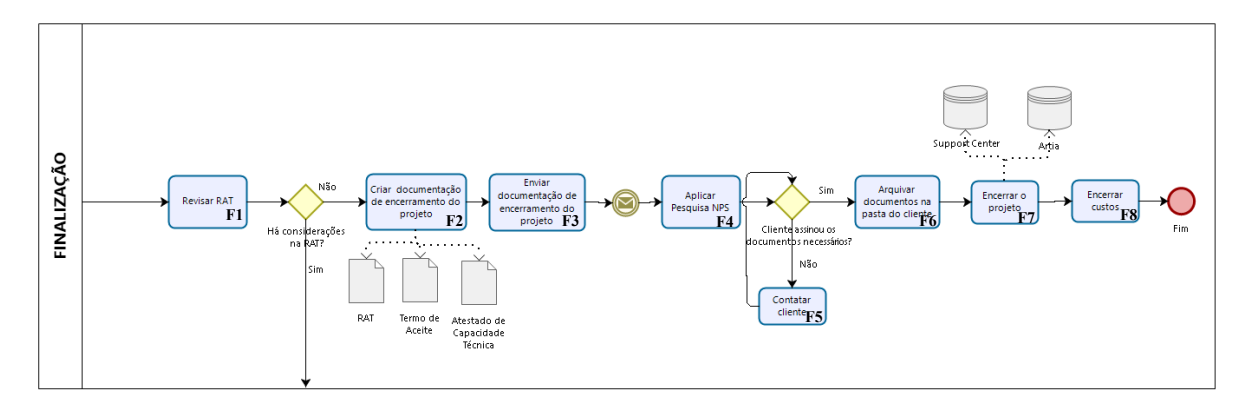

Fonte: Elaborado pelo autor (2018).

• Atividade F1: Revisar RAT;

Nesta atividade o Gerente de Projetos deve analisar o documento elaborado pelo Especialista de Soluções Técnicas na etapa Implantação da Solução. Este documento deve atender as expectativas do cliente, onde devem ser relatadas todas as atividades e serviços realizados no ambiente. O papel do Gerente de Projetos é verificar se foram relatadas todas as informações que o cliente deve ter conhecimento.

No quadro 35 observa-se o detalhamento da Atividade F1, utilizando a técnica 5W2H.

| <b>PASSO</b> | <b>DETALHES</b>                                                     |
|--------------|---------------------------------------------------------------------|
| O que?       | <b>Revisar RAT</b>                                                  |
| Por quê?     | Para garantir a qualidade do projeto e na documentação fornecida ao |
|              | cliente                                                             |
| Onde?        | No computador                                                       |
| Quem?        | Gerente do Projeto                                                  |
| Quando?      | Após o recebimento do documento RAT via e-mail                      |
| Como?        | Utilizando o computador para acessar o servidor interno da empresa  |
| Quanto?      | Não há custos, apenas o valor hora/homem que não são considerados   |

Quadro 35: Detalhamento da Atividade F1.

Fonte: Elaborado pelo autor (2018).

Conclui-se que esta atividade se faz necessária para que seja possível manter um padrão de documentação para o cliente, buscando a excelência na qualidade do serviço.

• Atividade F2: Criar documentação de encerramento do projeto

Esta atividade gera artefatos, importantes para registro e formalização do encerramento da entrega do projeto e consequentemente, de todo o escopo acordado na etapa de planejamento. Os artefatos gerados nesta atividade são o Termo de Aceite de Encerramento e o Atestado de Capacidade Técnica.

No quadro 36, com a utilização da técnica 5W2H, foi aprofundado o detalhamento da Atividade F2.

| <b>PASSO</b>   | <b>DETALHES</b>                                                   |
|----------------|-------------------------------------------------------------------|
| O que?         | Criar documentação de encerramento do projeto                     |
| Por quê?       | Para formalização e comprovação de que todas as atividades do     |
|                | projeto foram realizadas                                          |
| Onde?          | No computador corporativo                                         |
| Quem?          | Gerente do Projeto                                                |
| Quando?        | Em até 07 (sete) dias após a entrega do documento RAT do projeto  |
| Como?          | Utilizando o computador para acessar o modelo padrão arquivado no |
|                | servidor interno da empresa                                       |
| <b>Ouanto?</b> | Não há custos, apenas o valor hora/homem que não são considerados |

Quadro 36: Detalhamento da Atividade F2.

Fonte: Elaborado pelo autor (2018).

Abaixo segue a descrição de cada um dos artefatos gerados nesta atividade.

• Termo de Aceite de Encerramento do Projeto (Anexo A)

Documento utilizado para formalizar o aceite do cliente em encerrar as atividades do projeto, transferindo a responsabilidade do produto entregue para o cliente ou, dependendo do contrato adquirido, para o suporte interno da empresa. O Anexo A demonstra que o termo deve ser assinado pelo cliente, podendo ser enviado scaneado para a empresa, a qual irá arquivar como uma forma de comprovação.

• Atestado de Capacidade Técnica

Documento que atesta as atividades realizadas, capacitando a empresa como apta em realizar o escopo do projeto com excelência, utilizando as melhoras práticas.

• Atividade F3: Enviar documentação de encerramento do projeto;

Complementando a atividade anterior, esta atividade tem o objetivo de informar a todos os participantes o encerramento do projeto e fornecer a documentação formalizando o ato, para ser assinada pelo cliente.

Conforme o quadro 37, é possível visualizar detalhes da Atividade F3, através da técnica 5W2H, no qual é definida como é realizada a ação de enviar a documentação de encerramento do projeto.

| <b>PASSO</b>   | <b>DETALHES</b>                                                                      |
|----------------|--------------------------------------------------------------------------------------|
| O que?         | Enviar documentação de encerramento do projeto                                       |
| Por quê?       | Para comunicar a todos os envolvidos no projeto que ele foi<br>executado e encerrado |
| Onde?          | No e-mail                                                                            |
| Ouem?          | Gerente do Projeto                                                                   |
| Quando?        | Após a criação dos documentos de encerramento                                        |
| Como?          | Utilizando o computador para enviar via e-mail corporativo a<br>documentação         |
| <b>Ouanto?</b> | Não há custos, apenas o valor hora/homem que não são considerados                    |

Quadro 37: Detalhamento da Atividade F3.

Fonte: Elaborado pelo autor (2018).

Nesta atividade deve ser enviado os dois documentos criados pelo Gerente de Projetos, descritos na atividade anterior, e o documento RAT, elaborado pelo Especialista de Soluções Técnicas.

• Atividade F4: Aplicar pesquisa NPS;

Caracterizada como uma atividade estratégica, a Atividade F4 foi inserida no processo de gerenciamento de projetos recentemente, em prol da empresa poder possuir dados reais e confiáveis da satisfação do cliente com o serviço de projetos.

No quadro 38 observa-se a descrição aprofundada, utilizando a técnica 5W2H, em como a Atividade F4 é realizada na prática.

| <b>PASSO</b> | <b>DETALHES</b>                                                      |
|--------------|----------------------------------------------------------------------|
| O que?       | Aplicar pesquisa NPS                                                 |
| Por quê?     | Para gerar uma base de dados para análise e identificação dos pontos |
|              | de melhoria no serviço da empresa                                    |
| Onde?        | No escritório da empresa                                             |
| Quem?        | Gerente do Projeto                                                   |
| Quando?      | Após o envio da documentação de encerramento do projeto              |
| Como?        | Utilizando o telefone corporativo para entrar em contato com o       |
|              | cliente                                                              |
| Quanto?      | Não há custos, apenas o valor hora/homem que não são considerados    |

Quadro 38: Detalhamento da Atividade F4.

Fonte: Elaborado pelo autor (2018).

Neste momento, esta atividade é de responsabilidade do Gerente do Projeto, pois é ele quem atua frequentemente como *Customer Success*<sup>25</sup> .

• Atividade F5: Contatar Cliente;

Nesta atividade há o objetivo de comunicar-se com o cliente, após verificar se ele reenviou a documentação de encerramento assinada, conforme solicitado. Portanto, a Atividade F5 só se faz necessária em casos onde o cliente não respondeu o contato, sendo uma atividade dependente da verificação. Abaixo no quadro 39, observa-se a técnica 5W2H utilizada para descrever como deve ser realizada a Atividade F5.

| <b>PASSO</b> | <b>DETALHES</b>                                                   |
|--------------|-------------------------------------------------------------------|
| O que?       | <b>Contatar Cliente</b>                                           |
| Por quê?     | Para solicitar o envio da documentação de encerramento assinada   |
| Onde?        | No escritório                                                     |
| Quem?        | Gerente do Projeto                                                |
| Quando?      | Após 15 (quinze) dias do envio da documentação de encerramento    |
| Como?        | Utilizando o telefone fixo da empresa ou o celular corporativo    |
| Quanto?      | Não há custos, apenas o valor hora/homem que não são considerados |

Quadro 39: Detalhamento da Atividade F5.

Fonte: Elaborado pelo autor (2018).

<u>.</u>

<sup>25</sup> Customer Success: definido como sucesso do cliente é uma estratégia que surgiu com as empresas de SaaS para manter seus clientes por mais tempo e assim reter mais receita.

• Atividade F6: Arquivar documentos na pasta do cliente;

Esta atividade possui caráter operacional, mas é essencial para manter um registro e centralizar as informações em um único lugar, facilitando a consulta quando necessário.

No quadro 40 abaixo observa-se como a Atividade F6 deve ser realizada. A descrição é realizada utilizando a técnica 5W2H.

| <b>PASSO</b> | <b>DETALHES</b>                                                   |
|--------------|-------------------------------------------------------------------|
| O que?       | <b>Contatar Cliente</b>                                           |
| Por quê?     | Para solicitar o envio da documentação de encerramento assinada   |
| Onde?        | No escritório                                                     |
| Quem?        | Gerente do Projeto                                                |
| Quando?      | Após 15 (quinze) dias do envio da documentação de encerramento    |
| Como?        | Utilizando o telefone fixo da empresa ou o celular corporativo    |
| Quanto?      | Não há custos, apenas o valor hora/homem que não são considerados |

Quadro 40: Detalhamento da Atividade F6.

Fonte: Elaborado pelo autor (2018).

• Atividade F7: Encerrar o projeto;

Nesta atividade o projeto é encerrado nos dois sistemas internos da empresa, o sistema interno de gerenciamento de projetos e o sistema de controle de apontamento de horas, utilizado para o Suporte Técnico da empresa.

No quadro 41 abaixo observa-se a descrição da Atividade F7 com a utilização da técnica 5W2H, onde é explicado o que, por que, onde, quem, quando, como e o quanto é utilizado para realizar a atividade em questão.

| <b>PASSO</b> | <b>DETALHES</b>                                                   |
|--------------|-------------------------------------------------------------------|
| O que?       | Encerrar o projeto                                                |
| Por quê?     | Para solicitar o envio da documentação de encerramento assinada   |
| Onde?        | No escritório                                                     |
| Quem?        | Gerente do Projeto                                                |
| Quando?      | Após 15 (quinze) dias do envio da documentação de encerramento    |
| Como?        | Utilizando o telefone fixo da empresa ou o celular corporativo    |
| Quanto?      | Não há custos, apenas o valor hora/homem que não são considerados |

Quadro 41: Detalhamento da Atividade F7.

Fonte: Elaborado pelo autor (2018).

• Atividade F8: Encerrar custos;

Nesta atividade é levantado os custos e despesas do projeto, levando em consideração as viagens, compra de materiais e horas da mão de obra técnica e de gestão do projeto.

No quadro 42, observa-se a descrição da Atividade F8, essencial para informar os demais departamentos da empresa.

| <b>PASSO</b>   | <b>DETALHES</b>                                                     |
|----------------|---------------------------------------------------------------------|
| O que?         | Encerrar custos                                                     |
| Por quê?       | Para comunicar os outros departamentos da empresa que o projeto foi |
|                | finalizado                                                          |
| Onde?          | Na empresa                                                          |
| Quem?          | Gerente do Projeto                                                  |
| Quando?        | Após 07 (sete) dias do recebimento da documentação de               |
|                | encerramento assinada                                               |
| Como?          | Acessando a pasta do cliente e centralizando em uma planilha Excel  |
|                | as despesas apontadas nos softwares internos da empresa             |
| <b>Ouanto?</b> | Não há custos, apenas o valor hora/homem que não são considerados   |

Quadro 42: Detalhamento da Atividade F8.

Fonte: Elaborado pelo autor (2018).

#### 4.2 MAPEAMENTO DA ÁREA DE RISCOS

Atualmente a empresa conta com um processo simplificado para o gerenciamento de riscos na área de gerenciamento de projetos, sendo utilizado a tabela X abaixo para este controle, a qual está inserida no documento SOW (Anexo B). A tabela apresenta seis colunas, as quais são definidas como:

- Risco;
- Efeito do Risco;
- Probabilidade de Ocorrência;
- Impacto para o projeto;
- Ações Preventivas Corretivas;
- Status.

Cada uma das colunas possui um significado essencial para mapear e descrever os riscos envolvidos no projeto, como por exemplo, o risco de os equipamentos adquiridos não estarem disponíveis dentro do prazo pré-acordado com o cliente.

O quadro 43 descreve como cada uma das seis colunas devem ser descritas e utilizadas para o melhor mapeamento e gerenciamento de riscos do projeto.

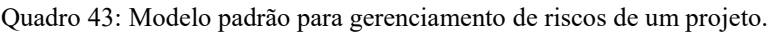

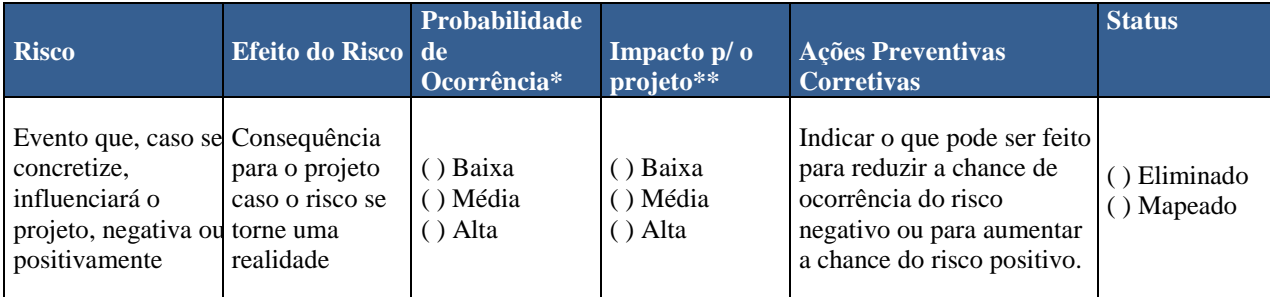

Fonte: Arquivos da empresa (2018).

Abaixo segue a descrição de cada uma das seis colunas utilizadas para o gerenciamento de riscos de um projeto.

• Risco

Neste espaço é identificado o risco que o projeto está exposto, definindo-o de forma a simplificar o seu mapeamento e entendimento. Pode-se citar, por exemplo, o risco de não possuir mão de obra específica para o projeto, por motivos de o Especialista de Soluções Técnicas estar alocado para outro projeto.

• Efeito do Risco

Nesta coluna, é definido a consequência da ocorrência do risco, ou seja, a definição de o que e como será atingido o projeto. Um exemplo prático de um efeito do risco da mão de obra disponível, citado anteriormente, é que o projeto irá sofrer um atraso proporcional a quantidade de dias que o Especialista de Soluções Técnicas ficará indisponível.

• Probabilidade de Ocorrência

Na coluna deste conceito é definido de forma subjetiva o quão provável o risco pode ocorrer no projeto, onde é utilizado um padrão de classificação. Conforme a tabela 2 abaixo, a classificação utilizada é Baixa, Média e Alta, com o percentual de menor do que 20%, entre 20% e 70% e acima de 70%, respectivamente.

Tabela 2: Percentual de probabilidade de ocorrência.

| <b>Classificação Percentual</b> |                  |
|---------------------------------|------------------|
| Baixa                           | Menor do que 20% |
| Média                           | Entre 20 e 70%   |
| Alta                            | Acima de 70%     |

Fonte: Arquivos da empresa (2018).

• Impacto para o projeto

Neste momento é definido o quanto o risco impactará no projeto em questão, ou seja, se afetará significativamente a entrega do projeto em questão de prazo. Portanto, é mapeado o impacto do projeto apenas em relação ao cronograma já acordado no documento SOW, não são considerados os impactos voltados para a o escopo e artefatos, por exemplo.

Na tabela 3 observa-se a classificação do impacto utilizada para cada projeto específico.

| <b>Classificação</b> | <b>Custo</b>  | Cronograma        | <b>Escopo/Qualidade</b> |
|----------------------|---------------|-------------------|-------------------------|
| Baixo                | Menos de 3%   | Inferior a 1 mês  | Conseguência leve       |
| Médio                | Entre 3 e 20% | Entre 1 e 3 meses | Consequência moderada   |
| Alto                 | Acima de 20%  | Acima de 3 meses  | Conseguência grave      |

Tabela 3: Classificação do impacto para o projeto.

Fonte: Arquivos da empresa (2018).

• Ações Preventivas Corretivas

Este espaço é dedicado a indicar as ações que podem ser realizadas para reduzir a chance de ocorrência do risco negativo ou para aumentar a chance do risco positivo do projeto.

• Status

Nesta coluna é classificado o status do projeto, ou seja, se ele já está eliminado ou mapeado no gerenciamento de riscos da demanda em questão.

Após a descrição de cada uma das seis colunas utilizadas para o gerenciamento de riscos, pode-se visualizar no quadro 44 abaixo um exemplo. Foi simulado um caso real para um melhor entendimento de como é realizado o gerenciamento de riscos em um projeto da empresa.

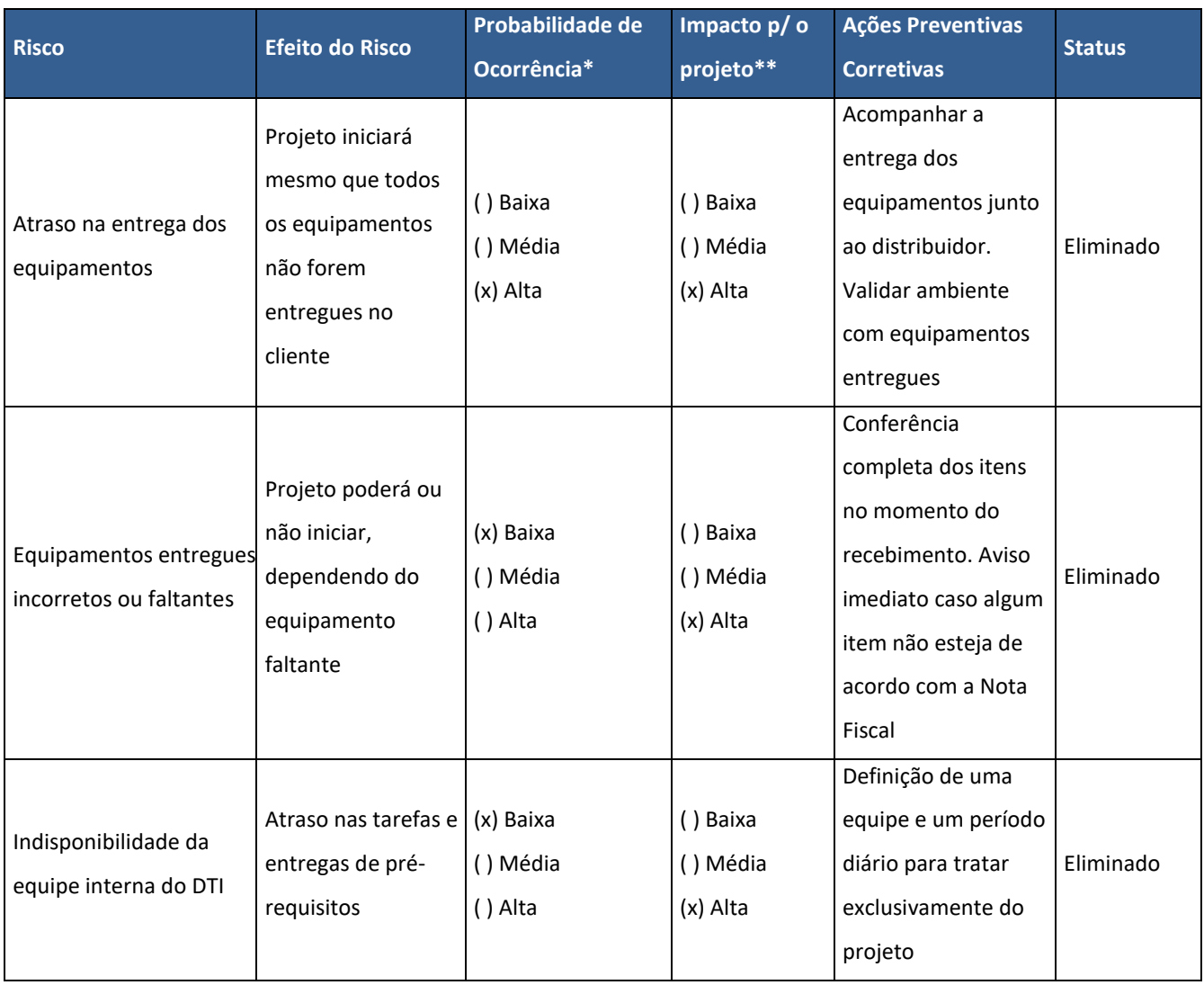

Quadro 44: Gerenciamento de Riscos de um caso real.

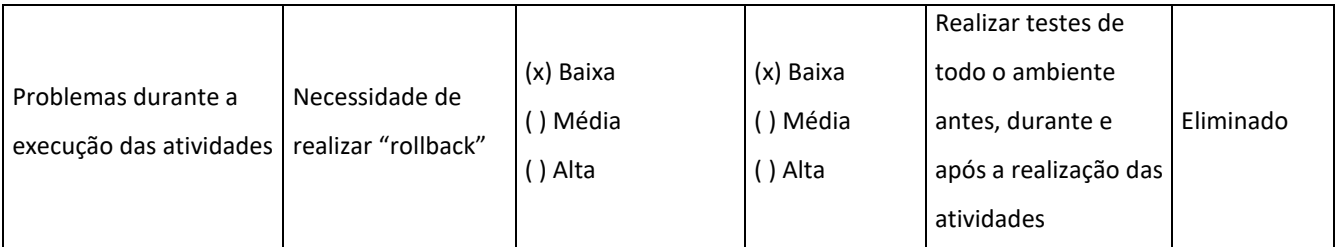

Fonte: Elaborado pelo autor (2018).

#### **5 PROPOSTA DE FERRAMENTAS DE MITIGAÇÃO DE RISCO**

Após o processo de gerenciamento de projetos ser mapeado e estruturado, foi possível observar os pontos de falha, através da análise e utilização de técnicas específicas na rotina de projetos atual da empresa. As etapas de Iniciação e Finalização por exemplo, possuem uma característica em comum, o fato de ambas serem definidas por uma sequência de atividades padrões independentemente do projeto que será executado. É possível observar também que as etapas de Implantação da Solução e Execução e Controle são etapas que irão variar conforme o nível de complexidade, a equipe envolvida e as especificações do cliente do projeto.

Há diferentes métodos para descrever processos, alguns informais, tais como os diagramas de blocos ou fluxogramas já utilizados neste trabalho para mapear e estruturar o processo atual de gestão de projetos. Em muitas circunstâncias estes métodos não são considerados ideais, especialmente quando o processo é complexo ou uma abordagem mais rigorosa se faz necessária. Analisando o cenário da empresa, é importante que em algumas etapas do ciclo de vida do projeto seja utilizado uma ferramenta de risco que exponha e demonstre com maior clareza os detalhes que estão por trás das atividades já em andamento.

Contudo, pode-se sugerir a utilização da ferramenta de risco IDEF0 para as etapas de Iniciação e Finalização, pois são etapas caracterizadas por serem padrão para todos os projetos que a empresa executa. Através do IDEF0 aplicado na definição do detalhamento das atividades das etapas de Iniciação e Finalização, será possível identificar com maior clareza as entradas e saídas de cada uma das atividades. Essa informação é de extrema importância, pois mapeia as atividades em redundância do processo, as quais não agregam na entrega de um projeto de qualidade.

Além disso, pode-se afirmar que atualmente as entradas e saídas das atividades das duas etapas citadas anteriormente, não são mapeadas e identificadas formalmente, salvo os itens como artefatos e marcos dos projetos em si. Portanto, os demais itens não são bem definidos e consequentemente não podem ser estudados para serem melhorados, tornando o processo sempre estagnado.

Tratando-se da ferramenta de risco FMEA de Processos, pode se sugerir a utilização dela na etapa de Planejamento do projeto, a qual é definida como principal objetivo de mapear as atividades que serão realizadas e os riscos que influenciam as mesmas. O FMEA atuará hierarquizando os riscos existentes, e relacionando como o processo de planejamento pode ser levado de modo a operar mais eficiente, aprofundando os fatores de efeito, causa e detecção já mapeados na planilha de gerenciamento de riscos atual.

Na etapa de Iniciação, pode-se aplicar a ferramenta FMEA, gerando informações sobre os modos de falha, suas causas e efeitos. Essas informações futuramente irão alimentar o processo de elaboração de um plano de ação, para serem estabelecidas medidas de controle aplicáveis a cada modo de falha e identificados seus respectivos prazos e responsáveis por aplicar tais medidas.

Por fim, a tabela 4 abaixo demonstra a Probabilidade de Ocorrência de Falhas gerada como uma sugestão de utilização para aplicação da ferramenta FMEA. Os parâmetros foram definidos pensando no ambiente atual da empresa.

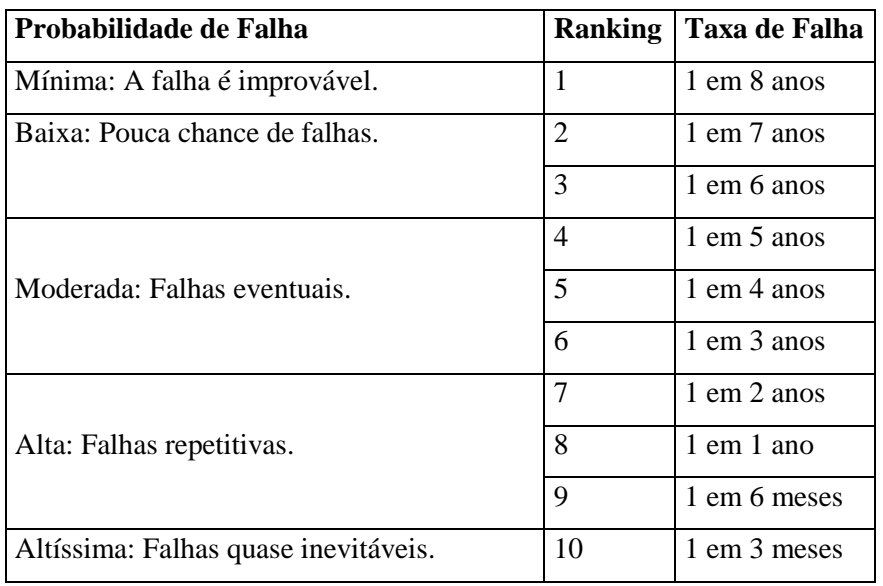

Tabela 4: Probabilidade de Ocorrência de Falhas.

Fonte: Elaborado pelo autor (2018).

Quanto à severidade das falhas, pode ser considerado um viés qualitativo com base na experiência adquirida pela empresa, de modo a gerar o controle do gerenciamento de riscos. A tabela 5 foi utilizada para sugerir uma definição de pontuação de cada modo de falha identificado, utilizando o conceito de severidade de consequências.

Tabela 5: Severidade de Consequências.

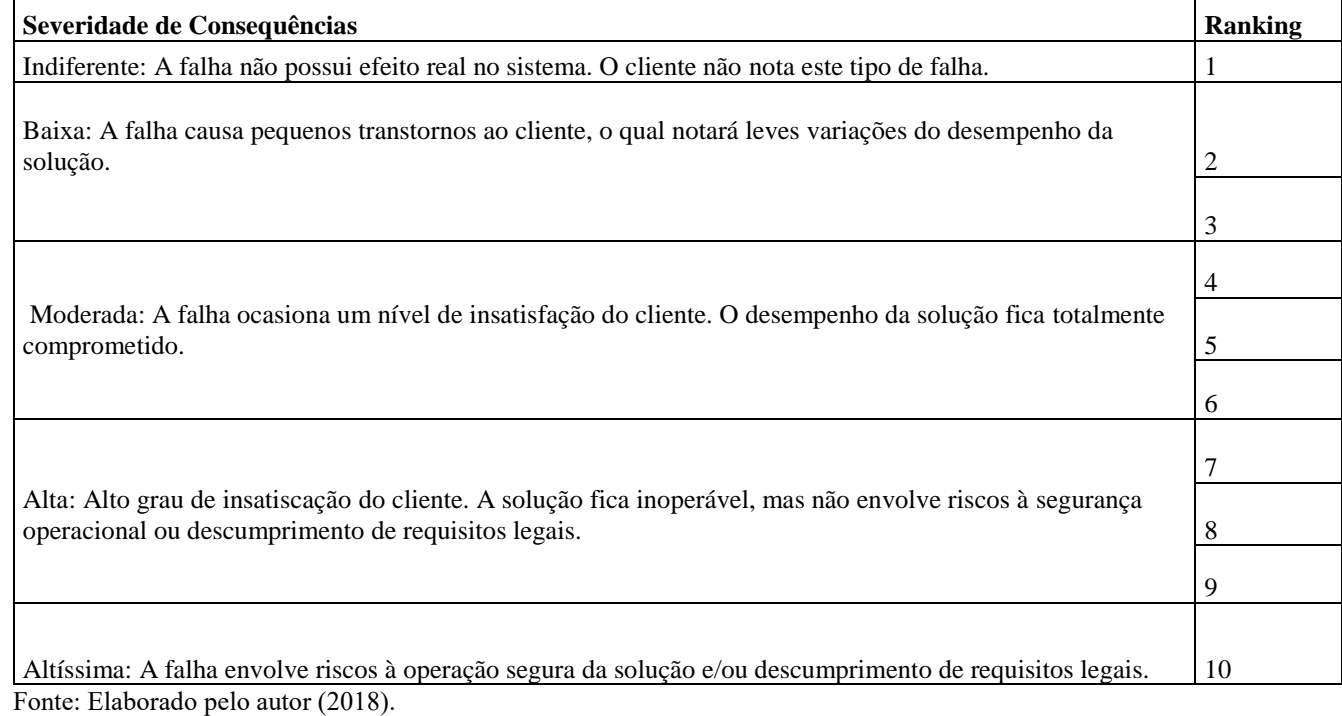

Como último conceito, a probabilidade de detecção consiste na facilidade ou dificuldade de detectar os modos de falha que podem estar presentes no processo. Na tabela 6 observa-se os modos de falha – efeito e os controles que a empresa em seu processo de detecção de falhas, mesmo que de forma subjetiva.

Tabela 6: Probabilidade de Detecção.

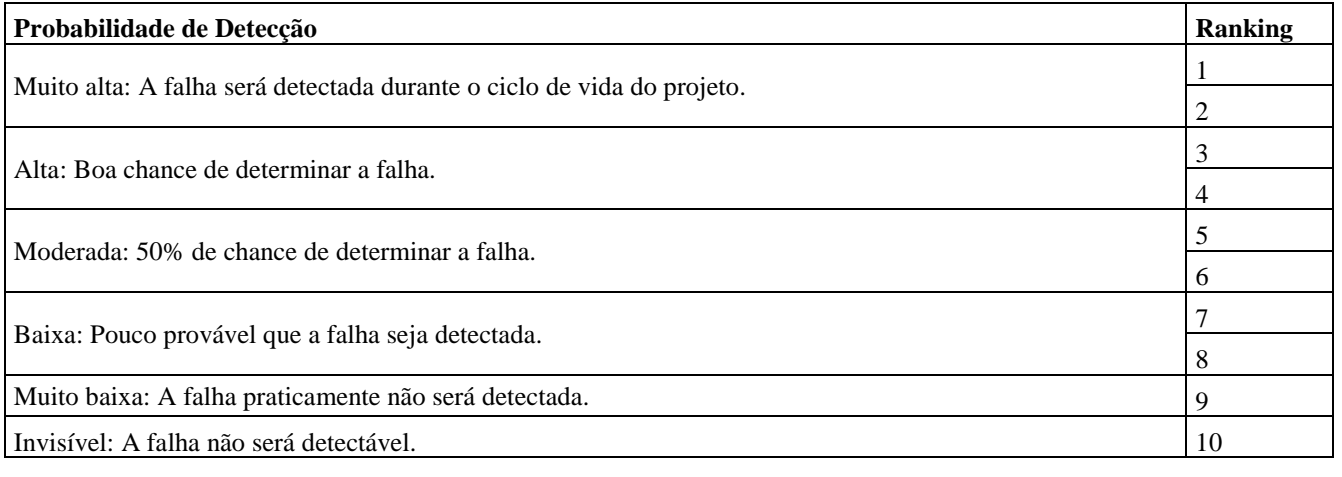

Fonte: Elaborado pelo autor (2018).

Após a definição dos modos de falha nas Tabelas 4, 5 e 6, é possível calcular o RPN<sup>26</sup>, que consiste no produto da probabilidade de ocorrência, severidade e probabilidade de detecção, conforme a equação do RPN (Risk Priority Number). De posse dos valores do RPN de cada modo de falha, é possível estabelecer uma escala de prioridades para implantação de medidas de controle, de modo que quanto maior o RPN, maior a prioridade de implementação das medidas.

$$
RPN = O x S x D
$$

Portanto, propõe-se aplicar estas escalas em cada uma das etapas do processo de ciclo de vida do projeto, no que diz respeito ao FMEA de Processos. O IDEF0 irá auxiliar a redefinir melhor os processos já existentes, tornando o ambiente preparado para receber o FMEA.

 $\overline{a}$ 

<sup>26</sup> RPN: Risk Priority Number ou Índice de Prioridade de Risco, em português.

#### **6 CONCLUSÕES FINAIS**

Neste trabalho foi mapeado todo o processo de gerenciamento de projetos da empresa e implementado algumas mudanças a fim de melhorar a rotina de atividades. Com base neste mapeamento, foi proposto duas ferramentas de gestão de risco, sendo elas o FMEA e o IDEF0 para aumentar a confiabilidade de gestão de projetos na empresa. Notou-se de forma subjetiva, por exemplo, que a ferramenta FMEA quando aplicada no departamento de projetos da empresa, impacta diretamente no retorno financeiro, o qual é decorrente da minimização e eliminação de falhas potenciais nos processos produtivos.

Através da utilização da notação Business Process Model and Notation (BPMN) foi realizado o mapeamento do processo atual de gestão de projetos, onde foram elaborados fluxogramas de todos os processos envolvidos no ciclo de vida de um projeto. Com este estudo, foi possível mapear e documentar o conhecimento em gestão de projetos, de modo a criar um modelo padrão de processo. Deste modo, foi realizado o estudo a fim de buscar a excelência na qualidade de entrega do projeto, independentemente da pessoa que atuará como Gerente de Projeto e do nível de complexidade da demanda.

O processo de gerenciamento de projetos da empresa em questão foi estruturado utilizando a técnica de 5W2H para maior detalhamento de o que, por que, onde, como, quando e quanto custa realizar cada atividade de cada uma das etapas do fluxo do processo gerenciamento de projetos. Conclui-se por meio da estruturação do processo a possibilidade de visualizar os pontos de falha e consequentemente, os pontos com oportunidade de serem melhorados. Portanto, na própria estruturação descrita no trabalho foram alteradas algumas atividades que não agregavam valor ou não estavam no momento adequado do fluxo.

Com a identificação das etapas do processo atual com maior potencial de aplicação de ferramentas de gestão de risco, foi possível propor que as ferramentas FMEA e IDEF0 fossem inseridas no processo atual de gerenciamento de projetos. Além disso, foi possível não apenas identificar quais ferramentas, mas também em quais etapas elas devem ser aplicadas, a ferramenta FMEA para a etapa de Planejamento e a ferramenta IDEF0 para a etapa de Iniciação e Finalização do projeto.

Neste trabalho percebeu-se uma grande evolução do autor a nível profissional como gerente de projetos e engenheira. Foi possível visualizar com grande clareza que o autor amadureceu em quesito de conhecimento acadêmico e principalmente corporativo, pois foi necessário buscar informações através de todos os recursos disponíveis, pessoas, livros e outras fontes. O autor conclui satisfeito que este trabalho foi de extrema importância para a sua vida, visto que o estudo exigiu

uma dedicação jamais imaginada pelo autor, permitindo-o sonhar em como a sua pessoa pode contribuir para o mundo, através do seu conhecimento.

#### 6.1 RECOMENDAÇÕES

Recomenda-se como um trabalho futuro a aplicação das duas ferramentas de risco propostas, a IDEF0 e o FMEA. A aplicação destas duas ferramentas fornecerá a empresa um aprofundamento das atividades realizadas nos processos atuais, de modo a permitir a análise confiável dos pontos de gargalos. Além disso, é necessário que após a aplicação, a empresa deve realizar o acompanhamento do novo processo após ser implementado a proposta. É importante que seja comparado a evolução do processo antes e após a implantação das ferramentas.

Além disso, sugere-se para a empresa definir os indicadores de riscos do processo atual de gerenciamento de projetos e os indicadores de riscos após a implantação das ferramentas. Desta forma, é possível visualizar através de uma informação concreta e não subjetiva, permitindo que a empresa tenha garantia que as ferramentas de risco aplicadas trouxeram resultados.

### **7 REFERÊNCIAS**

AGÊNCIA BRASIL. **Investimento em ciência e tecnologia cresce abaixo do PIB global.**  Disponível em: [<http://agenciabrasil.ebc.com.br/economia/noticia/2018-07/investimento-em](http://agenciabrasil.ebc.com.br/economia/noticia/2018-07/investimento-em-ciencia-e-tecnologia-cresce-abaixo-do-pib-global)[ciencia-e-tecnologia-cresce-abaixo-do-pib-global>](http://agenciabrasil.ebc.com.br/economia/noticia/2018-07/investimento-em-ciencia-e-tecnologia-cresce-abaixo-do-pib-global). Acesso em 20 de agosto de 2018.

ASSOCIAÇÃO BRASILEIRA DE NORMAS TÉCNICAS. ABNT. NBR 5462: 1994. **Confiabilidade e Mantenabilidade**. Rio de Janeiro: ABNT, 1994.

BACCARINI, D., Salm, G., & Love, P. E. D. (2004). **Management of risks in information technology projects.** Industrial Management & Data Systems, 104(4), 295 p.

BRANTES, Alessandro Tavares; BAPTISTA, Antonio Marcos; VIDAL, Douglas Ferreira. **APLICAÇÃO DO MÉTODO FMEA AO PROCESSO DE FABRICAÇÃO DE CALDEIRAS FLAMOTUBULARES: PROPOSTA DE AÇÕES.** In: 31º ENCONTRO NACIONAL DE ENGENHARIA DE PRODUÇÃO (ENEGEP). Belo Horizonte: 2011. p. 1 - 11.

CATARINA, Artur Santa. **Análise de Riscos em Projetos de Infra-estrutura: modelando a interface entre o gerenciamento de riscos de investidores e gestores em dois projetos do setor elétrico brasileiro.** 156 f. Monografia (Especialização) - Curso de Engenharia de ProduÇÃo, Universidade Federal de Santa Catarina, Florianópolis, 2008.

CALIL, Luís Fernando Peres. **METODOLOGIA PARA GERENCIAMENTO DE RISCO: FOCO NA SEGURANÇA E NA CONTINUIDADE.** Tese (Doutorado) do Curso de Engenharia Mecânica, Universidade Federal de Santa Catarina. Florianópolis: 2009. Disponível em: <http://www.tede.ufsc.br/teses/PEMC1145-T.pdf>.

COSTA, H. R.; Barros, M. O.; Travassos, G. H. **Evaluating Software Project Portfolio Risks. Journal of Systems and Software**, USA, v. 80, p. 16-31, 2007.

DEVMEDIA. Gerenciamento de projetos: a aplicação de conhecimento. Disponível em: < [https://www.devmedia.com.br/gerenciamento-de-projetos-a-aplicacao-de-conhecimento/28059>](https://www.devmedia.com.br/gerenciamento-de-projetos-a-aplicacao-de-conhecimento/28059). Acesso em 7 de setembro de 2018.

DIAS, Acires et al. **METODOLOGIA PARA ANÁLISE DE RISCO:** Mitigação de perda de SF6 em disjuntores. Florianópolis: Fábio Brüggemann, 2013. 303 p.

**ENQUETE SUR LES PRATIQUES AGILES au CAMEROUN / AGILE PRACTICE SURVEY IN CAMEROON.** Disponível em: [<http://blog.agilethinking.pro/2017/11/06/enquete-sur-les](http://blog.agilethinking.pro/2017/11/06/enquete-sur-les-pratiques-agiles-au-cameroun-agile-practice-survey-in-cameroon/)[pratiques-agiles-au-cameroun-agile-practice-survey-in-cameroon/>](http://blog.agilethinking.pro/2017/11/06/enquete-sur-les-pratiques-agiles-au-cameroun-agile-practice-survey-in-cameroon/).Acesso em: 16 de agosto de 2018.

ÉPOCA. **As principais tendências de tecnologia para 2018.** Revista Época, editora Globo. Disponível em: [<https://epocanegocios.globo.com/Tecnologia/noticia/2017/12/15-principais](https://epocanegocios.globo.com/Tecnologia/noticia/2017/12/15-principais-tendencias-de-tecnologia-para-2018.html)[tendencias-de-tecnologia-para-2018.html>](https://epocanegocios.globo.com/Tecnologia/noticia/2017/12/15-principais-tendencias-de-tecnologia-para-2018.html). Acesso em 10 de agosto de 2018.

EXAME. **Com avanço de 5 posições, Brasil é 64º país mais inovador do planeta**. Disponível em: [<https://exame.abril.com.br/economia/com-avanco-de-5-posicoes-brasil-e-64o-pais-mais](https://exame.abril.com.br/economia/com-avanco-de-5-posicoes-brasil-e-64o-pais-mais-inovador-do-planeta/)[inovador-do-planeta/>](https://exame.abril.com.br/economia/com-avanco-de-5-posicoes-brasil-e-64o-pais-mais-inovador-do-planeta/). Acesso em 20 de agosto de 2018.

GERHARDT, E., T.; SILVEIRA, T., D. **Métodos de pesquisa**: 1. Ed. Universidade Aberta do Brasil – UAB/UFRGS. Porto Alegre: Editora UFRGS, 2009.

GESTÃO DE TECNOLOGIA. **Gestão de empresas de base tecnológica.** Disponível em: [<http://gertec.blogspot.com/2010/07/gestao-de-empresas-de-base-tecnologica.html>](http://gertec.blogspot.com/2010/07/gestao-de-empresas-de-base-tecnologica.html). Acesso em 12 de setembro de 2018.

GIUSTI, L. J. M. et al, **Sustentabilidade na engenharia de produção: um estudo bibliométrico de 2001 a 2011**. In: SIMPÓSIO DE ENGENHARIA DE PRODUÇÃO, 18, 2011, Bauru. Anais. Bauru, UNESP, 2011.

GONÇALVES, Rafael Queiroz. **ENSINO DE GERENCIAMENTO DE PROJETOS DE SOFTWARE MEDIADO POR FERRAMENTAS**. 283 f. Tese (Doutorado) - Curso de Ciência da Computação, Universidade Federal de Santa Catarina, Florianópolis, 2017.

GONZÁLEZ, C. J. I. **Metodologia para Mapeamento Tecnológico de Produtos Auxiliado pela Tendências de Evolução da Triz**. Tese (doutorado em Engenharia Mecânica), Universidade Federal de Santa Catarina, Florianópolis, 2015.

GONZÁLEZ, C. J. I **Sistematização do processo de mapeamento tecnológico de produtos**. Dissertação (Mestrado em Engenharia Mecânica), Universidade Federal de Santa Catarina, Florianópolis, 2007.

KAGUEIAMA, Heitor Azuma. **Sistematização de técnicas de análise de falha e projeto para confiabilidade**. 2012. Florianópolis, SC, 2012. 124 p.

KERZNER, Harold. **Gestão de Projetos: As Melhores Práticas.** Tradução de Marco Antonio Viana Borges. Porto Alegre: Bookman, 2003, p.519.

LAHORGUE, M. A., & Hanefeld, A. O. **A localização das incubadoras tecnológicas no Brasil: reforço ou quebra da tendência histórica de concentração das infra-estruturas de ciência, tecnologia e inovação**. São Paulo, 2004. 58 p.

LUDVIG, Diogo; REINERT, Jonatas Davson**. Estudo do uso de Metodologias Ágeis no Desenvolvimento de uma Aplicação de Governo Eletrônico**. 2007. 157 f. TCC (Graduação) - Curso de Curso de Sistemas de Informação, Departamento de Informática e Estatística, Universidade Federal de Santa Catarina, Florianópolis, 2007.

NEVES, S. M.; SILVA, C. E. S. **Gestão de riscos aplicada a projetos de desenvolvimento de software em empresas de base tecnológica incubadas: revisão, classificação e análise da literatura.** Universidade Federal de Itajubá – São Carlos, 2016.

PAES, Luis Alberto Bertolucci. **A UTILIZAÇÃO DA METODOLOGIA PMBOK NO GERENCIAMENTO DE PROJETOS: UMA ANÁLISE DOS DAS NOVAS PRÁTICAS PROPOSTAS NA 5ª EDIÇÃO.** Revista Eletrônica de Graduação do Univem, Marília, v. 1, n. 1, p.170-191, ago. 2014.

PRODANOV, Cleber Cristiano; FREITAS, Ernani Cesar de. **Metodologia do trabalho científico: Métodos e Técnicas da Pesquisa e do Trabalho Acadêmico.** 2. ed. Novo Hamburgo: Feevale, 2013. 275 p.

PROJECT MANAGEMENT INSTITUTE (PMI). **Um guia do conhecimento em gerenciamento de projetos.** Guia PMBOK 5ª. Ed. – EUA: Project Management Institute, 2012.

PROJECT MANAGEMENT INSTITUTE (PMI). **Um guia do conhecimento em gerenciamento de projetos.** Guia PMBOK 6ª. Ed. – EUA: Project Management Institute, 2017.

PROJECT MANAGEMENT INSTITUTE (PMI). **Agile practice guide.** 167 p. Newton Square, Pennsylvania: 2017.

SALLES JUNIOR, Carlos Alberto Corrêa et al. **Gerenciamento de riscos em projetos:** Série Gerenciamento de Projetos. 2. ed. Rio de Janeiro: Fgv, 2010. 174 p.

SAVOINE, Márcia M.; ARAÚJO, André Magno C. de; MOURA, Leandro B. de. **Análise da Aderência das Práticas Recomendadas pelos Métodos Ágeis: XP, Scrum e TDD com a Utilização de Ferramentas CASE**. Araguaína: 2018.

SCHWABER, Ken, Sutherland, Jeff, (2004) **O guia do Scrum: O guia definitivo para o Scrum, as regras do jogo.** Disponível em: <http://www.scrum.org/storage/Scrum%20Guide %202011%20-% 20PTBR.pdf>. Acesso em 07 de julho de 2018.

TOLEDO, J.; C. AMARAL, D.; C. **FMEA - Análise do Tipo e Efeito de Falha.** Universidade Federal de São Carlos. GEPEQ – Grupo de Estudos e Pesquisa em Qualidade, São Carlos: 2018.

VALOR ECONÔMICO. **Mercado de tecnologia movimentou R\$ 467,8 bilhões no Brasil em**  2017. Disponível em: [<https://www.valor.com.br/empresas/5470331/mercado-de-tecnologia](https://www.valor.com.br/empresas/5470331/mercado-de-tecnologia-movimentou-r-4678-bilhoes-no-brasil-em-2017)[movimentou-r-4678-bilhoes-no-brasil-em-2017>](https://www.valor.com.br/empresas/5470331/mercado-de-tecnologia-movimentou-r-4678-bilhoes-no-brasil-em-2017). Acesso em 05 de agosto de 2018.

VARGAS, Cristiane Machado de. **ANÁLISE DA CAPACIDADE TECNOLÓGICA INOVADORA EM EMPRESAS DE DESENVOLVIMENTO DE SOFTWARE DO SUL DE SANTA CATARINA**. 111 f. Dissertação (Mestrado) - Curso de Tecnologias da Informação e Comunicação, Universidade Federal de Santa Catarina, Araranguá, 2016.

### **ANEXO A - TERMO DE ACEITE DO ENCERRAMENTO DO PROJETO**

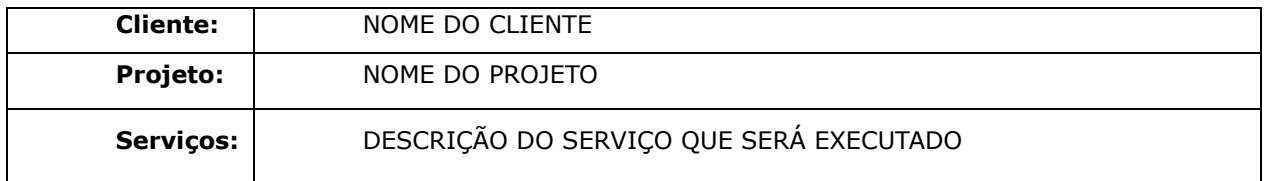

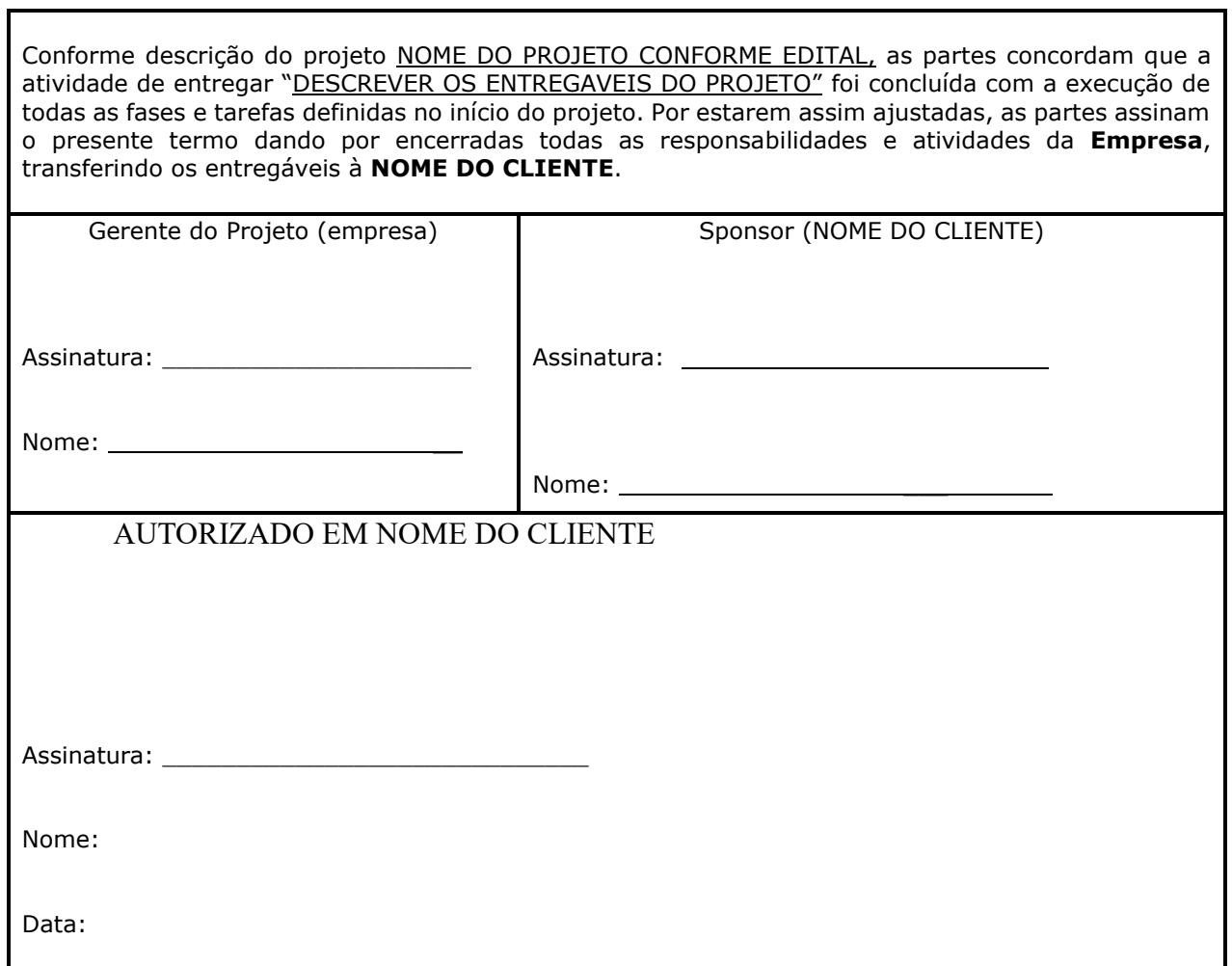

### **Termo de Escopo de Trabalho (SOW)**

### **Cliente**

### **Nome do Projeto**

**Versão 1.0**

### **LOGO DA EMPRESA**

**Data**

**Apresentado para:**

**Nome ou Departamento**

103

**Cargo**

### **CONTROLE DE VERSÃO**

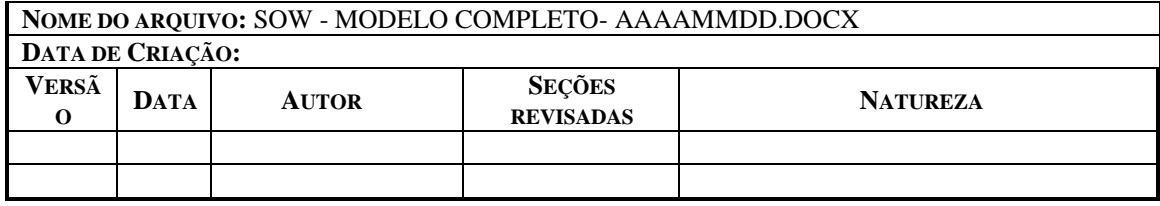

# **A1 APRESENTAÇÃO**

O mesmo deve ser lido atentamente para eventuais esclarecimentos, alterações, inclusões e/ou remoções de conteúdo, pois tudo o que não estiver registrado neste documento estará fora do escopo de trabalho. Após o aceite deste termo por parte do cliente, qualquer alteração de escopo deverá ser formalmente registrada, comunicada e acordada entre as partes.Qualquer custo adicional identificado como resultado de desvio do escopo acordado deverá ser tratado através dos procedimentos do Gerenciamento de Mudanças. Este documento é auxiliar ao processo Nº xxx/2013 sendo que ele registra como o projeto técnico será executado e o que foi acordado entre as partes.

O aceite deste documento formaliza o acordo firmado entre a EMPRESA e o **CLIENTE**.

Como fornecedor de soluções e serviços de infraestrutura na área de Tecnologia da Informação e Comunicações, a **EMPRESA**tem satisfação em apresentar o Termo de Escopo de Trabalho (SOW) referente a Nome do Projeto / Proposta. O conteúdo deste documento define o que está dentro do escopo de trabalho do projeto.

## **A2 ESCOPO DO PROJETO**

Nome do Projeto: Cliente Final: Objetivo do projeto:

# A2.1 RELAÇÃO DE PRODUTOS

A seguinte relação de produtos está contemplada no escopo dos serviços. A configuração de qualquer produto fora da Relação de Produtos relacionada está fora do escopo de serviço e será de responsabilidade do cliente. A listagem abaixo deve ser conferida e disponibilizada durante a execução dos trabalhos:

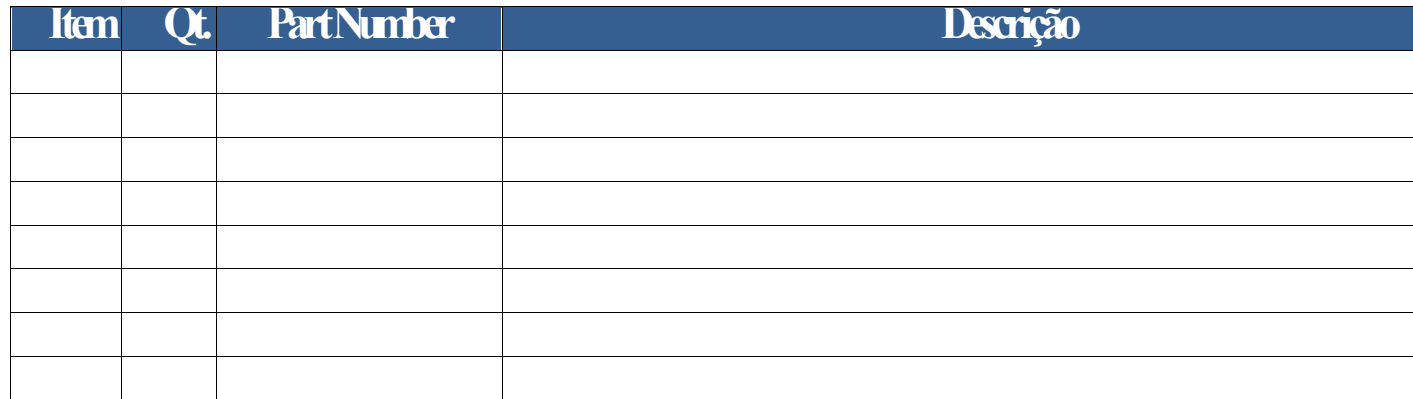

*Tabela 7:Itens adquiridos.*

### A2.2 DETALHAMENTO DOS SERVIÇOS

A empresa fornecerá os seguintes serviços:

- Gerenciamento do Projeto;
- Configuração dos recursos e funcionalidade de **xxxxx**da relação de produtos 2.1 conforme descritivo;
- Testes de Conectividade e Funcionamento;
- Documentação.

A2.2.1 Cenário Atual Descrição do cenário Atual e alinhamentos para restruturação

A2.2.2 Cenário desejado Descrição do cenário desejado e alinhamentos para restruturação

A2.3 LOCALIZAÇÃO A empresa executará os serviços no seguinte local:

Endereço do Local

*Tabela 8: Endereço de atuação no cliente.*

# **A.3 PLANO DE COMUNICAÇÃO**

### A3.1 PONTOS DE CONTATO

Empresa e Cliente estabelecem os seus seguintes representantes principais para a comunicação entre as partes sobre o projeto.Todas as mudanças referentes a escopo e cronograma deverão ser formalizadas para o conhecimento e acordo entre os pontos de contato de ambas as partes.

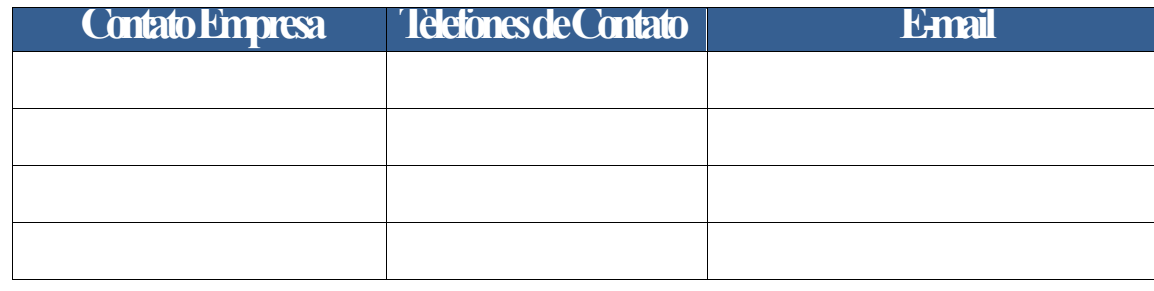

*Tabela 9:Contato Empresa.*

| <b>Contato Cliente</b>              | <b>Telefones de Contato</b> | <b>T</b> amail |
|-------------------------------------|-----------------------------|----------------|
|                                     |                             |                |
| $T \cup T \cup T \cap T$ $T \cup T$ |                             |                |

*Tabela 10: Contato Cliente.*

Em caso de ausência dos representantes listados, as partes deverão designar um segundo ponto de contato com poder de decisão para firmar acordo entre as partes.

# A32 PLANO DE COMUNICAÇÃO

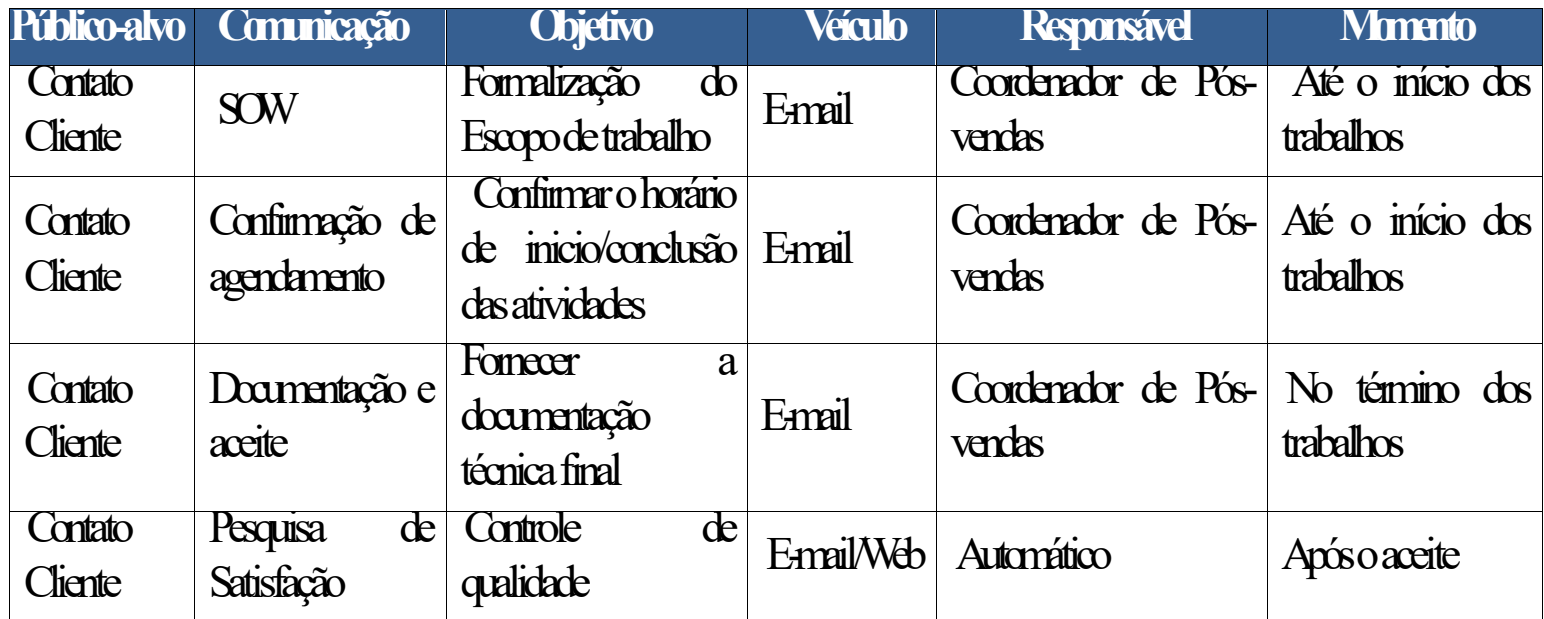

*Tabela 11:Plano de comunicação.*

# A33 ENTREGÁVEIS DO PROJETO

Aempresa entregará como parte do escopo os seguintes serviços/produtos:

• Termo de Escopo de Trabalho (esse documento);

- 
- Relatório de Atividades (descritivo técnico com as informações de configuração e parâmetros utilizando na ativação dos equipamentos);
- Arquivos de configurações diversos;
- Canal de comunicação para serviços de suporte (horário oficial de Brasília):
	- <sup>o</sup> Horário comercial de segunda a sexta-feira (08h às 18h);
	- $\circ$  Email: suporte@teletcsolutions.com.br
	- <sup>o</sup> Telefone: 0800-719-9903

## **A4 CRONOGRAMA DO PROJETO**

O cronograma inicial do projeto é apresentado conforme quadro abaixo considerando que os equipamentos serão entregues no prazo acordado.
| <b>Quadro de Serviços</b>                               | <b>Responsável</b> | <b>Datas</b> |
|---------------------------------------------------------|--------------------|--------------|
| Ranião de planejamento das atividades e survey no local |                    |              |
| Configuração dos equipamentos e migração                |                    |              |
| Acompanhamento                                          |                    |              |
| Doumentação                                             |                    |              |

*Tabela 12:Cronograma macro.*

O início dos serviços do projeto on-site está previsto para acontecer nos dias x a x. As datas apresentadas acima indicam a necessidade de dias de trabalho para a execução das atividades listadas. O cliente reconhece que a realização do quadro de atividades conforme programação também dependerá do cliente nocumprimento das suas obrigações. Todas as mudanças que afetarem o cronograma inicial deverão ser justificadas e acordadas entre ambas as partes. A contagem de dias apresentada no quadro acima leva em consideração o calendário de dias úteis.

### **A5 RESPONSABILIDADES DAS PARTES**

### A5.1 RESPONSABILIDADES DAEMPRESA

A empresa será responsável pelo seguinte:

- a) Participar das reuniões e/ou chamadas regulares para decisões sobre o projeto.
- b) Fornecer um ponto de contato para tratar de eventuais problemas e mudanças dentrodo escopo do projeto (item 2.2);
- c) Realizar a configuração lógica dos produtos relacionados;
- d) Elaborar e entregar as documentações especificadas neste documento;
- e) Manter o mais completo sigilo sobre os dados, materiais, pormenores, informações, documentos, especificações técnicas ou comerciais, inovações e aperfeiçoamentos do cliente de que venha a ter acesso ou ciência, ou que lhe seja confiado em virtude deste projeto.

## A5.2 RESPONSABILIDADE DO CLIENTE

O CLIENTE será responsável pelo seguinte:

- a) Participar dasreuniões e/ou chamadas regulares para decisões sobre o projeto.
- b) Fornecer um ponto de contato para tratar de eventuais problemas e mudanças dentro do escopo do projeto (item 1.2); Nocaso de ausência do ponto de contato principal, indicar um segundo ponto de contato com o mesmo poder de decisão para firmar acordo entre as partes sobre a execução do projeto.
- c) Autorizar o acesso e prover as informações solicitadas pela equipe da empresapara a realização dos serviços nas instalações do Cliente.
- d) Fornecer endereços IP e máscaras de sub-rede, esquemas de rede física e lógica, as políticas de segurança exigidas e quaisquer outros dados necessários para a empresa antes ou durante a realizaçãodos trabalhos.
- e) Estar a frente de qualquer solicitação/contato relacionadoao projeto que dependa de terceiros.
- f) Acompanhar a validação dos testes de conectividade e funcionamento.
- g) Fornecer pelo menos um (1) recurso devidamente qualificado para acompanhar eoperar os produtos fornecidos pela empresa após entrega.

h) Assinar o termo de aceite no prazo de três (3) dias úteis após o recebimento da documentação.

#### A5.3 MUDANÇAS

Qualquer custo adicional identificado como resultado de desvio do escopo aqui apresentadoserá tratado através do gerenciamento de mudanças. Todas as mudanças do projeto deverão ser registradas e comunicadas de acordo com a tabela abaixo, onde todos os itens são de preenchimento obrigatório:

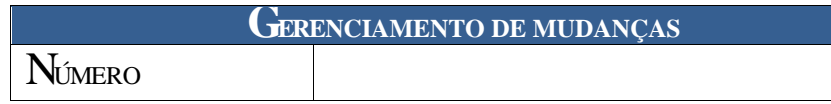

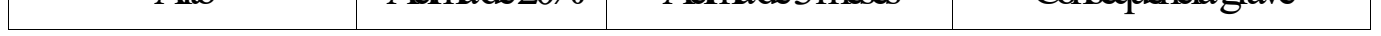

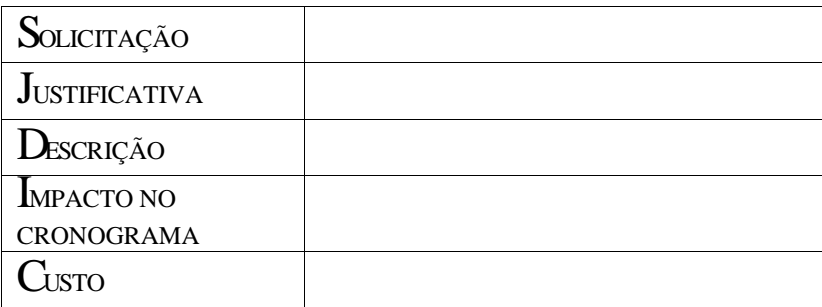

Todas as mudanças do projeto deverão ser acordadas entre ambas as partes.

### A5.4 EXCLUSÕES

**NÃO**fazem parte do escopo do projeto:

- a) Fornecer qualquer tipo de *hardware* ou *software* além do que consta na relação de produtos (item 2.1);
- b) Realizar intervenções de manutenção e/ou mudanças de configurações em produtos do cliente ou de terceiros fora da relação de produtos  $\overline{(\text{item2.1})};$
- c) Fornecer formalmente treinamento de produtos sobre as soluções contempladas no projeto;
- d) Fornecer suporte operacional após o aceite da entrega do projeto;

#### **A6GERENCIAMENTO DE RISCOS**

 $\overline{\phantom{a}}$  , where  $\overline{\phantom{a}}$  , where  $\overline{\phantom{a}}$  , where  $\overline{\phantom{a}}$ **NOME CLIENTE Cargo**

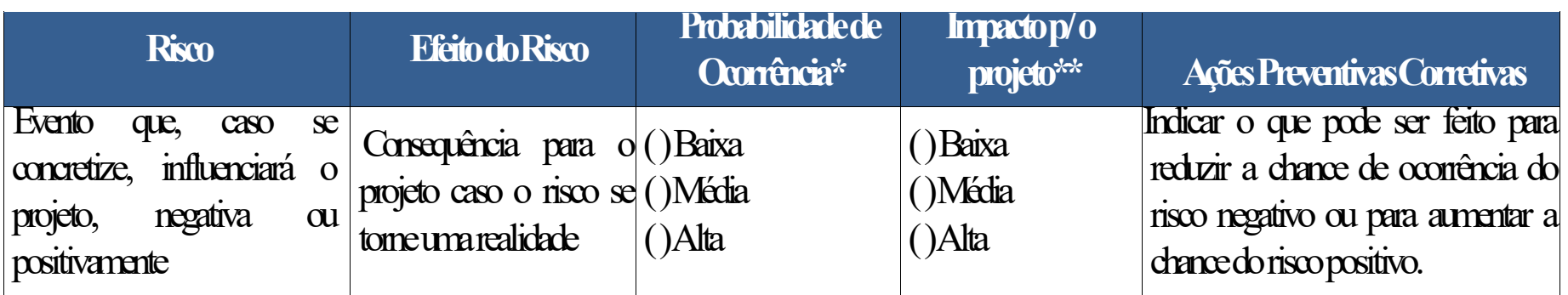

### \*Legenda para Probabilidade de ocorrência:

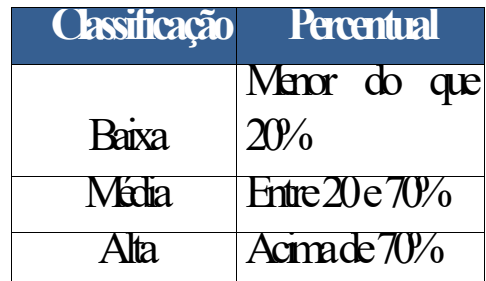

#### \*\*Legenda para Impacto parao projeto:

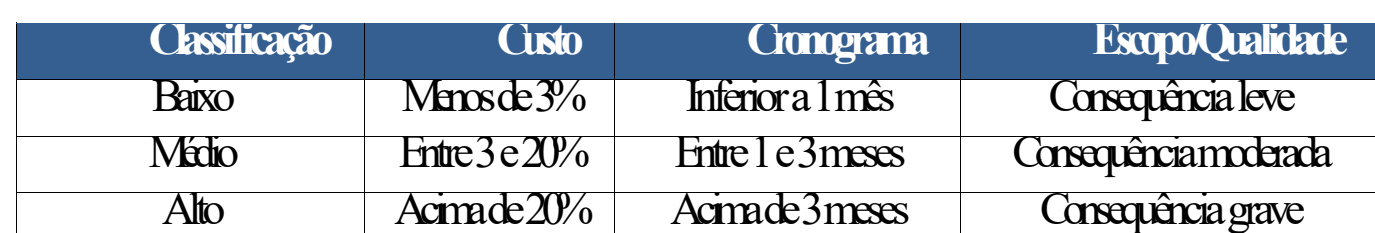

### **A7 ACEITE**

# **De acordo com as condições do Termo de Escopo de Trabalho CLIENTE PROPOSTA: \_\_\_\_/\_\_\_\_/\_\_\_\_.**